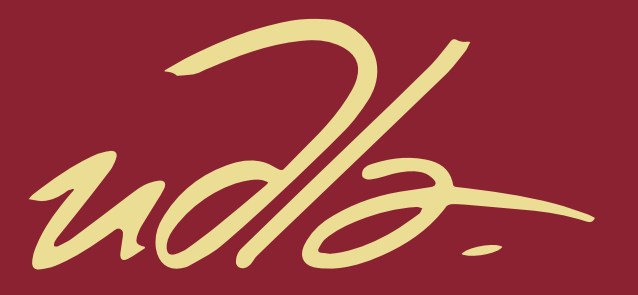

# FACULTAD DE INGENIERÍA Y CIENCIAS AGROPECUARIAS

# DISEÑO E IMPLEMENTACIÓN DE UN SISTEMA DE SENSORES WSN PARA AGRICULTURA DE PRECISIÓN UTILIZANDO DIGIMESH Y MODO API

**AUTORES** 

Christian David Valarezo Varela Sergio Enrique Hidalgo Lupera

AÑO

2017

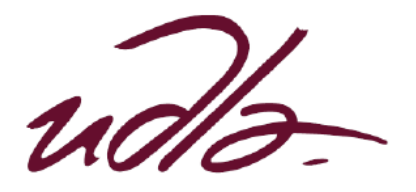

# FACULTAD DE INGENIERÍA Y CIENCIAS AGROPECUARIAS

DISEÑO E IMPLEMENTACIÓN DE UN SISTEMA DE SENSORES WSN PARA AGRICULTURA DE PRECISIÓN UTILIZANDO DIGIMESH Y MODO API

Trabajo de Titulación presentado en conformidad con los requisitos establecidos para optar por el título de Ingenieros en Redes y Telecomunicaciones

> Profesor guía Msc. Jorge Wilson Granda Cantuña

> > Autores

Sergio Enrique Hidalgo Lupera Christian David Valarezo Varela

Año

2017

## **DECLARACIÓN DEL PROFESOR GUIA**

"Declaro haber dirigido este trabajo a través de reuniones periódicas con los estudiantes, orientando sus conocimientos y competencias para un eficiente desarrollo del tema escogido y dando cumplimiento a todas las disposiciones vigentes que regulan los Trabajos de Titulación"

> Jorge Wilson Granda Cantuña Máster en Ingeniería Eléctrica C.I.: 1708594187

## **DECLARACIÓN DEL PROFESOR CORRECTOR**

"Declaro haber revisado este trabajo dando cumplimiento a todas las disposiciones vigentes que regulan los Trabajos de Titulación"

Carlos Marcelo Molina Colcha

Máster en Gestión de las Comunicaciones y Tecnologías de la Información

C.I.: 1709624215

## **DECLARACIÓN DE AUTORÍA DE LOS ESTUDIANTES**

"Declaramos que este trabajo es original, de nuestra autoría, que se han citado las fuentes correspondientes y que en su ejecución se respetaron las disposiciones legales que protegen los derechos de autor vigentes"

Christian David Valarezo Varela Sergio Enrique Hidalgo Lupera

C.I.: 1714721204 C.I.: 1722040381

#### **AGRADECIMIENTO**

Agradecemos a nuestras familias por todo el apoyo que nos han brindado, por su amor y confianza depositada en nosotros.

Agradecemos a las personas que nos han colaborado con tiempo y conocimiento para el desarrollo de este trabajo de titulación, una mención especial al Sr. Miguel Quishpe por su ayuda con las validaciones en el laboratorio de Ingeniería Ambiental.

Finalmente, un agradecimiento especial al Ingeniero Jorge Granda por la orientación que nos proporcionó a lo largo del proyecto, pero especialmente por su determinación y confianza en nuestro trabajo.

#### **RESUMEN**

La agricultura de precisión es una herramienta que ayuda a optimizar los recursos disponibles y mejorar los procesos de cultivo mediante la recolección de información relevante y la automatización de la gestión relacionada a la agricultura. El concepto de agricultura de precisión ha tardado en ser adoptado debido principalmente al costo asociado que implicaba su implementación. Sin embargo, por el desarrollo que se tiene en la actualidad en relación a las tecnologías de comunicación inalámbrica, los costos asociados a los dispositivos electrónicos que habilitan este tipo de comunicación han disminuido lo suficiente como para que sea viable en cultivos de mediano y pequeño tamaño.

Tecnologías como wifi o zigbee poseen características diferentes y es necesario determinar qué ventajas nos ofrece cada una. En el desarrollo e implementación de este proyecto se ha considerado que las ventajas ofrecidas por los equipos Xbee debido a su movilidad, bajo consumo energético y costo mínimo son perfectas para el despliegue de la red WSN.

El proyecto comprende la construcción de un prototipo con dos nodos conectados a sensores de temperatura, humedad relativa, luminosidad, presión y radiación UV, un nodo que cumple la función de enrutador y un nodo coordinador que recibirá la información de los datos de los sensores y enviarla a un computador para visualizar los datos y almacenarlos. Un aspecto importante es que los nodos funcionan como una red malla para proveer al sistema de tolerancia a fallos.

### **ABSTRACT**

Precision agriculture is a tool that helps optimize available resources and improve cropping processes by collecting relevant information and automating agriculturerelated management. The concept of precision agriculture has been slow to adopt because of the associated cost involved in its implementation. However, due to the current development in wireless communication technologies, the costs associated with the electronic devices that enable this type of communication have diminished enough to be viable in medium and small size crops.

Technologies like Wi-Fi or zigbee have different characteristics and it is necessary to determine the advantages each one offers. In the development and implementation of this project, it has been considered that the advantages offered by Xbee equipment due to their mobility, low energy consumption and minimum cost are perfect for the deployment of the WSN network.

The project involves the construction of a prototype with two nodes connected to sensors of temperature, relative humidity, luminosity, pressure and UV radiation, a node that acts as a router and a coordinating node that will receive information from the sensors and it will send the information to a computer so it can be seen and then it can be saved in a database. An important aspect is that the nodes work as a mesh network to provide the system fault tolerance.

## **INDICE**

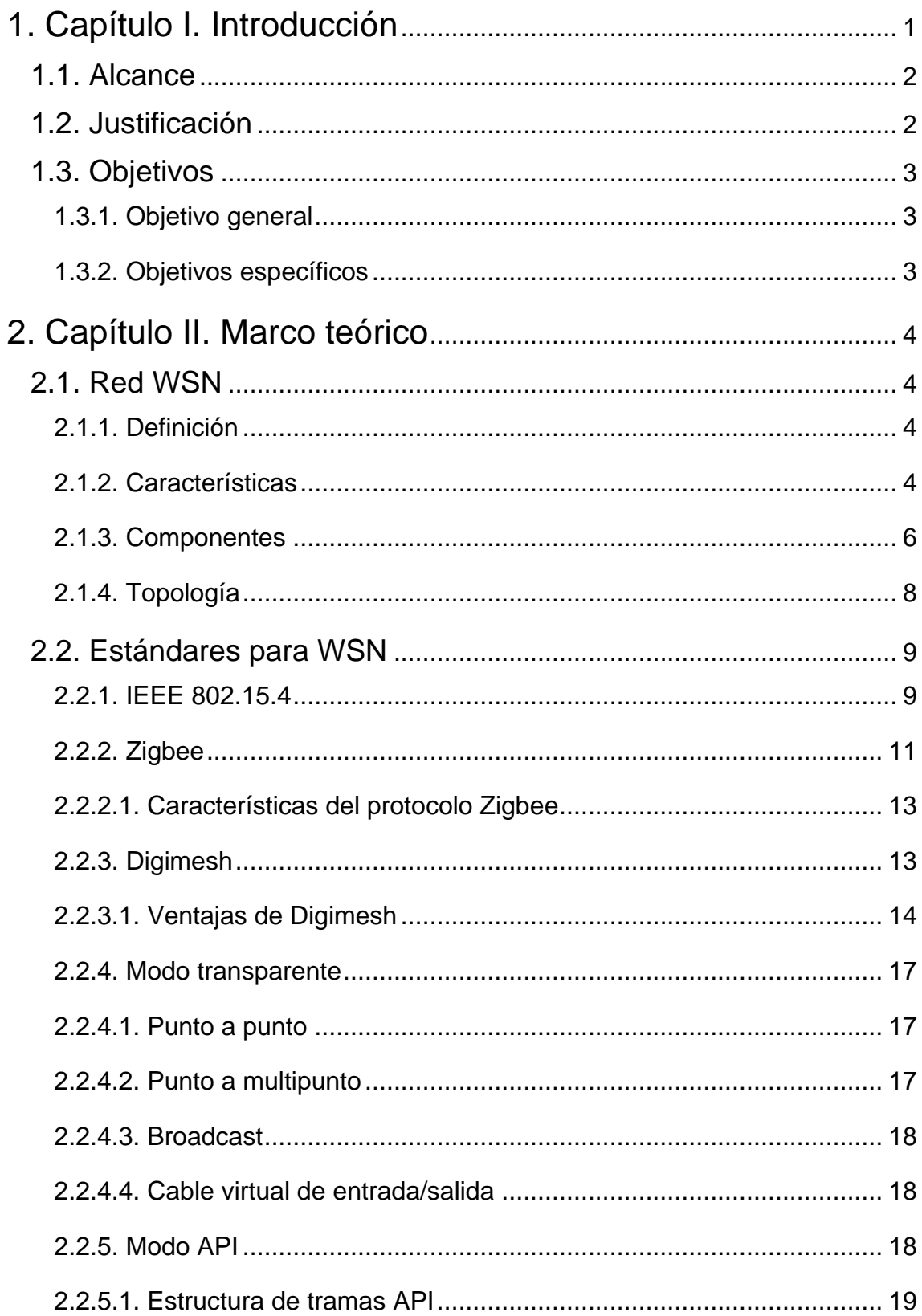

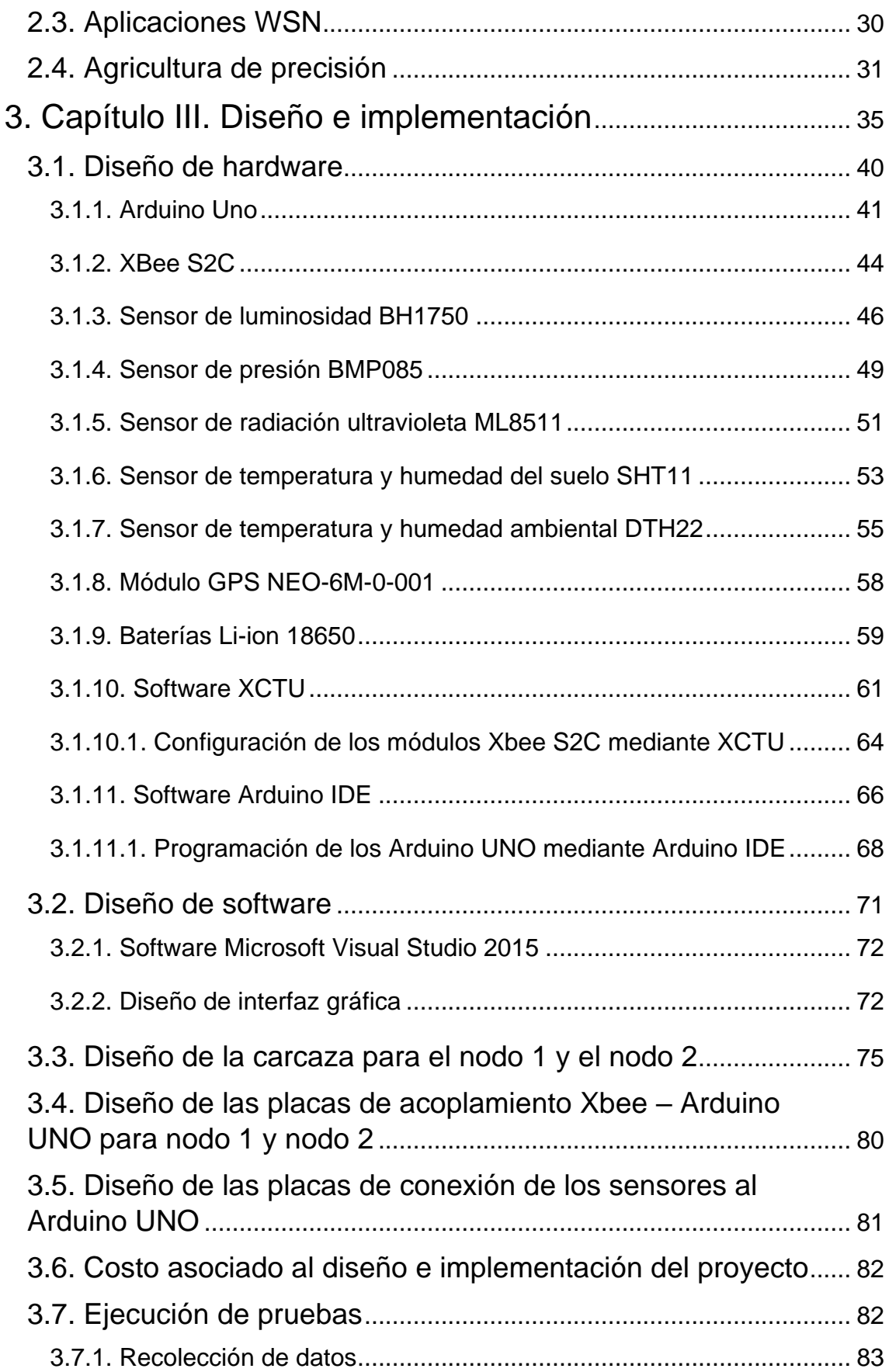

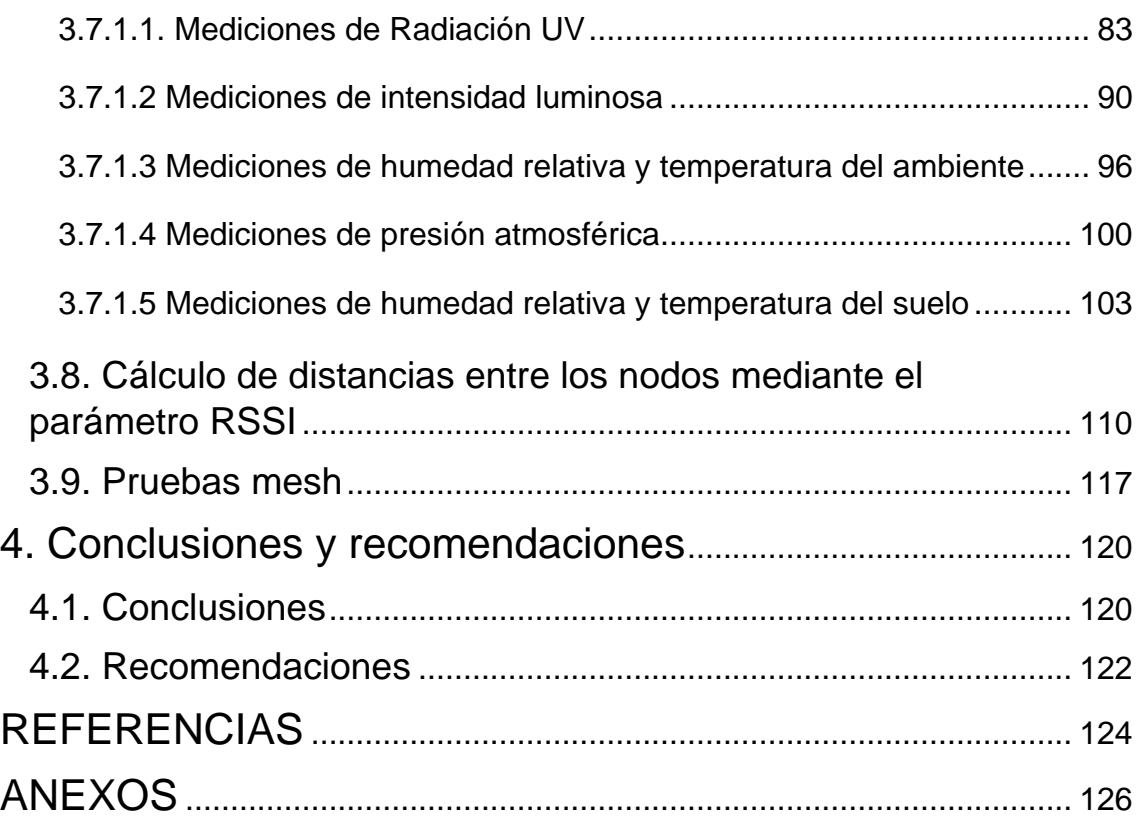

#### **1. Capítulo I. Introducción**

<span id="page-11-0"></span>La agricultura es uno de los ejes más importantes para el desarrollo de la sociedad, es un elemento fundamental para la economía de muchos países. En el caso del Ecuador, actualmente, una parte importante de la matriz productiva es la relacionada a productos primarios tales como el banano o el cacao, para lograr aprovechar de una mejor manera los recursos disponibles así como también la optimización de la producción agraria, es necesario implementar nuevos métodos de monitoreo enfocados en evitar pérdidas económicas asociadas a la falta de información y control sobre los cultivos. Adicionalmente, se debe tener en cuenta que los cambios climáticos que se han presentado en los últimos años han tenido un impacto negativo en los cultivos, esto también ha ocasionado pérdidas económicas para el país en el sector agrícola debido a que en la mayor parte de cultivos no se realiza ningún tipo de monitoreo, no existe un desarrollo tecnológico con el fin de obtener datos ambientales sobre el área geográfica donde realizan los cultivos y tomar mejores decisiones basadas en estos datos. La agricultura de precisión ayuda a optimizar los recursos para el cultivo mediante el monitoreo constante de agentes externos que puedan afectar negativamente el desarrollo de los mismos, por otro lado ayuda a preparar ambientes propicios para la agricultura racionalizando la producción para aumentar el rendimiento y reducir los costos asociados a la gestión de los cultivos.

Las redes de sensores inalámbricos (WSN) se basan en elementos de bajo consumo energético los cuales son capaces de recolectar información, procesarla y enviarla por medio de comunicación inalámbrica a un nodo coordinador el cual a su vez se encargará de enviar esta información a un equipo capaz de procesar esta información y almacenarla o presentarla mediante una interfaz gráfica hacia un usuario final. Adicionalmente, mediante la implementación del protocolo digimesh, se logra que la comunicación entre los nodos sea de tipo malla, de modo que cada nodo es capaz de buscar el mejor camino para enviar la información hacia el nodo coordinador.

Debido a las características de las redes de sensores inalámbricos, su uso en la agricultura supone una ventaja muy valiosa ya que se puede recolectar información de casi cualquier tipo dependiendo del sensor que se desee implementar.

### **1.1. Alcance**

<span id="page-12-0"></span>El alcance de este trabajo de titulación es realizar un diseño e implementar un sistema de sensores WSN para agricultura de precisión mediante el uso del protocolo digimesh para lograr una red homogénea, y el modo API para proveer a la red de mayor flexibilidad al momento de realizar el envío y la recepción de datos. Se pretende realizar el monitoreo de varios parámetros como son:

- Temperatura, humedad ambiental
- Temperatura y humedad del suelo
- Presión atmosférica
- Radiación UV
- **Luminosidad**

Para poder cumplir con lo mencionado, el diseño del sistema de sensores WSN se lo realizará cumpliendo con todas las normas técnicas vigentes así como el uso del conocimiento que se ha adquirido en las materias de Última Milla, Redes Ópticas, Redes Multiservicios, Seguridad de Redes, Evaluación de Redes, Redes Convergentes.

### **1.2. Justificación**

<span id="page-12-1"></span>Existe la necesidad de tener un mejor control sobre el desarrollo de los cultivos, actualmente en el Ecuador, la mayoría de los cultivos se los realiza de una manera empírica, es decir, en base a la experiencia que ha ido obteniendo cada agricultor. Esta forma de cultivar no es óptima ya que no tiene en cuenta todas las variables necesarias para que una cosecha llegue a tener una excelente productividad y una óptima calidad del producto. Para que la agricultura pueda ser viable como actividad económica, el agricultor debe tomar muchas decisiones relativas al cuidado de los cultivos, por mencionar un ejemplo, en una finca productora de legumbres, el agricultor debe realizar un análisis muy detallado de todo el suelo en el que se incluya salinidad, acidez, humedad, presencia y cantidad de minerales, en base a este análisis, el agricultor podrá saber qué es lo que necesita para maximizar su cosecha y será capaz de tomar las decisiones adecuadas. El impacto económico que representa la pérdida de los cultivos debido a la falta de información para tomar decisiones adecuadas se puede mitigar mediante el uso de dispositivos para el monitoreo de las condiciones ambientales. La agricultura de precisión busca sistematizar todos estos procesos ya que se debe considerar que existen más factores que pueden afectar una cosecha tales como: cambios bruscos de temperaturas, lluvias intensas, enfermedades que atacan a los cultivos, etc., por lo cual es necesario un sistema tecnológico que sea capaz de obtener información de las principales variables que tengan un factor de riesgo para los cultivos con el objetivo de mejorar el proceso y el resultado en la producción agraria, adicionalmente, este sistema debe ser flexible y escalable de modo que se adapte a los diferentes entornos presentes en la geografía ecuatoriana.

#### **1.3. Objetivos**

### **1.3.1. Objetivo general**

<span id="page-13-1"></span><span id="page-13-0"></span>Diseñar e implementar una red de sensores WSN para agricultura de precisión, que brinde una oportunidad de mejorar mediante la optimización de los recursos para el cultivo.

### **1.3.2. Objetivos específicos**

- <span id="page-13-2"></span>• Diseñar un sistema de sensores WSN utilizando el protocolo digimesh para lograr una red homogénea.
- Diseñar un sistema de sensores WSN mediante el modo API para dotar de flexibilidad al sistema.
- Desarrollar un aplicativo que permita la visualización de los datos obtenidos de modo que esta información se presente de manera relevante y amigable para el usuario.

• Implementar un sistema WSN para la recolección de información relacionada a la luminosidad, radiación UV, humedad, temperatura tanto del suelo como del aire y presión del aire, para posteriormente procesar esta información y presentarla en una interfaz de manera que el usuario pueda tomar decisiones en base a los datos obtenidos y optimizar los recursos para el cultivo.

### **2. Capítulo II. Marco teórico**

<span id="page-14-0"></span>En este capítulo se incluyen los conceptos relacionados a redes WSN, protocolo digimesh y el modo API como base para el desarrollo del segundo capítulo que es el diseño y la implementación del prototipo.

#### **2.1. Red WSN**

#### **2.1.1. Definición**

<span id="page-14-2"></span><span id="page-14-1"></span>Una red WSN es una red de sensores inalámbricos. Los dispositivos que forman parte de las redes WSN se denominan nodos aunque también se los conoce como "motas" o "motes", estos dispositivos se caracterizan por ser de bajo consumo energético y que al funcionar en conjunto constituyen un sistema distribuido de modo que transmiten información de un nodo a otro (Ruiz y Molina, 2010, p. 372).

### **2.1.2. Características**

<span id="page-14-3"></span>Las principales características que se buscan en una red de sensores inalámbrica son las siguientes:

Topología dinámica

Una red de sensores se caracteriza porque su topología es cambiante, por lo tanto, los sensores deben adaptarse de modo que puedan comunicar los nuevos datos adquiridos.

No utiliza infraestructura de red

Debido a que los nodos pueden actuar como emisores, receptores o enrutadores de la información, la red de sensores no tiene la necesidad de utilizar infraestructura para operar. No obstante, existe un tipo de nodo denominado "coordinador", el cual es el encargado de recolectar la información enviada por los demás nodos, éste nodo está conectado a un computador de modo que sea factible almacenar la información para posteriormente acceder a ella y de ser necesario transmitirla por medios inalámbricos o cableados según sea el caso.

Variabilidad del canal

Debido a que la transmisión de la información entre nodos es inalámbrica, el canal de radio utilizado se ve afectado por varios fenómenos que pueden producir errores en los datos.

Consumo energético

Un nodo sensor debe poseer hardware que presente un consumo energético muy bajo, esto implica que debe tener un procesador y un transceptor de radio capaces de funcionar mediante la alimentación de baterías. En el caso del procesador, un consumo energético bajo significa que el poder de procesamiento será reducido, por ejemplo, un dispositivo Arduino UNO consume típicamente 46 mA lo cual es un valor pequeño comparado con el consumo de un dispositivo Raspberry Pi que dependiendo del modelo es de aproximadamente 360 mA y ambos dispositivos consumen mucho menos que un dispositivo computacional más complejo como es el caso de una laptop. Por el lado del transceptor de radio, el consumo energético está asociado principalmente a la potencia de la antena, mientras mayor distancia de cobertura se tenga, mayor será el consumo energético.

Comunicaciones multisalto

Es necesario el uso de protocolos que permitan la comunicación multisalto, esta característica implica que la comunicación entre dos nodos es factible a pesar de

que se encuentren fuera del rango con la condición de que existan nodos intermedios o enrutadores que cumplan la función de retransmitir la información de un nodo a otro con lo cual se logra ampliar el área de cobertura.

• Tolerancia a errores

Los dispositivos sensores deben ser capaces de seguir cumpliendo sus funciones a pesar de presentarse errores dentro del sistema, esto se lo puede lograr implementando una mayor cantidad de nodos, logrando así una mayor robustez en la red WSN. Cuando se presenta un problema con algún nodo, el sistema debe ser capaz de encontrar una ruta alterna usando otro nodo que se encuentre disponible para enviar la información y evitar pérdida en los datos.

### **2.1.3. Componentes**

<span id="page-16-0"></span>Los componentes de una red de sensores inalámbrica son los siguientes:

• Puerta de enlace

Es el punto de unión de la WSN con una red LAN o con internet, su función es la de recoger los datos de la red.

• Router

Es el encargado de retransmitir los datos de los nodos finales hacia la puerta de enlace, esto permite tener una cobertura extensa.

• Nodo final

Está compuesto por sensores encargados de capturar los datos.

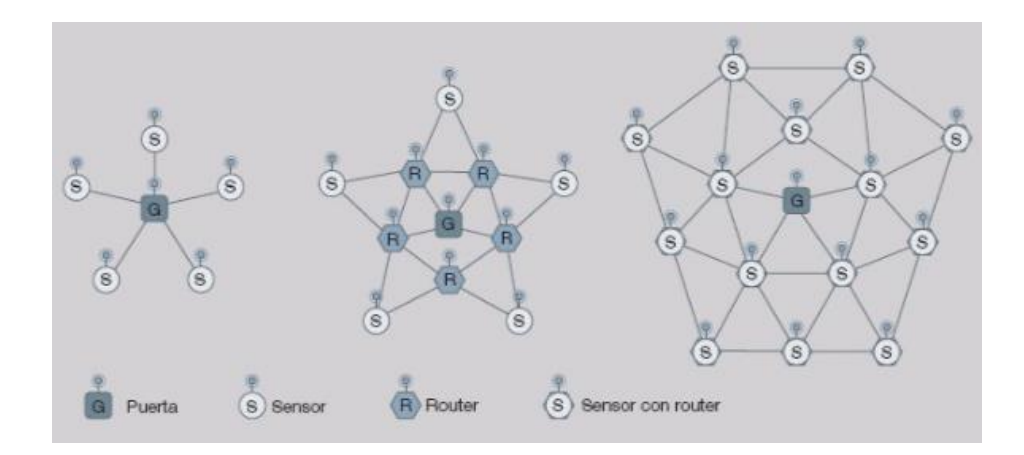

*Figura 1.* Componentes de WSN

Tomado de: (National Instruments, s.f.)

En las redes WSN, los nodos se comportan como componentes de la infraestructura de comunicaciones ya que reenvían desde los nodos más lejanos los mensajes que éstos transmiten y los derivan al centro de coordinación. La red WSN está formada por varios dispositivos que se encuentran distribuidos en un área determinada, estos dispositivos utilizan sensores de modo que son capaces de medir diversas condiciones en diferentes puntos, por ejemplo: la presión, el sonido, la temperatura o la vibración. Los dispositivos son unidades independientes que constan de un un radio transceptor (RF), un microcontrolador, una fuente de energía que por lo general es una batería y un elemento sensor, por lo tanto pueden ser dispositivos fijos o móviles según sea necesario. (Mfbarcell, s.f.).

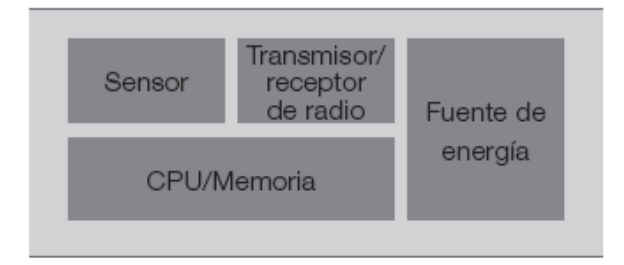

*Figura 2.* Esquema de un dispositivo WSN

Tomado de: (Redes de sensores wsn, s.f.)

#### **2.1.4. Topología**

<span id="page-18-0"></span>Las redes WSN pueden estar organizadas en tres tipos de topologías de acuerdo a la configuración de sus componentes de hardware, cada una de estas topologías pueden ser adecuadas para un escenario en particular pero inapropiado para otro (Fernández, 2009, p. 24).

• Topología estrella

En este tipo de topología, la información enviada solamente da un salto debido a que a que la totalidad de los nodos sensores están en comunicación directa con la puerta de enlace, la cual capta la información de todos estos nodos finales, es importante aclarar que los nodos finales no intercambian información directamente entre ellos sino que se valen de la puerta de enlace para este proceso. Adicionalmente a lo mencionado, la puerta de enlace transmite los datos al exterior y permite monitorear la red.

La principal característica de la topología en estrella radica en su bajo consumo de energía, sin embargo, el mayor inconveniente es que en esta topología no existe un camino alternativo por el cual pueda enviarse la información en el caso de que exista algún problema en la conexión entre uno de los nodos finales y la puerta de enlace (Fernández, 2009, p. 24).

Topología en malla

Este tipo de topología se caracteriza porque todos los nodos son routers y tienen las mismas características, esto implica que cada nodo puede enviar y recibir información de otros nodos y de la puerta de enlace. Debido a que la transmisión de datos se lo puede realizar entre nodos, es posible extender el alcance de la red de una manera muy extensa, siendo ésta una de sus principales ventajas. Adicionalmente, este tipo de topología es altamente tolerante a fallos ya que cada uno de los nodos puede disponer de diferentes caminos para transmitir la información hacia la puerta de enlace. Una desventaja es el tiempo elevado de espera que puede existir por el alto número de nodos y la distancia entre ellos (Fernández, 2009, p. 25).

Topología híbrida estrella-malla

Con este tipo de topología se busca aprovechar las ventajas de las dos topologías: el bajo consumo de energía presente en la topología en estrella y la posibilidad de cubrir una gran extensión y de reorganizarse ante posibles fallos presente en la topología en malla. En este caso, los nodos finales se conectan a los routers cercanos los cuales forman una red conectada por medio de la puerta de enlace (Fernández, 2009, p. 25).

### **2.2. Estándares para WSN**

<span id="page-19-0"></span>Al momento de diseñar una red inalámbrica de sensores, se tienen varias opciones de estándares y protocolos con los cuales se puede desarrollar el diseño, el escoger uno u otro depende primordialmente de las características con las cuales se desee dotar a la red.

A continuación se detallarán varios estándares relevantes al desarrollo de este proyecto.

### **2.2.1. IEEE 802.15.4**

<span id="page-19-1"></span>El grupo de estándares 802.15 hace referencia a una variedad de redes inalámbricas de área personal, WPAN por sus siglas en inglés, que son usadas en diferentes aplicaciones, por mencionar dos: 802.15.1 trata sobre la tecnología bluetooth, 802.15.6 corresponde a las redes inalámbricas de área corporal (WBAN).

En el caso del estándar 802.15.4, define la operación de redes inalámbricas de área personal con tasas de transmisión de datos bajas (LR-WPAN), las cuales se caracterizan por su simplicidad y su bajo costo, estas redes permiten la conectividad inalámbrica para aplicaciones con potencia limitada y requisitos de rendimiento que no sean exigentes. Los objetivos principales de una LR-WPAN son la facilidad de instalación, una transferencia de datos fiable, el costo extremadamente bajo, y una razonable duración de batería, mientras se mantiene un protocolo simple y flexible (Digi, s.f.).

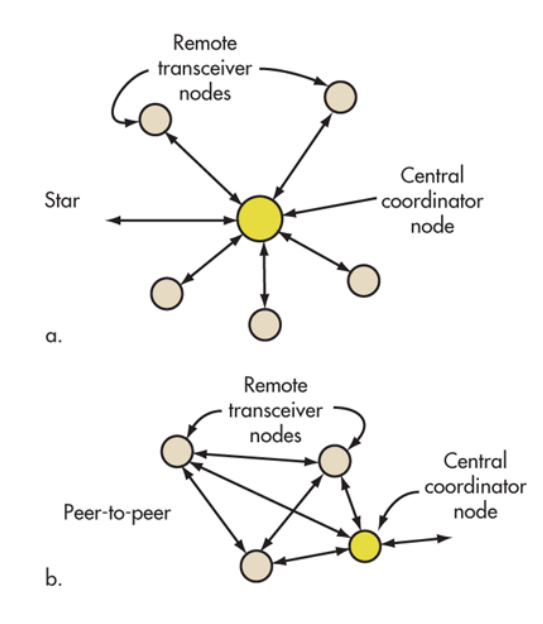

*Figura 3.* Topologías usadas en 802.15.4. a. Estrella. b. Punto a punto.

Tomado de: (Researchgate, s.f.)

La categoría 802.15.4 es probablemente el estándar más difundido para LR-WPAN y tiene muchas subcategorías. El estándar básico con las actualizaciones y mejoras más recientes es el 802.15.4a/b, con 802.15.4c para China, 802.15.4d para Japón, 802.15.4e para aplicaciones industriales, 802.15.4f para la identificación activa de radiofrecuencia (RFID), y 802.15.4g para redes inteligentes de servicios (SUN) para monitorear la Smart Grid. Todas estas versiones usan la misma tecnología y protocolo de radio definida en 802.15.4a/b (Electronicdesign, s.f.).

El estándar utiliza la modulación de secuencia directa de espectro disperso (DSSS). Es altamente tolerante al ruido y a la interferencia y ofrece ganancia de codificación para mejorar la fiabilidad del enlace. Se tienen 3 versiones con velocidades de transferencias de datos distintas: 20kbits/s, 40 kbits/s y 250 kbits/s, en las dos versiones de baja velocidad se utiliza la codificación de desplazamiento de fase

binaria estándar (BPSK), mientras que la codificación de desplazamiento de fase de cuadratura con desplazamiento (O-QPSK) se utiliza para la versión de velocidad de datos más alta. O-QPSK tiene una envolvente de onda constante lo cual implica que se pueden usar técnicas de amplificación de potencia no lineal más eficientes para minimizar el consumo de energía (Electronicdesign, s.f.).

Con respecto al canal de acceso, 802.15.4 utiliza acceso múltiple con escucha de portadora y evasión de colisiones (CSMA-CA). Este enfoque de multiplexación permite a múltiples usuarios o nodos acceder al mismo canal en diferentes momentos sin provocar interferencias. La mayoría de las transmisiones son paquetes pequeños que ocurren con poca frecuencia para un ciclo de trabajo muy bajo (<1%), de esta forma minimizando el consumo de energía. El nivel mínimo de potencia definido es de -3 dBm o 0.5 mW. La mayoría de los módulos utilizan 0 dBm o 1 mW. Sin embargo, algunos módulos de 20 dBm o 100 mW están disponibles (Electronicdesign, s.f.).

El rango de transmisión varía considerablemente dependiendo del camino que tome la información, adicionalmente, el nivel de potencia de transmisión y la sensibilidad del receptor también son factores. Bajo las mejores condiciones, el rango puede ser de hasta 1000 metros si se tiene un camino libre en la línea de vista, sin embargo, la mayoría de las aplicaciones cubren un rango más corto que va de 10 a 75 metros.

El estándar 802.15.4 es la base para otros protocolos, uno de ellos es Zigbee, por lo que el estándar 802.15.4 no es lo mismo que Zigbee (Digi, s.f.).

#### **2.2.2. Zigbee**

<span id="page-21-0"></span>Las redes Zigbee comenzaron a ser concebidas por el año 1998 debido a que los estándares que se encontraban en desarrollo en ese tiempo: WiFi y Bluetooth iban a ser inadecuados para muchos usos. La Alianza Zigbee se originó debido al acuerdo al que llegaron varias compañías entre las cuales se incluyeron: Mitsubishi Electric, Invensys y Motorola. Las compañías mencionadas trabajan juntas para desarrollar un estándar inalámbrico cuya principal característica radicara en su bajo costo y bajo consumo de energía, en particular, el objetivo de la Alianza Zigbee es el diseñar redes ad hoc de auto organización para radios digitales y además, desarrollar perfiles de uso, programas de certificación, insignias y estrategias de comercialización (Digi, s.f.).

Debido a que el estándar IEEE 802.15.4 solamente contempla las capas MAC (Medium Access Control) y PHY (Physical Layer), la Alianza Zigbee vio un motivo para promover un nuevo estándar, que contemplara además las capas APS (Application Layer) y NWK (Network Layer) de modo que se permitiera la interacción entre dispositivos fabricados por compañías diferentes.

En Zigbee se usa la topología de malla, el principal beneficio de esta topología es que cualquier nodo puede comunicarse con cualquier otro nodo, si no lo puede hacer directamente y si se encuentra dentro del rango, entonces lo puede hacer indirectamente transmitiendo la información a través de múltiples nodos adicionales, de este modo la red puede expandirse sobre un área más grande. Además, la confiabilidad de la red aumenta ya que sigue funcionando incluso si un nodo está deshabilitado. Normalmente hay rutas alternativas a través de la red para mantener una conexión. Por ejemplo, de acuerdo a la figura 3, si el nodo A desea comunicarse con el nodo G, puede retransmitir datos a través de los nodos C y E. Si el nodo C falla, otra ruta es a través de los nodos B, D y F. Las redes de malla Zigbee son auto configurables y auto- curación (Digi, s.f.).

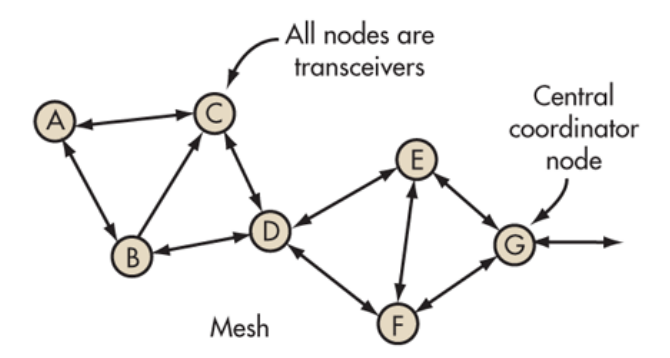

*Figura 4.* Topología de una red en malla.

Tomado de: (National Instruments, s.f.)

## **2.2.2.1. Características del protocolo Zigbee**

- Soporte para múltiples topologías de red tales como punto a punto, punto a multipunto y malla.
- <span id="page-23-0"></span> Ciclo de trabajo corto, lo cual provee un tiempo de vida de la batería prolongado.
- Baja latencia.
- Soporta Direct Sequence Spread Spectrum (DSSS).
- Hasta 65000 nodos por red.
- Cifrado AES de 128-bit para conexiones de datos seguras.

# **2.2.3. Digimesh**

<span id="page-23-1"></span>Como ya se lo mencionó anteriormente, Zigbee está diseñado específicamente para aplicaciones de baja velocidad de datos y bajo consumo de energía, en base a esto, Digi International ha desarrollado un protocolo de malla alternativo llamado Digimesh que ofrece ventajas únicas importantes para diferentes aplicaciones (Digi, s.f.).

A diferencia de Zigbee, Digimesh sólo tiene un tipo de nodo, de este modo, al ser una red homogénea, todos los nodos pueden enrutar datos y son intercambiables. No existen relaciones entre padres e hijos. Todo se puede configurar como dispositivos de baja potencia y uso de baterías (Digi, s.f.).

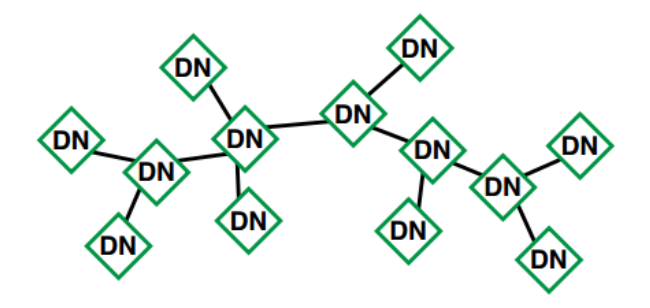

*Figura 5.* Nodos Digimesh

Tomado de: (Digi, s.f.)

## **2.2.3.1. Ventajas de Digimesh**

<span id="page-24-0"></span>Digimesh ofrece las siguientes ventajas:

- Configuración de la red más simple
- Mayor flexibilidad para expandir la red
- Mayor fiabilidad en entornos en los routers pueden aparecer y desaparecer debido a la interferencia o daño

Digimesh permite que todos los nodos puedan ponerse en estado dormido, lo que aumenta la vida de la batería, esto es especialmente útil cuando los nodos funcionan con baterías. En la actualidad, Zigbee permite que dispositivos finales puedan ponerse en estado dormido, pero no permite este estado a enrutadores o coordinadores. (Digi, s.f.).

Mediante la sincronización de tiempo se logra que los nodos puedan ponerse en estado dormido. Algunos sistemas requieren una puerta de enlace o un nodo coordinador para establecer la sincronización de tiempo, sin embargo como ya se lo mencionó, una ventaja significativa de Digimesh es que elimina el punto único de fallo asociado a depender de un nodo coordinador o puerta de enlace. En su lugar, Digimesh establece la sincronización de tiempo a través de un proceso de nominación y elección, lo que permite a la red funcionar de forma autónoma (Digi, s.f.).

A continuación se detalla en una tabla comparativa las características de Zigbee y Digimesh:

Tabla 1.

*Comparación de las características de Zigbee y Digimesh*

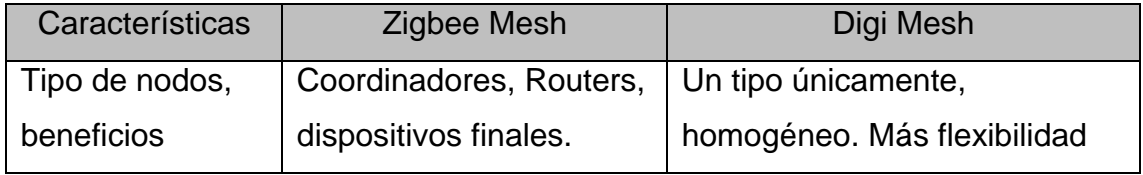

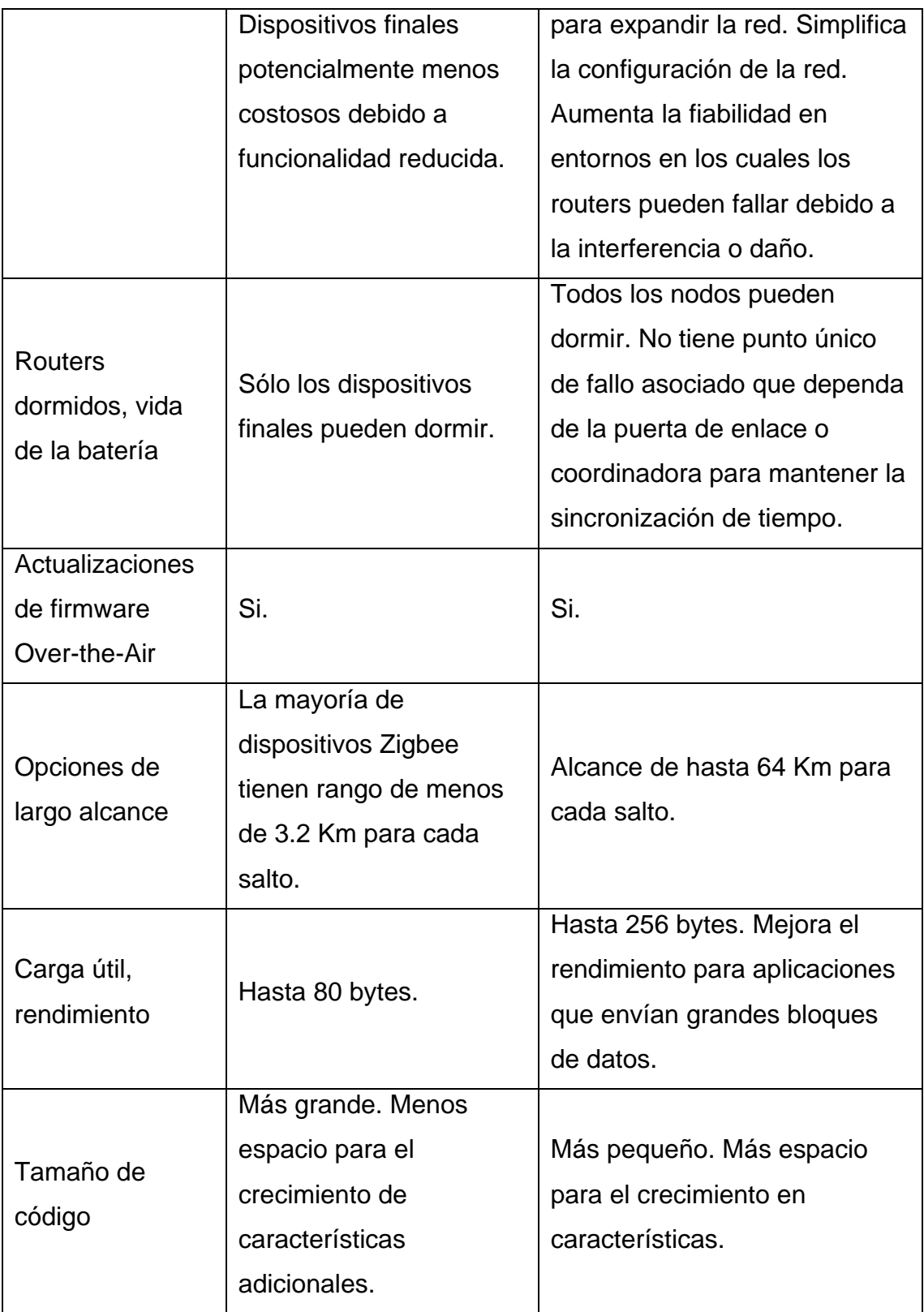

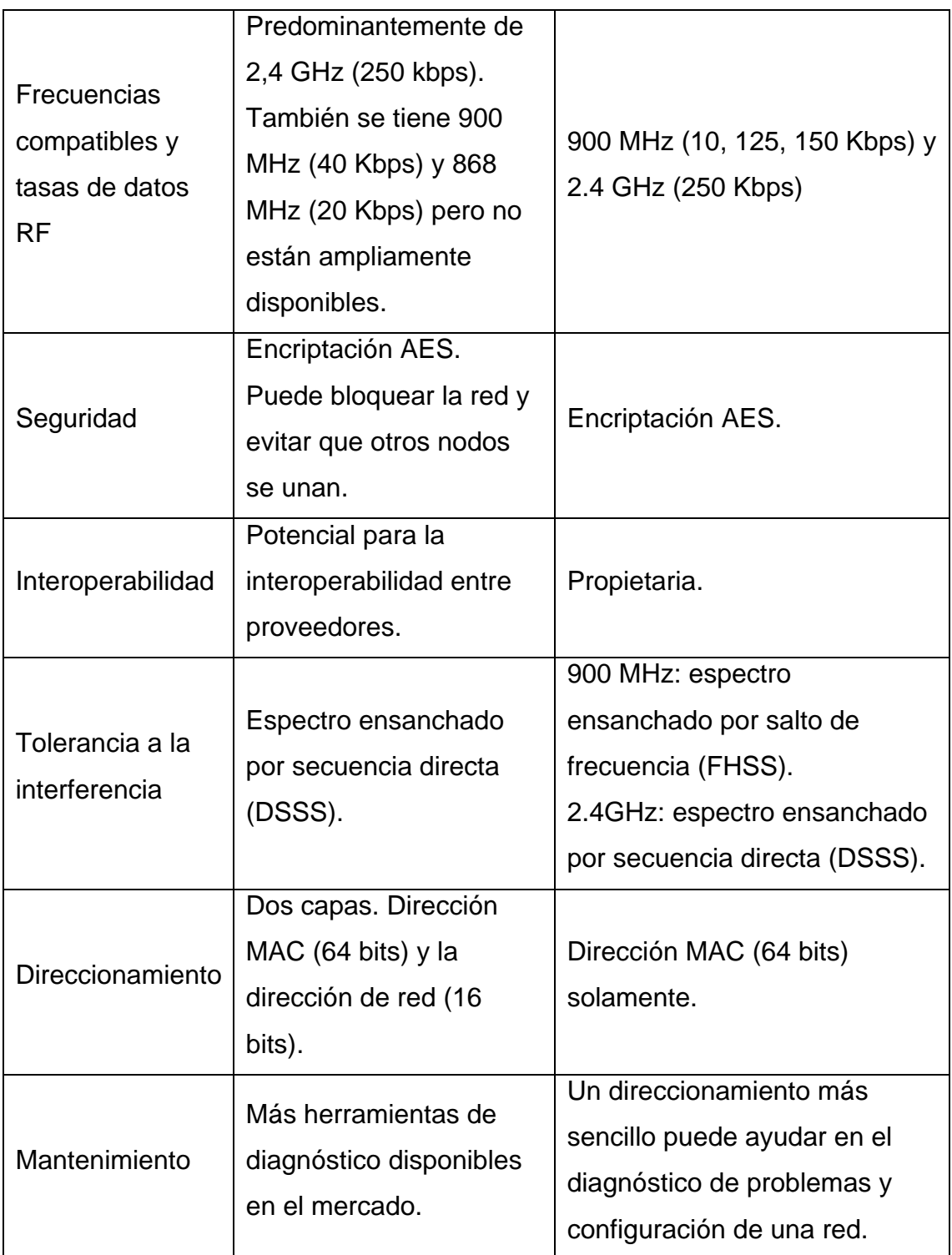

Adaptado de: (Electrónica avanzada, s.f.)

En base a lo mencionado, para este proyecto se escogió el protocolo Digimesh, principalmente porque da flexibilidad a la red en caso de que se desee expandirla mediante la integración de más nodos, pero también por la simplicidad en la configuración de los dispositivos y una mejor fiabilidad que en Zigbee Mesh ya que los nodos son homogéneos por lo que todos pueden enrutar datos y se pueden intercambiar.

### **2.2.4. Modo transparente**

<span id="page-27-0"></span>El modo transparente es el tipo de conexión por defecto de los módulos Xbee, y se caracteriza principalmente por la sencillez que representa su configuración, en resumen, toda la información que pasa por el puerto UART es dirigida al módulo que se desea como también, todo lo que es recibido en el módulo es dirigido de vuelta por este mismo puerto UART. De acuerdo a lo mencionado, existen 4 tipos de conexión en modo transparente que se diferencian por la manera en que los nodos interactúan entre sí y por el número de nodos disponibles.

#### **2.2.4.1. Punto a punto**

<span id="page-27-1"></span>Esta conexión se caracteriza porque participan solamente 2 nodos, la única configuración que se realiza es la asignación de dirección a cada nodo. Las direcciones en los nodos pueden ser asignadas arbitrariamente, sin embargo, para que la comunicación exista, es necesario que ambos módulos pertenezcan a la misma PAN ID y al mismo canal. Este tipo de conexión es la opción perfecta para reemplazar la comunicación serial por cable.

### **2.2.4.2. Punto a multipunto**

<span id="page-27-2"></span>Esta conexión puede transmitir información desde un módulo hacia varios módulos siempre que todos estén conectados a una misma red, se diferencia del broadcast debido a que la transmisión de datos se lo realiza de una manera más controlada ya que son necesarias las direcciones de cada módulo, lo cual implica adicionalmente una mayor seguridad en la comunicación.

### **2.2.4.3. Broadcast**

<span id="page-28-0"></span>La información es enviada desde un módulo hacia todos los módulos que tengan configurada la misma PAN ID y el mismo canal, de este modo, la información que se recibe es idéntica en todos los módulos.

### **2.2.4.4. Cable virtual de entrada/salida**

<span id="page-28-1"></span>Mediante este modo de conexión se pueden crear cables virtuales, los cuales se utilizan para levantar canales de comunicación de un modo transparente entre pines de dos módulos diferentes. Cada pin de entrada tiene su propio pin de salida definido por lo que resulta una forma sencilla de enviar información sin necesidad de configuraciones complicadas.

### **2.2.5. Modo API**

<span id="page-28-2"></span>El modo API hace referencia al modo de interfaz de programación de aplicaciones, es un método basado en tramas y permite el envío y recepción de paquetes de datos por medio de la interfaz en serie.

El modo API permite una mayor flexibilidad que el modo transparente ya que al habilitar el modo API, el módulo XBee espera por una secuencia específica la cual indica el tipo de operación que debe realizar, el modo API permite ciertas ventajas sobre el modo transparente:

- Configurar módulos remotos y locales sin necesidad de entrar en el modo comando
- Recibir el estado de la transmisión de los paquetes
- Ver el RSSI y la dirección de origen de cada paquete
- Realizar actualizaciones de firmware de manera remota

En el modo API, el módulo XBee estará esperando recibir el byte 0x7E que siempre marca el inicio de un paquete, mientras no reciba este byte, descartará cualquier información ya que interpretará que no se ha recibido la secuencia de datos correspondiente (Digi, s.f.).

Existen dos modos API:

Modo API 1

Operación en modo API estándar, la comunicación se realiza mediante tramas que tienen un orden definido.

• Modo API 2

La operación es similar al modo API 1 con la diferencia de que se usan caracteres escapados, para entenderlo mejor, en el modo API 1, se espera que el inicio de la trama se defina con el byte 0x7E, sin embargo, existirán escenarios en los cuales este mismo carácter se esté enviando en otro lugar dentro la trama, por lo que el módulo interpretará que se trata de un inicio de una nueva trama y descartará el paquete actual, para evitar este comportamiento, se utiliza un delimitador, en este caso es el 0x7D, el cual se inserta previo al byte que se desea escapar el cual se realiza una operación de tipo XOR con el valor 0x20, de este modo se evita que se descarte la trama actual. Los bytes que debes ser escapados son los siguientes: 0x7E (limitador de trama), 0x7D (escape), 0x11 (XON) y 0x13 (XOFF) (Digi, s.f.).

### **2.2.5.1. Estructura de tramas API**

<span id="page-29-0"></span>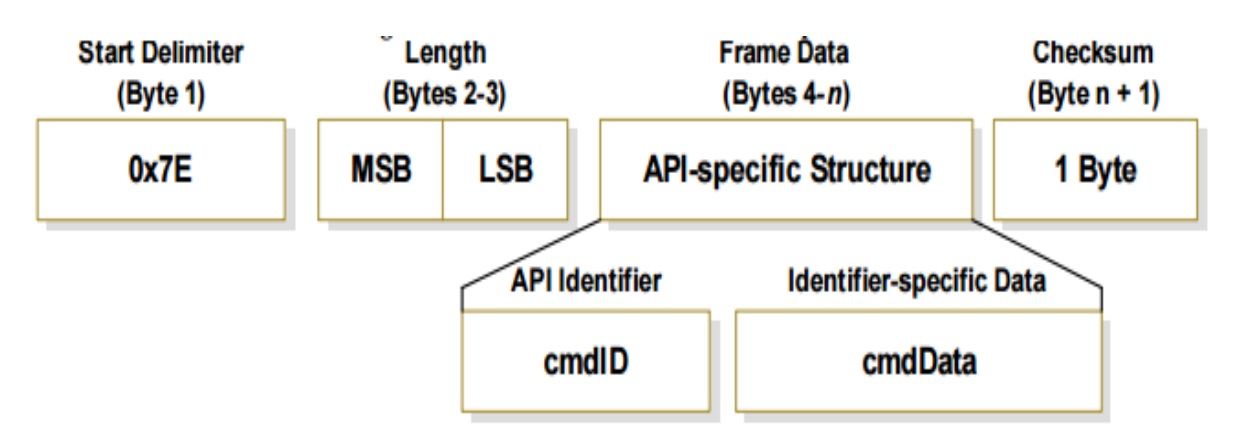

La estructura API de manera general se muestra en el siguiente gráfico:

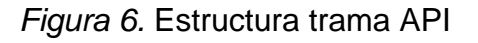

Tomado de: (Sparkfun, s.f.)

El segmento cmdID corresponde al identificador de API e identifica los mensajes API que estarán contenidos en el segmento cmdData.

A continuación se presentan varios ejemplos de la estructura de tramas API:

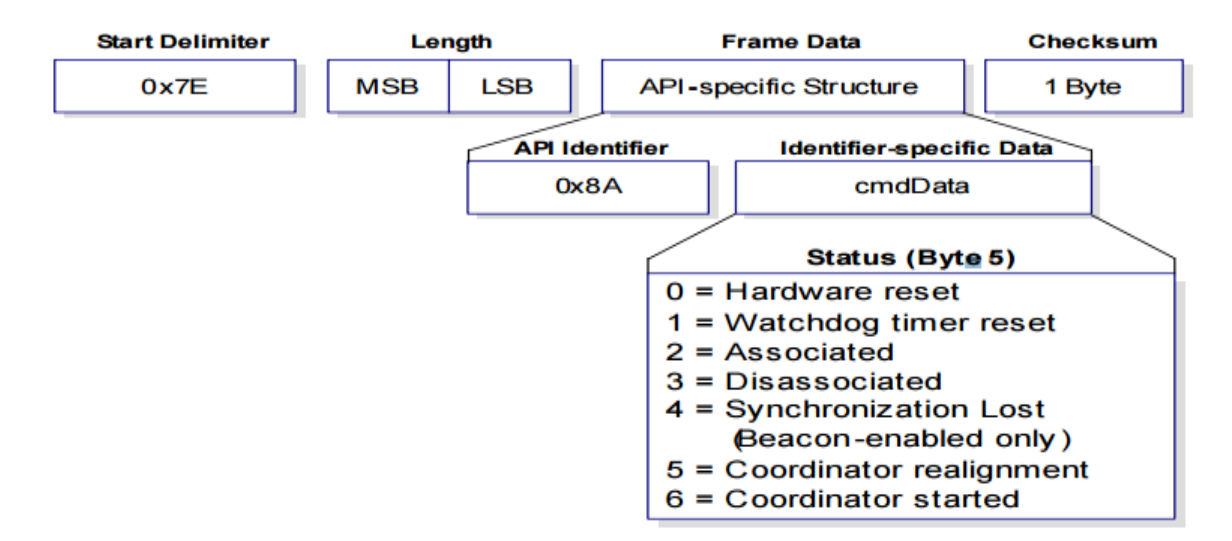

### **Trama de estatus del modem**

*Figura 7.* Trama de estatus del modem

Tomado de: (Sparkfun, s.f.)

En este caso el identificador API se lo debe configurar con el valor 0x8A.

Los mensajes del módulo de RF son enviados desde el módulo como respuesta a condiciones específicas.

### **Trama de comando AT**

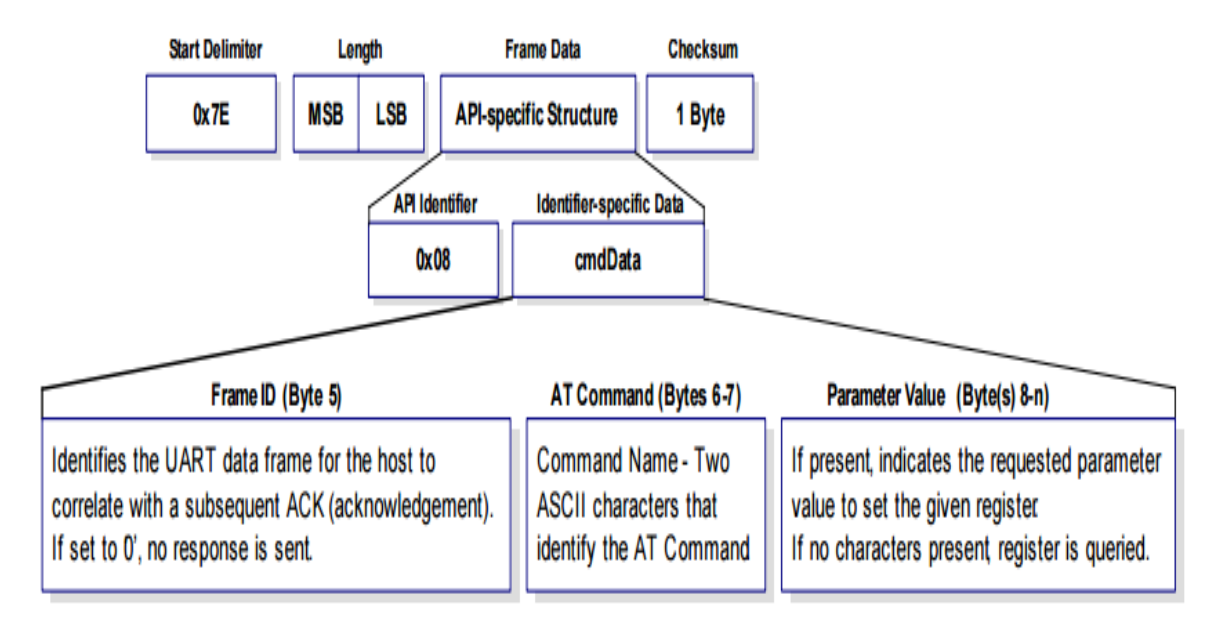

*Figura 8.* Trama de comando AT

Tomado de: (Sparkfun, s.f.)

Para este caso el identificador API debe ser configurado con el valor 0x08.

El comando AT en una trama API permite configurar parámetros en el módulo, cuando se usa el ID de este comando, los valores de los nuevos parámetros son aplicados inmediatamente en el módulo.

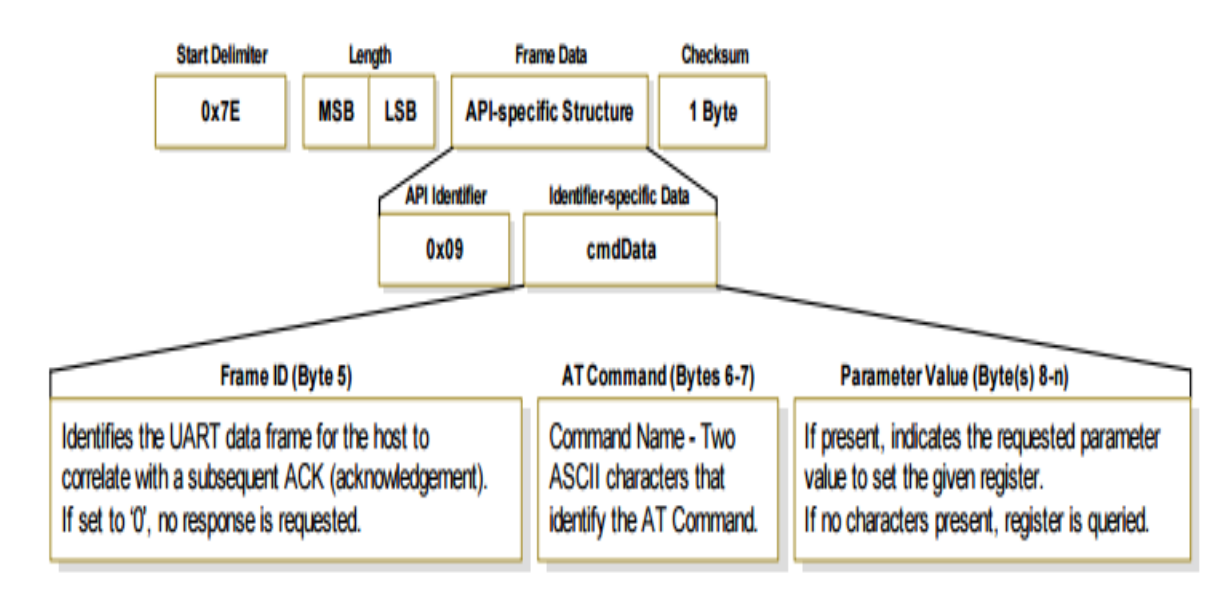

### **Trama de comando AT (queue parameter value)**

*Figura 9.* Trama de comando AT (queue parameter value)

Tomado de: (Sparkfun, s.f.)

EI valor para el identificador API para este caso es 0x09.

Este tipo de trama API es similar a la trama del comando AT, la diferencia radica en que en este caso, los valores de los nuevos parámetros son puestos en cola hasta que el comando AT (0x08) o el comando AC (aplicar cambios) sea enviado.

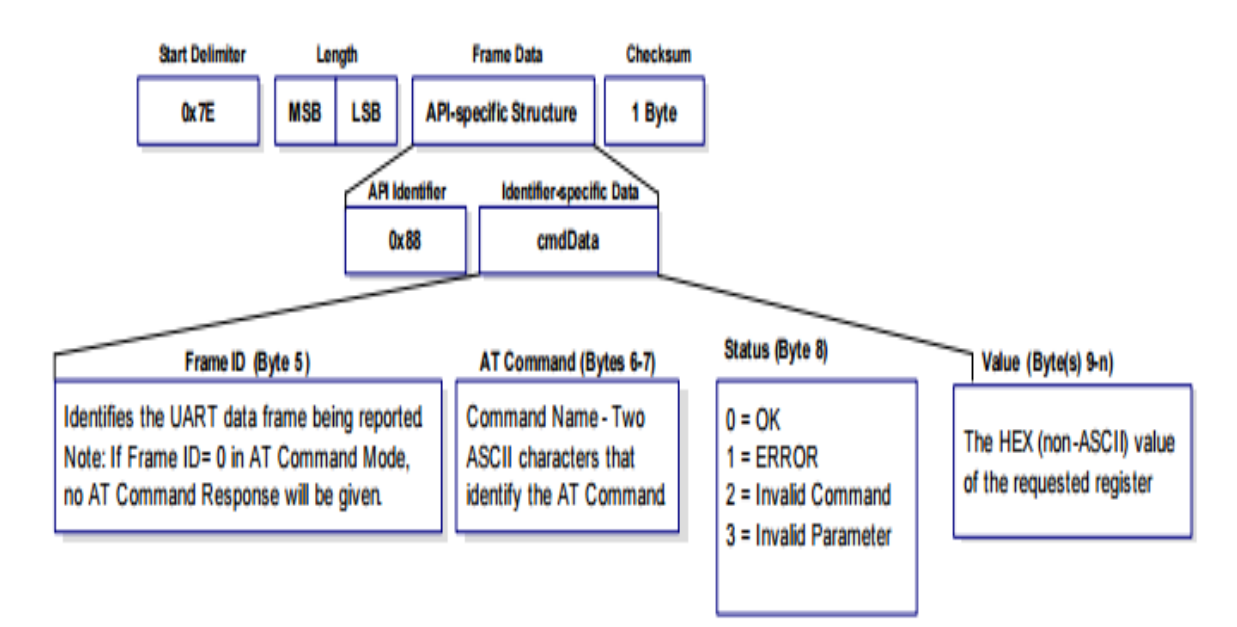

## **Trama de respuesta de comando AT**

*Figura 10.* Trama de respuesta de comando AT

Tomado de: (Sparkfun, s.f.)

El identificador API debe ser configurado con el valor 0x88.

En este tipo de trama API, luego de recibir un mensaje de comando AT, el módulo envía un mensaje de respuesta a este mensaje.

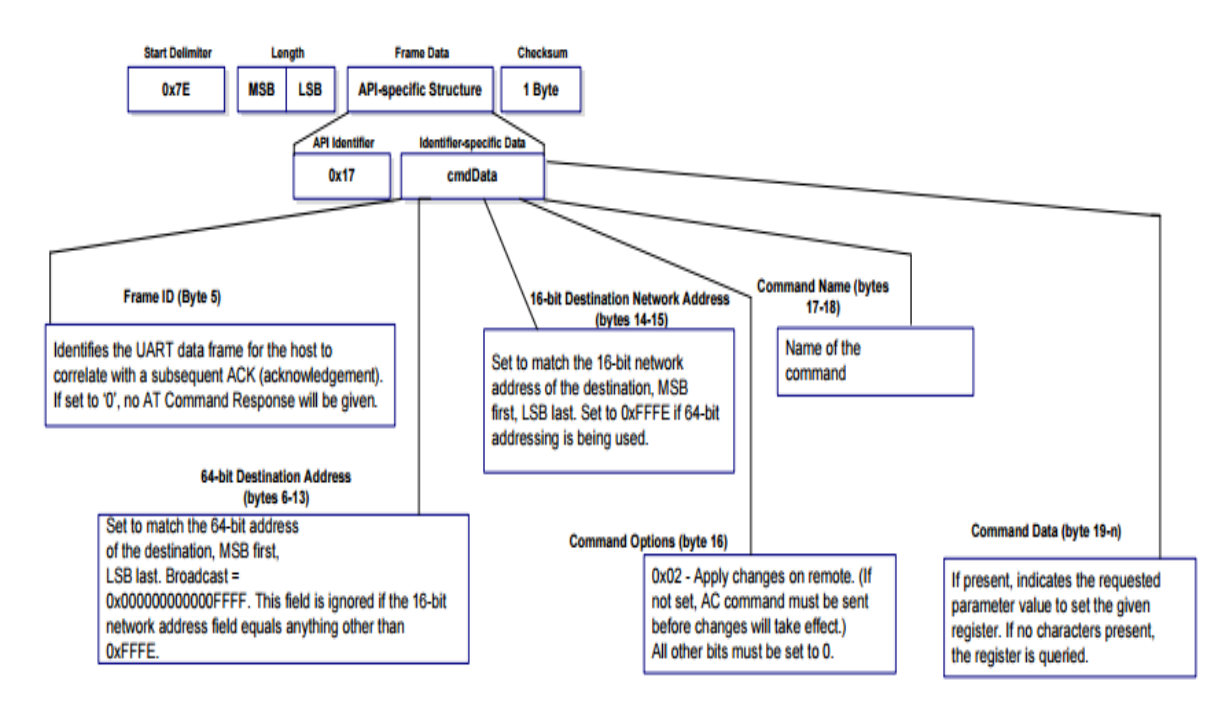

#### **Trama de petición remota de comando AT**

*Figura 11.* Trama de petición remota de comando AT

Tomado de: (Sparkfun, s.f.)

En este caso, el identificador API debe configurarse con el valor 0x17.

Este tipo de trama API permite configurar parámetros en un módulo remoto.

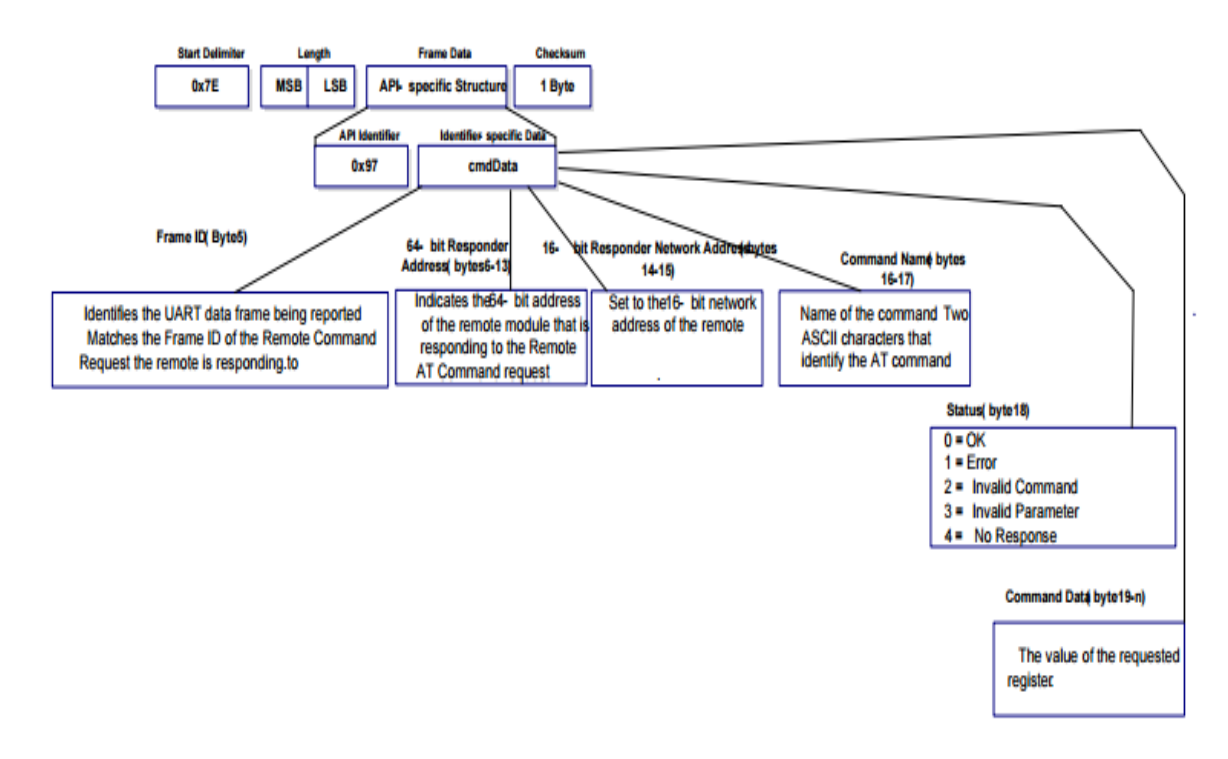

### **Trama de respuesta remota de comando AT**

*Figura 12.* Trama de respuesta remota de comando AT

Tomado de: (Sparkfun, s.f.)

El Identificador API debe tener el valor 0x97 para este tipo de trama API.

Si un módulo recibe una trama de comando de respuesta de RF remota en respuesta a una petición remota de comando AT, el módulo enviará un mensaje de respuesta remota de comando AT.
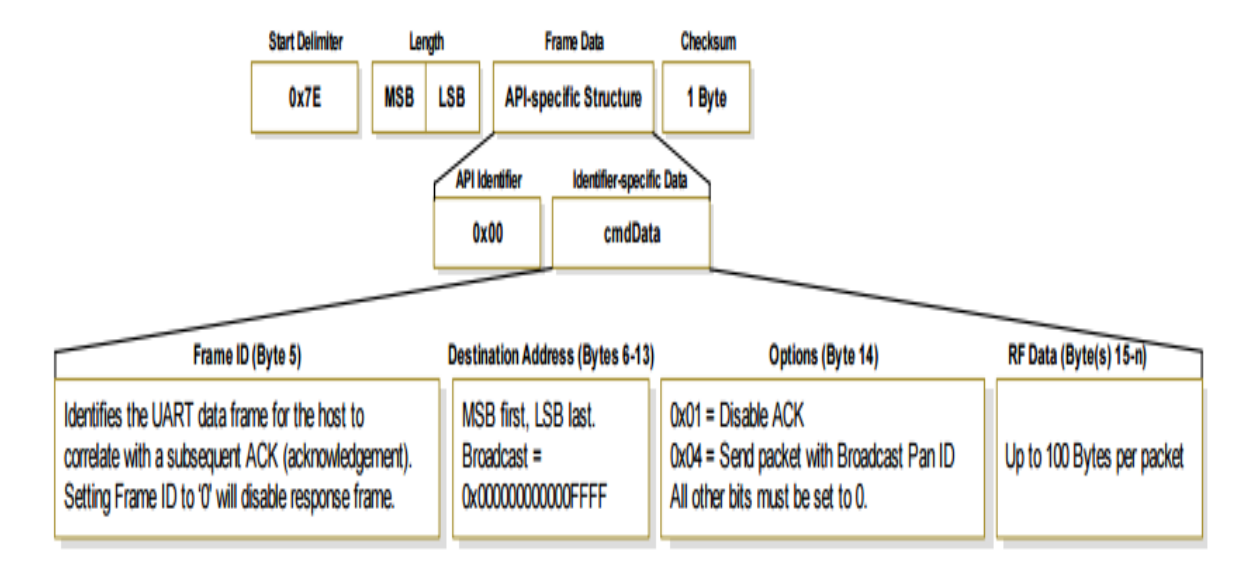

# **Trama de transmisión de paquete (dirección de 64 bits)**

*Figura 13.* Trama de transmisión de paquete (dirección de 64 bits)

Tomado de: (Sparkfun, s.f.)

En este tipo de trama API el identificador API debe configurarse con 0x00.

Un mensaje de petición de transmisión provocará que el módulo envíe datos RF como un paquete RF.

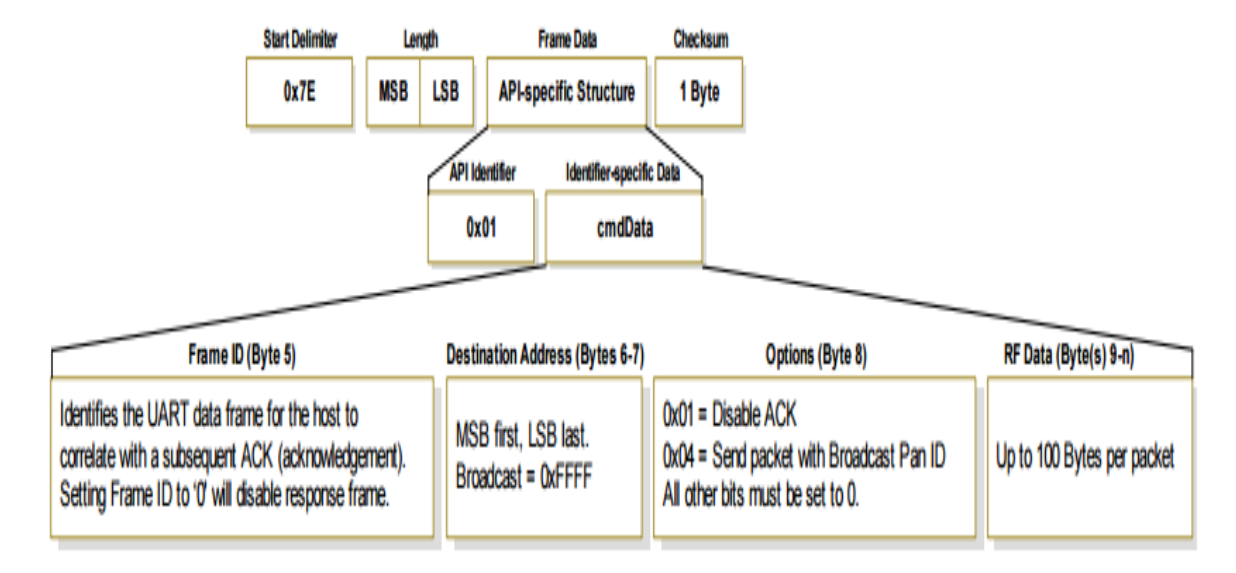

# **Trama de transmisión de paquete (dirección de 16 bits)**

*Figura 14.* Trama de transmisión de paquete (dirección de 16 bits)

Tomado de: (Sparkfun, s.f.)

Para este caso, el identificador API debe ser configurado con el valor 0x01.

Un mensaje de petición de transmisión provocará que el módulo envíe datos RF como un paquete RF.

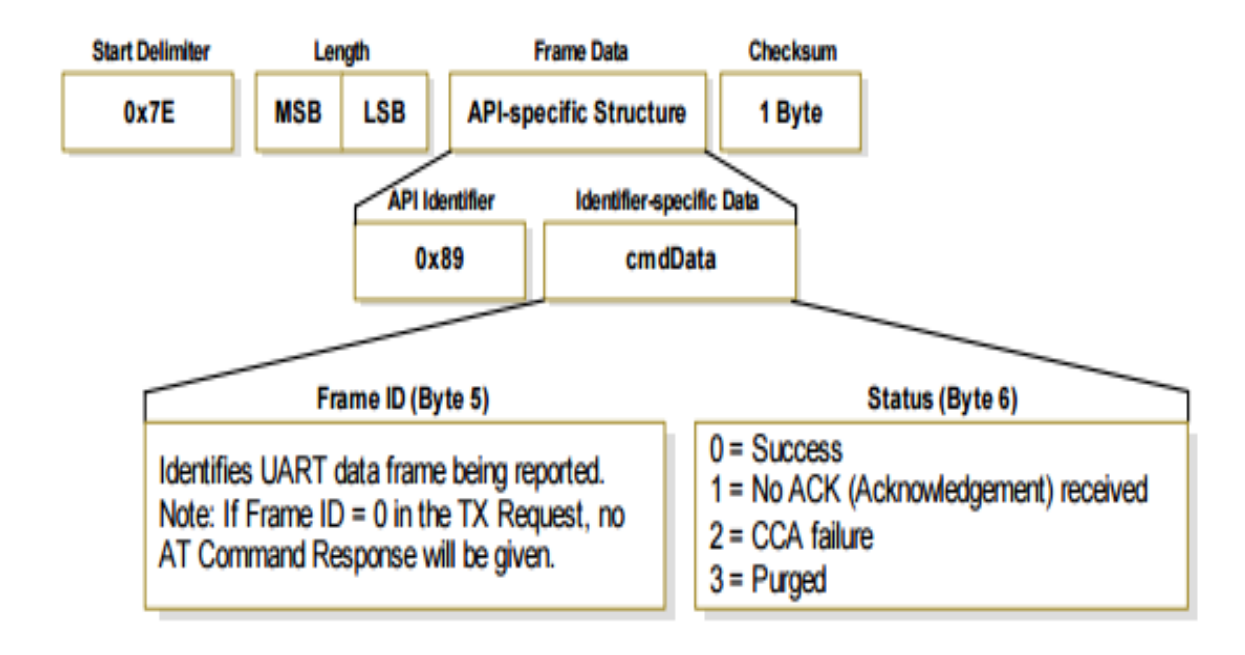

**Trama de estatus de transmisión**

*Figura 15.* Trama de estatus de transmisión

Tomado de: (Sparkfun, s.f.)

Para este tipo de trama API, el identificador API debe ser 0x89.

Cuando una petición de transmisión se completa, el módulo envía un mensaje de estatus de transmisión el cual indica si el paquete fue transmitido con éxito o si se presentó alguna falla.

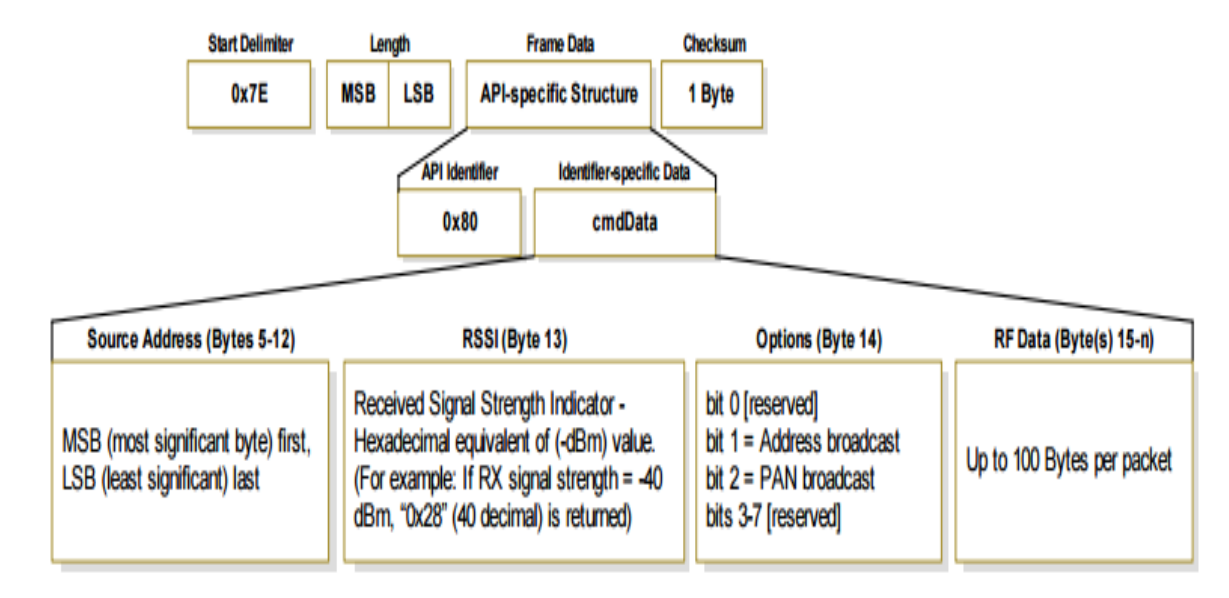

## **Trama de recepción de paquete (dirección de 64 bits)**

*Figura 16.* Trama de recepción de paquete (dirección de 64 bits)

Adaptado de: (Sparkfun, s.f.)

Se debe configurar el valor del identificador API con el valor 0x80.

Cuando el módulo recibe un paquete RF, es despachado utilizando este tipo de mensaje.

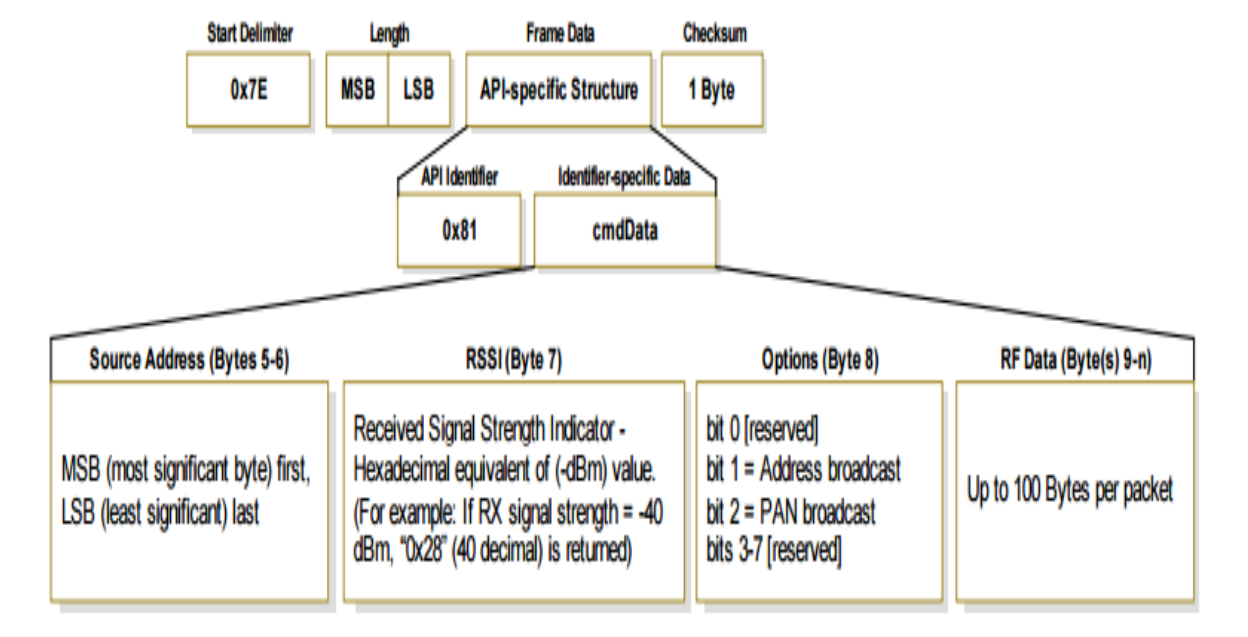

# **Trama de recepción de paquete (dirección de 16 bits)**

*Figura 17.* Trama de recepción de paquete (dirección de 16 bits)

Adaptado de: (Sparkfun, s.f.)

En este tipo de trama API, el identificador API debe tener el valor 0x81.

Cuando el módulo recibe un paquete RF, es despachado utilizando este tipo de mensaje.

Para la ejecución de este proyecto, se escogió el modo API por sobre el modo transparente debido principalmente a que mediante el modo API permite habilitar funciones más complejas en los módulos Xbee y el envío de la información se lo realiza mediante tramas.

## **2.3. Aplicaciones WSN**

En lo relacionado al campo de la agricultura, las redes de sensores inalámbricas se utilizan para las siguientes aplicaciones:

 Monitorización del medio ambiente: Monitorear el tiempo atmosférico y georreferenciación, análizar factores medioambientales en zonas de riesgo.

- Agricultura de precisión: validar condiciones climáticas, control de riegos, recolección de datos relacionados al estado del terreno, suministrar datos relevantes para los agricultores, calcular la cantidad de agua e insumos necesarios para el cultivo.
- Agricultura ecológica: medir niveles de sustancias no autorizadas o de contaminantes, determinar si existe deficiencia o ausencia de determinados productos químicos.
- Servicios de automatización: control de invernaderos y alimentación de animales
- Sistemas de trazabilidad (RFID): ejecutar controles sanitarios, realizar identificación de animales y alimentación de ganado, transportar animales, realizar la inspección de alimentos.

También se tienen aplicaciones en otros campos.

- Obtener datos sobre las características físicas de pacientes.
- Controlar la seguridad de edificios estableciendo un perímetro seguro para imposibilitar el acceso a posibles intrusos.
- Monitoreo continuo o esporádico de entornos y situaciones críticas.
- Monitoreo y control permanente de entornos que requieren mantener características ambientales específicas.

## **2.4. Agricultura de precisión**

Con el aumento en la demanda de recursos naturales que se vive en la actualidad, así como la necesidad de optimizar la producción agrícola para sostener a la creciente población mundial, se ha visto la necesidad de modernizar las prácticas agrícolas, esto está principalmente fundamentado en la sostenibilidad ambiental y la sostenibilidad económica del proceso de producción, la tecnología que se ha generado debido a esta necesidad tiene el objetivo de cuantificar y manejar de una manera diferenciada la variabilidad natural del área productora. La agricultura de precisión constituye la gestión de terrenos agrícolas basado en el conocimiento e interpretación de la variabilidad espacial en el campo de modo que se aplique la cantidad correcta de insumos en el momento adecuado y en el lugar preciso (Chartuni, 2007, p. 24).

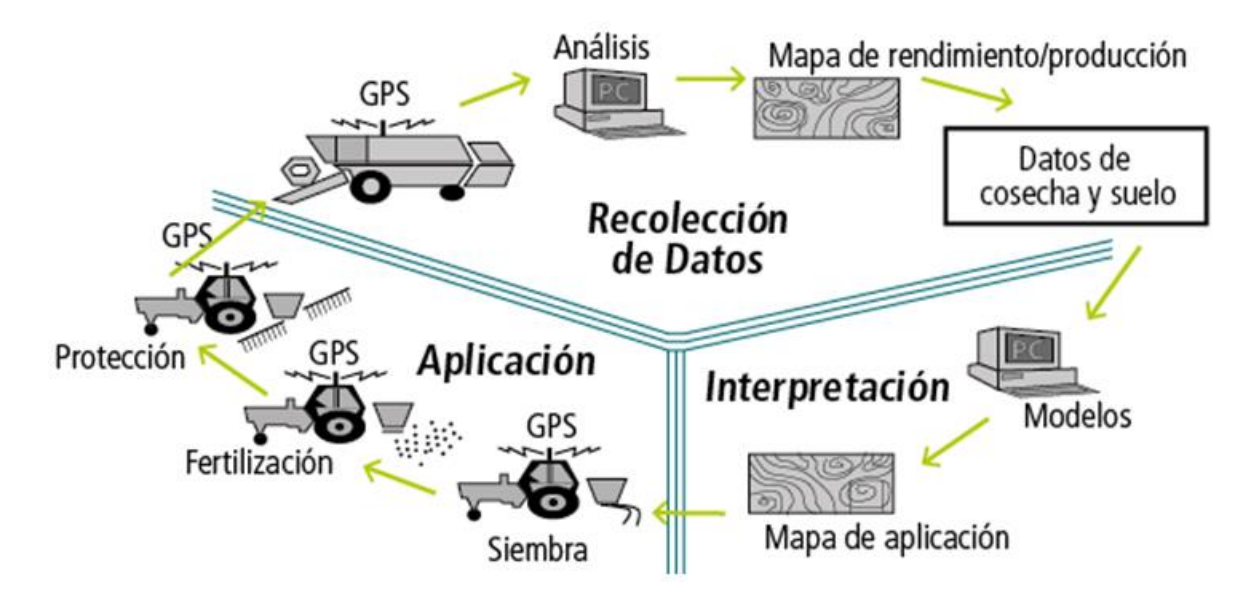

*Figura 18.* Ciclo de la agricultura de precisión

Tomado de: (Red agrícola, s.f.)

La agricultura de precisión requiere el uso de sistemas de posicionamiento global y de otros sistemas electrónicos de modo que sea factible obtener datos relacionados al cultivo. Las tecnologías asociadas a la agricultura de precisión permiten satisfacer una de las exigencias de la agricultura moderna: el manejo óptimo de grandes extensiones de cultivos. La principal ventaja que presenta radica en la posibilidad de realizar el análisis de resultados de los ensayos ya que se puede ejecutar por sectores diferentes dentro de un mismo lote, por lo que es posible ajustar el manejo diferencial para cada uno de estos sectores. Por ejemplo, el rendimiento de dos cultivos puede ser igual si se utilizan los promedios para ambos casos, sin embargo, es muy posible que sean completamente opuestos en una situación en la que la geografía de ambos cultivos sea diferente, uno podría encontrarse en una elevación y el otro en una hondonada, en este escenario, el rendimiento únicamente se podrá obtener mediante la ejecución de un mapa de rendimiento. Del mismo modo, se

pueden analizar el tipo y la dosis de fertilizante a aplicar, la densidad de semilla, la fecha de siembra, el espaciamiento entre hileras, etc. Las tecnologías asociadas a la agricultura de precisión pueden ayudar a mejorar la producción, a través de un aumento del valor del rendimiento (cantidad o calidad), de una reducción en la cantidad de insumos, o de ambos simultáneamente (Agriculturadeprecision, s.f.).

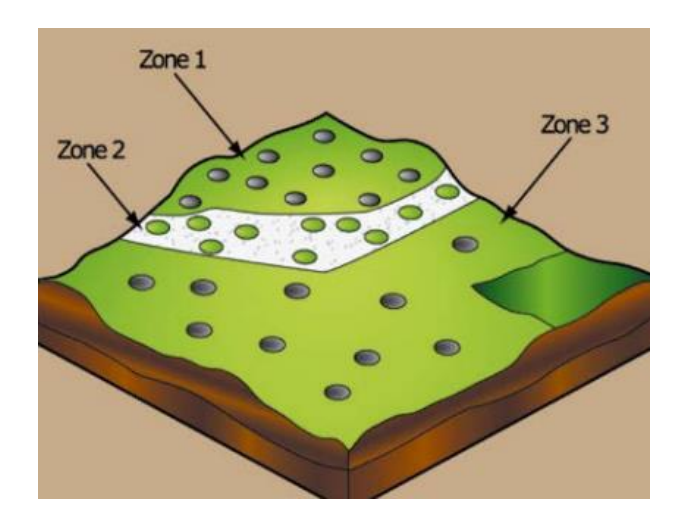

*Figura 19.* Muestreo del suelo mediante la diferenciación de zonas

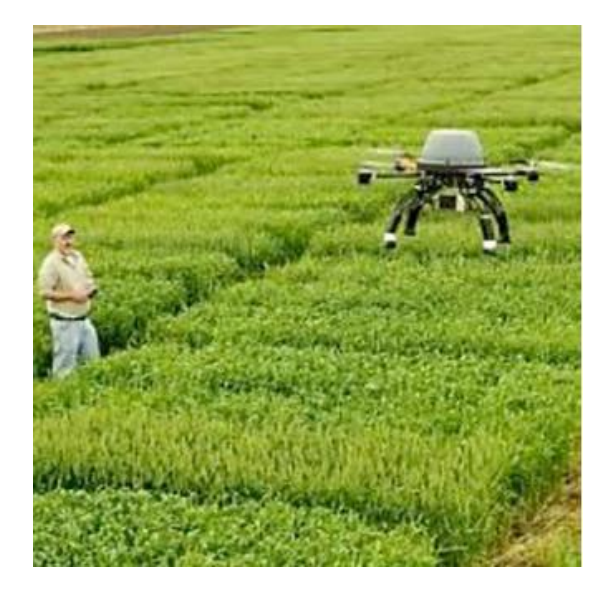

Tomado de: (Procisur, s.f.)

*Figura 20.* Dron sobrevolando un campo de trigo recolectando información

Adaptado de: (Procisur, s.f.)

De acuerdo a lo mencionado, la agricultura de precisión permite implementar varias aplicaciones:

Mapas zonales

De modo que se puede determinar las condiciones del suelo en diferentes zonas en un área determinada y discriminar los sitios en los que es más efectivo un tipo de cultivo que otro.

Muestreo de suelos

Se puede verificar la salinidad, la humedad relativa, la temperatura, la composición del suelo y almacenar la información de cada muestra tomada.

• Manejo de plagas

Se pueden usar sensores para detectar el tipo de maleza que afecta al cultivo y de este modo determinar qué zonas necesitan la aplicación de contramedidas como la aplicación de herbicidas y qué áreas no necesitan de esta sustancia.

Automatización de procesos

En general, se pueden automatizar una gran cantidad de procesos como es el caso de la siembra, la aplicación variable de insumos, el riego, todo esto gracias al uso de maquinaria que se apoya en el sistema de posicionamiento global y que mediante comunicación remota pueden alterar su comportamiento de acuerdo a lo deseado y enviar información pertinente al centro de control para tomar futuras decisiones.

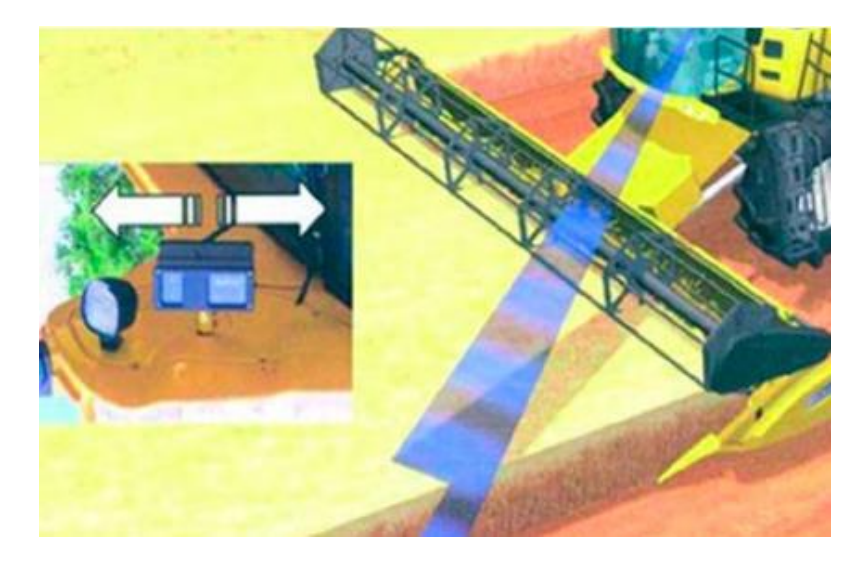

*Figura 21.* Sistema de auto guiado para cosechadoras

Tomado de: (Procisur, s.f.)

En conclusión, se puede determinar que la agricultura de precisión tiene los siguientes beneficios:

- Mejorar los cultivos a través del uso de insumos de una manera óptima.
- Reducir los costos asociados al sobredimensionamiento y la toma de decisiones erróneas por falta de información.
- Reducir el trabajo necesario en los procesos relacionados a la agricultura: siembra, riego, fumigación, etc.
- Maximizar la ganancia.

## **3. Capítulo III. Diseño e implementación**

En este capítulo se detalla el desarrollo del sistema de sensores WSN orientado a la agricultura de precisión mediante protocolo Digimesh y modo API, la descripción del hardware utilizado así como la programación de los nodos, la interfaz gráfica y la adquisición de la información en los nodos.

En el diseño del sistema de sensores WSN se utilizaron tanto componentes de hardware como de software, se decidió implementar tres nodos, dos de los cuales estarán conectados a varios sensores y el tercero cumplirá la función de enrutador de modo que se puede ampliar el alcance de cobertura de la red, éstos nodos serán móviles ya que estarán alimentados por baterías. El cuarto nodo o coordinador estará conectado directamente al equipo en el cual se tendrá la aplicación de control del sistema y la base de datos en la que se almacenarán las mediciones recolectadas.

A continuación se presenta el diagrama simplificado de la interconexión de los componentes:

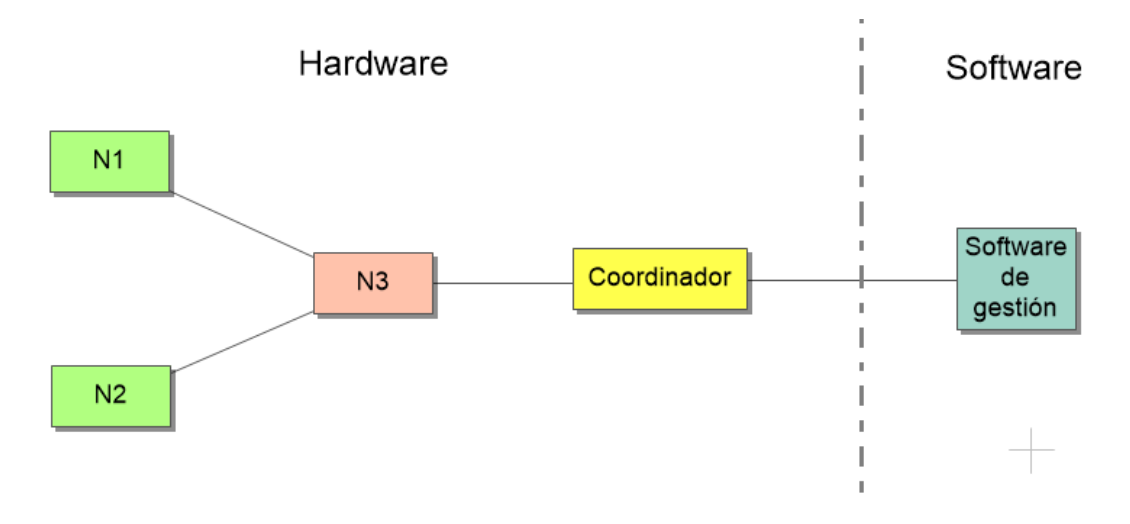

#### *Figura 22.* Diagrama de interconexión

Una vez que se tiene claro la interconexión de los elementos de la red, es necesario dividir el diseño en bloques de modo que sea más sencillo definir el funcionamiento y ejecutar la implementación de la red. Para el presente proyecto se ha divido en cinco bloques el desarrollo del diseño:

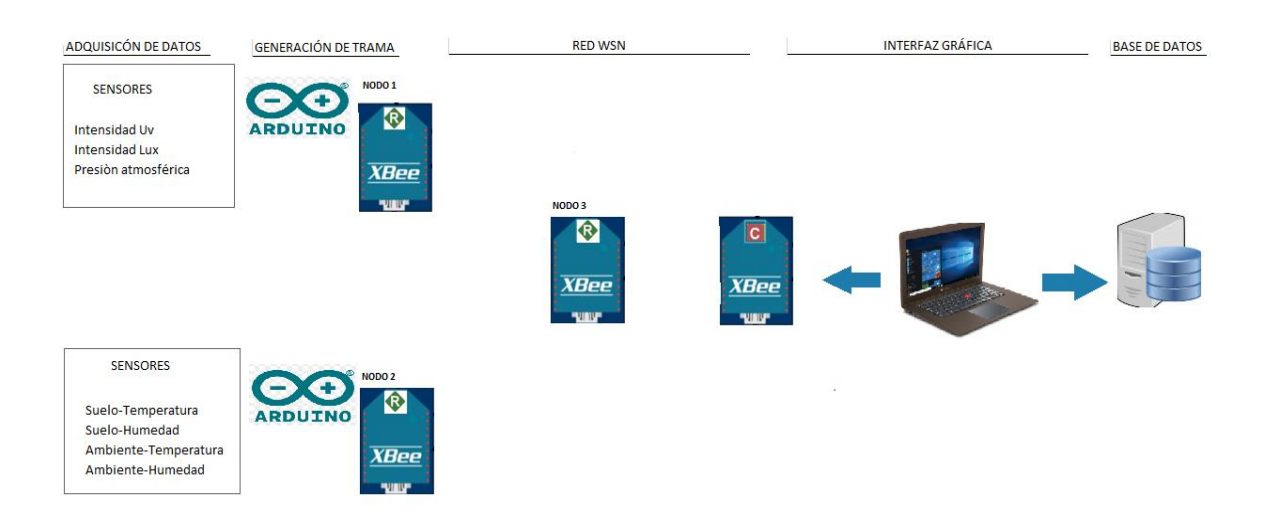

## *Figura 23.* Diagrama en bloques red WSN

Los bloques cumplen funciones diferenciadas, a continuación el detalle de cada uno:

## **Adquisición de datos**

Es necesario realizar una adquisición de datos físicos del ambiente y esto se realizó mediante los siguientes sensores:

- Radiación Uv
- Luminancia
- Presión Atmosférica
- Temperatura del Suelo
- Humedad del Suelo
- Temperatura del Ambiente
- Humedad del Suelo

## **Generación de la trama**

Para que exista una comunicación eficaz y segura es necesario trabajar en modo API, es decir mediante la generación de tramas y esto se lo realizó en los arduinos del nodo uno y del nodo dos, en las tramas se incluye la información de los parámetros ambientales adquiridos mediante los sensores conectados a los nodos uno y dos.

#### **Red WSN**

Una vez que se han creado las tramas en los arduinos del nodo uno y dos, es indispensable enviar esta información hacia el nodo coordinador, en este proyecto se lo realiza mediante una red mesh que permita comunicación de una manera confiable, es decir con la capacidad de que se tengan disponibles varios caminos por los cuales las tramas puedan llegar hasta su destino, la configuración de la red mesh se lo realizó en los dispositivos XBee usando el protocolo Digimesh.

#### **Interfaz Gráfica**

Para una facil interpretación de los datos recibidos, se necesita desarrollar e implementar una interfaz gráfica en un computador con sistema operativo Microsoft Windows 7, 8 o 10, esta interfaz debe ser amigable con el usuario, en este proyecto se utilizará el software Microsoft Visual Studio con programación en C#.

#### **Base de datos**

Para almacenar la información recibida en el computador, es preciso implementar una base de datos de modo que posteriormente se pueda acceder a la información de los sensores y utilizarla para los fines que se deseen.

A continuación se detalla la lógica del funcionamiento de la red de sensores WSN:

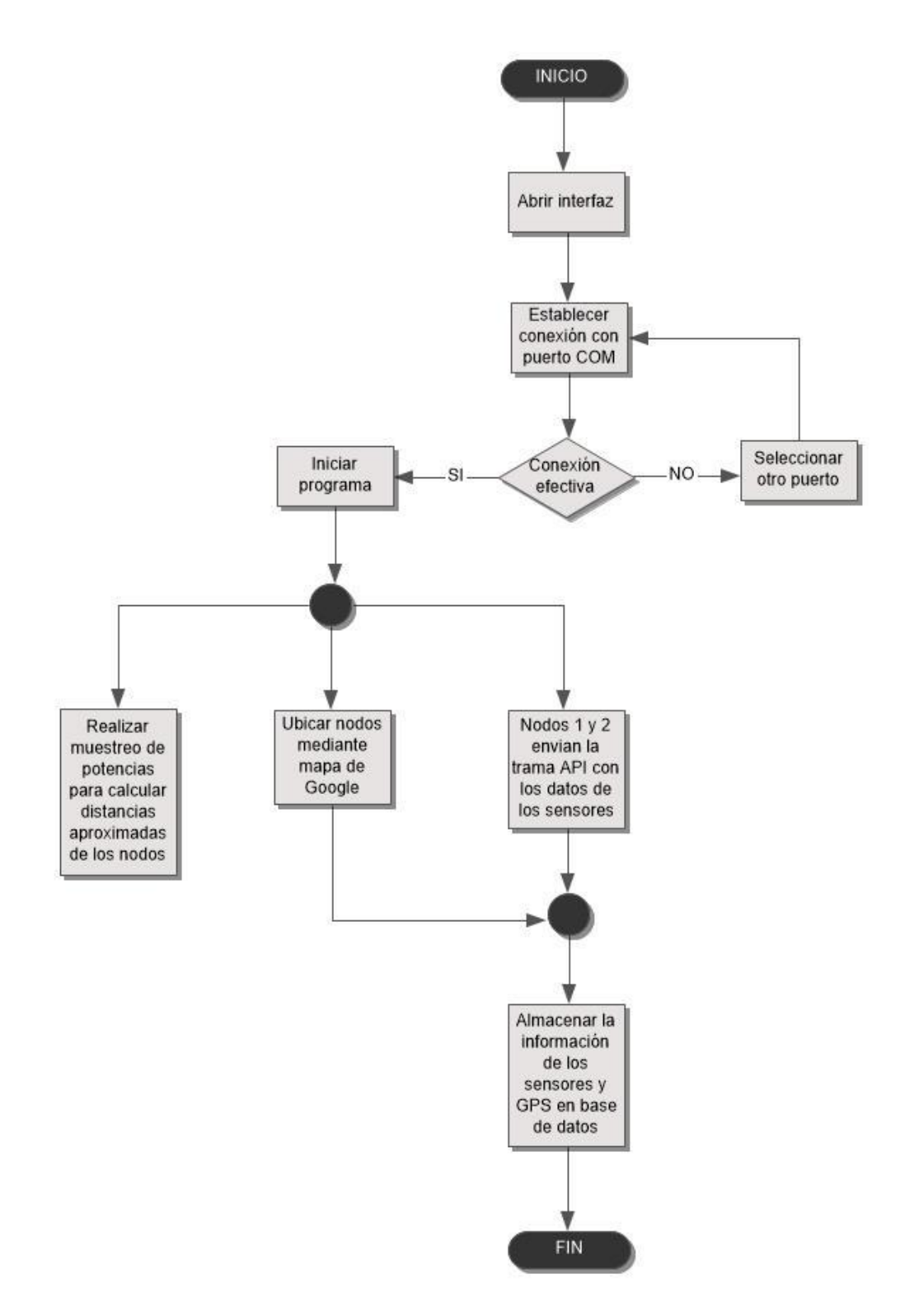

*Figura 24.* Funcionamiento de la red WSN

## **3.1. Diseño de hardware**

En el diseño del hardware se utilizaron varios elementos, a continuación el detalle:

Nodo 1:

- Arduino UNO
- Xbee S2C
- GPS
- Sensor UV
- Sensor de luminosidad
- Sensor de presión
- Baterías

Nodo 2:

- Arduino UNO
- Xbee S2C
- GPS
- Sensor de humedad relativa del ambiente
- Sensor de temperatura del ambiente
- Sensor de humedad relativa del suelo
- Sensor de temperatura del suelo
- Baterías

Nodo 3:

- Xbee S2C
- Baterías

Coordinador:

Xbee S2C

#### HARDWARE

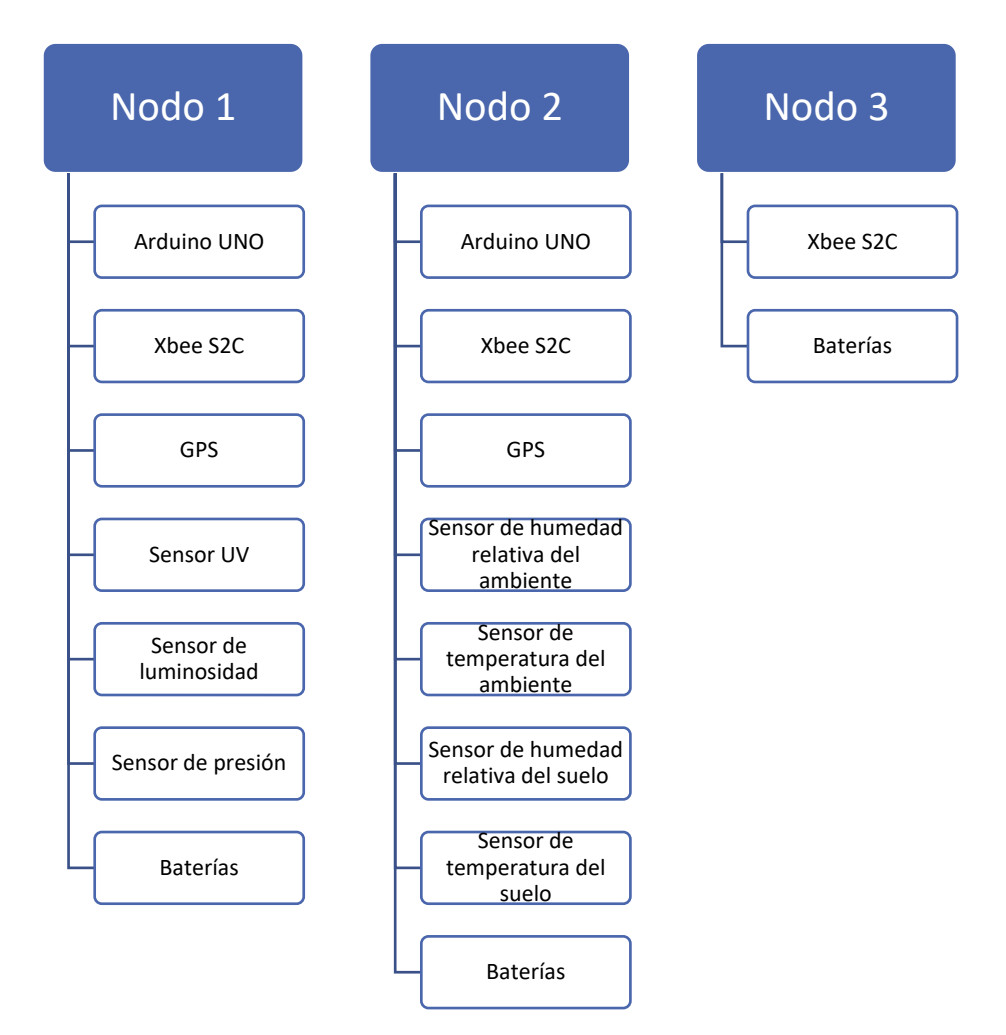

*Figura 25.* Detalle de los componentes de los nodos

De acuerdo a lo detallado, es necesario describir cada uno de los elementos de modo que se pueda comprender completamente el funcionamiento.

## **3.1.1. Arduino Uno**

El Arduino Uno es una placa microcontroladora que está basada en el microcontrolador ATmega328P, se caracteriza principalmente porque tiene 14 pines de entrada / salida digital, 6 entradas análogas, conexión USB y es muy sencillo de usar.

Adicionalmente, se analizó la posibilidad de utilizar el Raspberry PI como sustituto del Arduino UNO para este proyecto, a continuación una comparación entre los dos componentes:

Tabla 2.

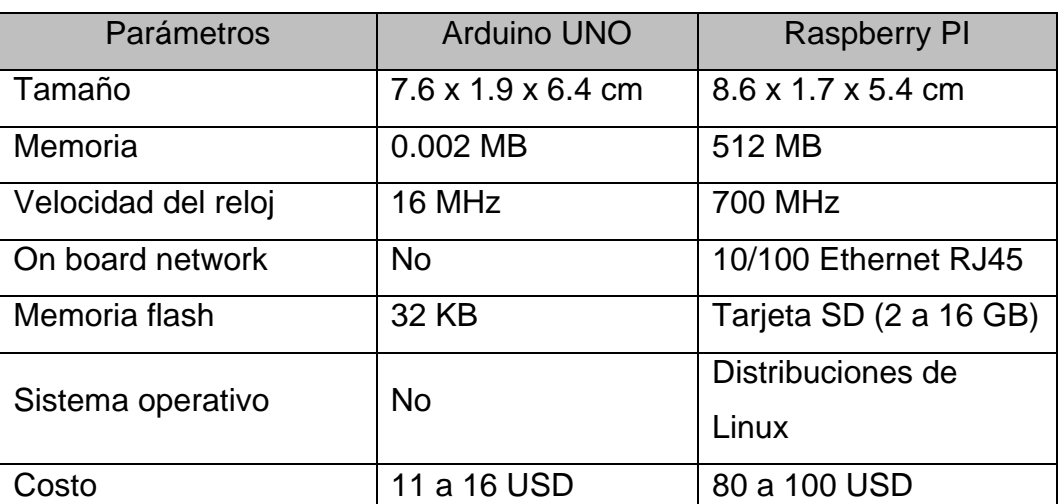

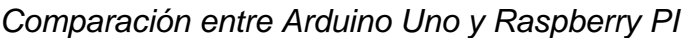

De acuerdo a lo que se puede apreciar en la tabla anterior, un dispositivo Raspberry PI es una pequeña computadora y claramente es superior en términos de capacidad computacional ya que posee su propio sistema operativo, sin embargo, Arduino UNO es mucho más fácil de utilizar ya que la programación es sencilla debido a que no debemos tener en cuenta el sistema operativo sino que es un microcontrolador sencillo, el cual mediante unas cuantas librerías y unas pocas líneas de código, tiene la capacidad de obtener lecturas de varios tipos de sensores.

Otro factor a tener en cuenta es el costo de cada dispositivo, en este caso el Arduino UNO es más económico sin embargo se debe analizar si para un proyecto determinado es necesario tener una mayor capacidad computacional o se requiere sencillez en su implementación.

La conclusión en el caso de este proyecto es que el Arduino UNO cumple con el alcance que se desea obtener y el costo se ajusta al presupuesto disponible.

Las especificaciones técnicas del Arduino UNO se describen en la siguiente tabla:

Tabla 3.

*Datos técnicos de Arduino Uno*

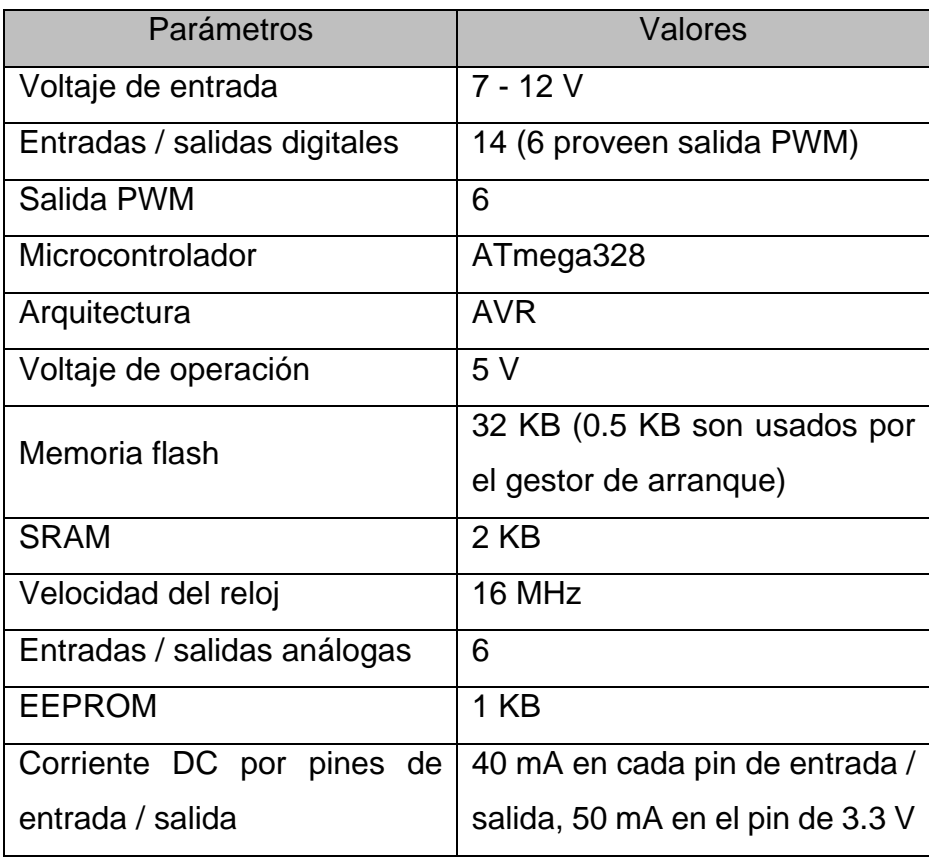

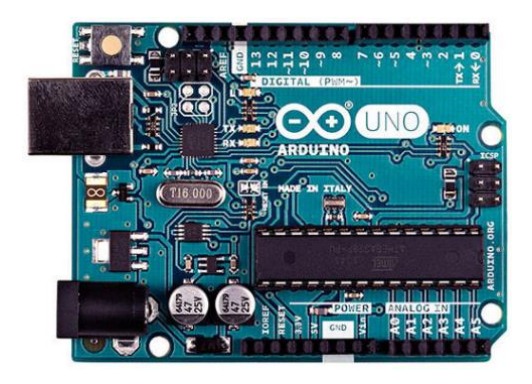

*Figura 26.* Arduino Uno

Adaptado de: (Arduino, s.f.)

#### **3.1.2. XBee S2C**

Es un módulo microcontrolador fabricado por Digi, proporciona una red inalámbrica para la interconexión y comunicación entre dispositivos; fueron diseñados para una alta tasa de trasmisión y baja latencia. Debido a su bajo consumo de corriente y reducido tamaño es ideal para este proyecto.

Digi ofrece un dispositivo muy similar llamado Xbee Pro S2C, la diferencia con el Xbee S2C radica principalmente en 3 parámetros: el alcance, la potencia de consumo y el costo.

El Xbee Pro S2C tiene un alcance de 90 metros en interiores y 3200 metros en exteriores mientras que el Xbee S2C tiene un alcance en interiores de 60 metros y 1200 metros para exteriores, esto implica además que el consumo del Xbee Pro S2C es mayor. En cuanto al costo, el Xbee S2C es más económico que el Xbee Pro S2C.

En el caso de este proyecto se utilizó el módulo Xbee S2C ya que por tratarse de un prototipo no se consideró necesario cubrir distancias mayores a 300 metros en exteriores, y teniendo en cuenta que se necesitan 4 módulos, uno para cada módulo, el factor costo también influye en la decisión.

Un parámetro adicional que se debe tener en cuenta es el firmware, en el caso de estos dos módulos, el firmware es el mismo ya que como se lo mencionó, ambos son muy similares y se pueden mezclar en una misma red. Sin embargo, el firmware es diferente entre un Xbee S2C y un Xbee Serie 1 y por ende no se pueden mezclar en una misma red.

Las especificaciones técnicas se describen en la siguiente tabla:

# Tabla 4.

# *Especificaciones técnicas del XBee S2C*

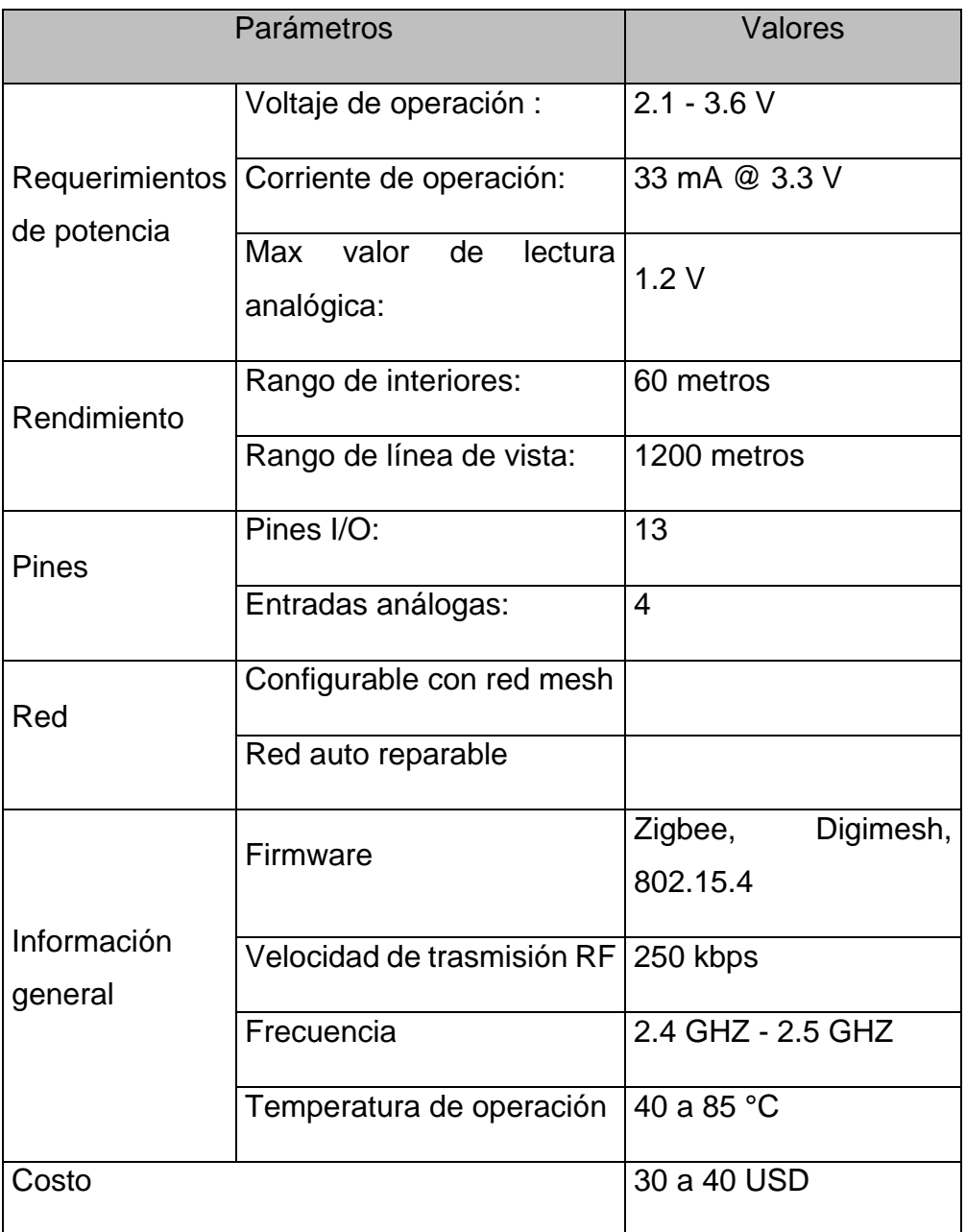

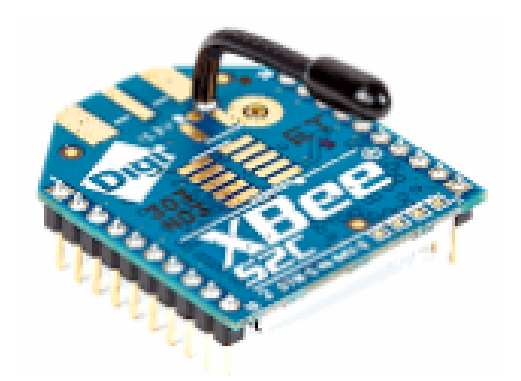

*Figura 27.* XBee S2C

Adaptado de: (Xbee, s.f.)

## **3.1.3. Sensor de luminosidad BH1750**

Se trata de un sensor de iluminación digital, su diseño permite mostrar valores de mediciones en luxes (lúmenes/m²), es decir que tiene la capacidad de medir la intensidad de luz por metro cuadrado.

Para comprender de mejor manera la unidad de lux, se debe entender la diferencia entre luxes y lúmenes, como ya se lo mencionó, el lux toma en cuenta la superficie sobre la que se distribuye el flujo luminoso, por ejemplo: si se concentran 100 lúmenes en un metro cuadrado se dice que la fuente de luz ilumina esta superficie con 100 luxes mientras que si se toma en cuenta una superficie de 10 metros cuadrados con los mismos 100 lúmenes, se dice que la fuente de luz ilumina esta nueva superficie con 10 luxes. En conclusión, si se desea iluminar una superficie mayor manteniendo el mismo nivel de luxes, es necesario aumentar los lúmenes en la fuente de luz.

El sensor tiene un rango de medición desde 1 lux hasta 65535 luxes, su principal característica yace en que entrega una salida digital en formato I2C por lo cual es mucho mejor que un foto resistor (LDR) ya que no necesita realizar conversiones de voltaje para obtener datos que se puedan interpretar.

Otro sensor que se consideró para la implementación en lugar del BH1750 es un LDR, a continuación el detalle de la comparación de ambos sensores:

## Tabla 5.

*Tabla comparativa entre los sensores LDR y BH1750*

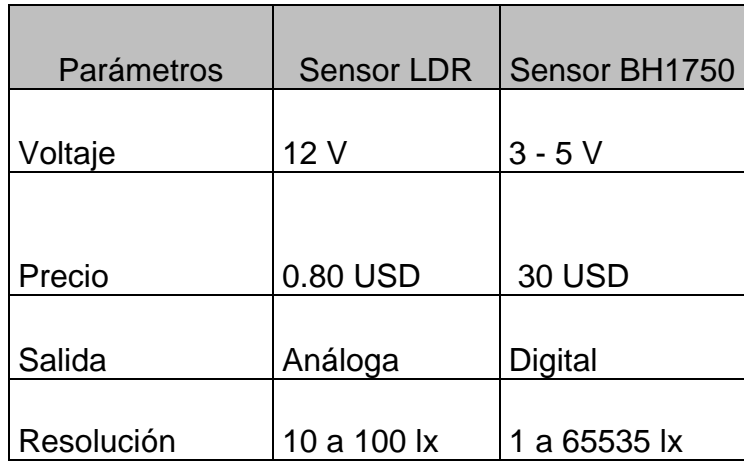

Como se puede apreciar, un sensor LDR presenta claras desventajas para la implementación en este proyecto, aunque a nivel de costos es mucho más barato, el factor económico no es importante debido a que sensor LDR consume un mayor voltaje por lo que limita la autonomía del nodo en el cual se implemente, otra limitante es la resolución del sensor ya que es muy inferior al del BH1750 por lo que limita su uso.

Las especificaciones técnicas del sensor BH1750 se describen en la siguiente tabla:

Tabla 6.

*Especificaciones técnicas del sensor BH1750*

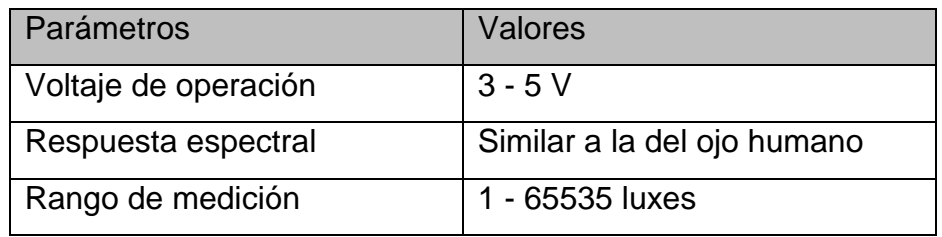

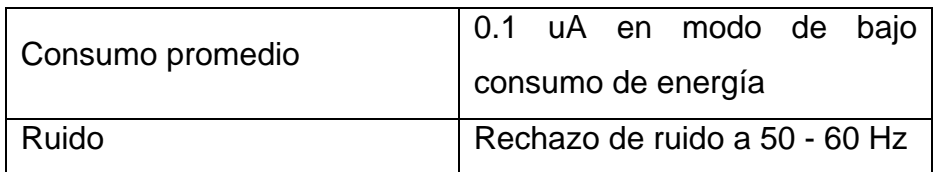

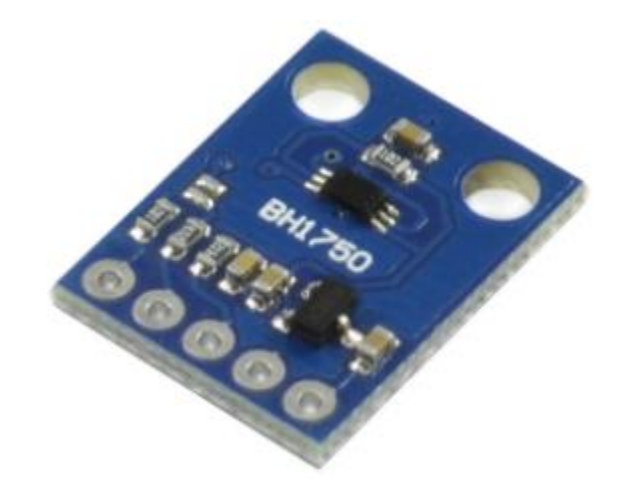

*Figura 28.* BH1750

Adaptado de: (Mysensors, s.f.)

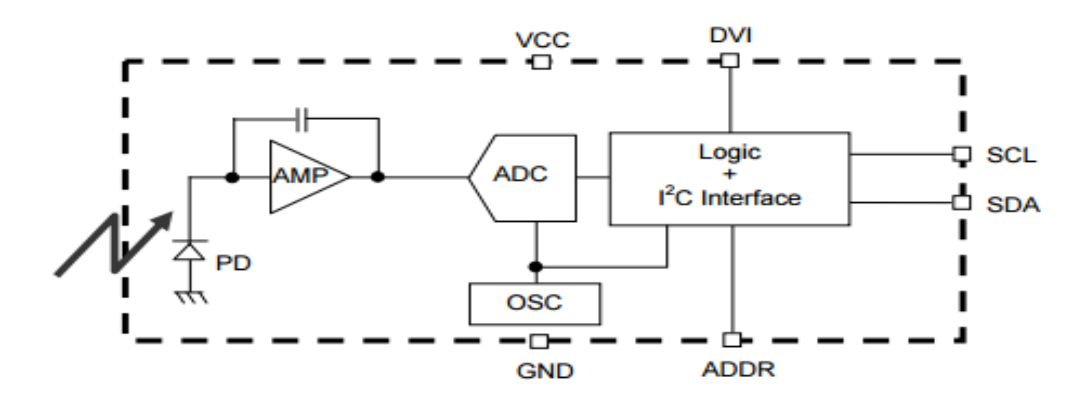

*Figura 29.* Diagrama en Bloques del sensor BH1750

Adaptado de: (Mysensors, s.f.)

Descripción de los componentes internos del sensor:

PD: Foto-diodo con respuesta similar a ojos humanos.

AMP: Integración-OPAMP para la conversión de corriente PD a Voltaje.

ADC: Convertidor AD para obtener datos digitales de 16 bits.

Interfaz Logic + I2C: Cálculo de luz ambiente e interfaz de bus I2C.

Registro de Datos: Ejecuta el registro de Datos de Luz Ambiental

Registro de tiempo de medición: Realiza el registro del tiempo de medición.

OSC: Oscilador interno (típico 320kHz).

## **3.1.4. Sensor de presión BMP085**

El módulo BMP085 es un sensor que permite mediciones de presión atmosférica y temperatura. Existen diversos factores que influencian la presión atmosférica tales como la temperatura, la humedad y el viento, el módulo presenta una gran inmunidad al ruido electromagnético, una alta precisión y linealidad, un ADC, un sensor de temperatura (utilizado para compensar las mediciones de presión) y una unidad de control la cual utiliza una memoria E2PROM desde la cual se pueden incluir valores de compensación que aumentaran la precisión de la medición realizada.

Las especificaciones técnicas se describen en la siguiente tabla:

Tabla 7.

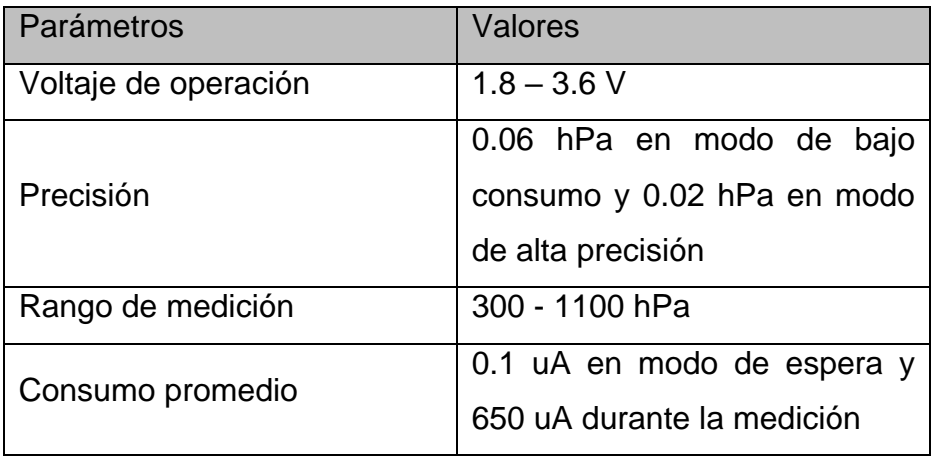

## *Especificaciones técnicas del sensor BMP085*

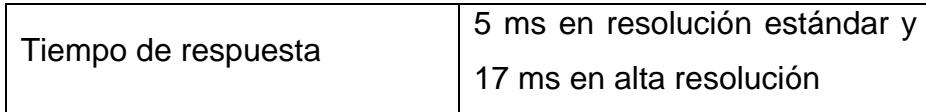

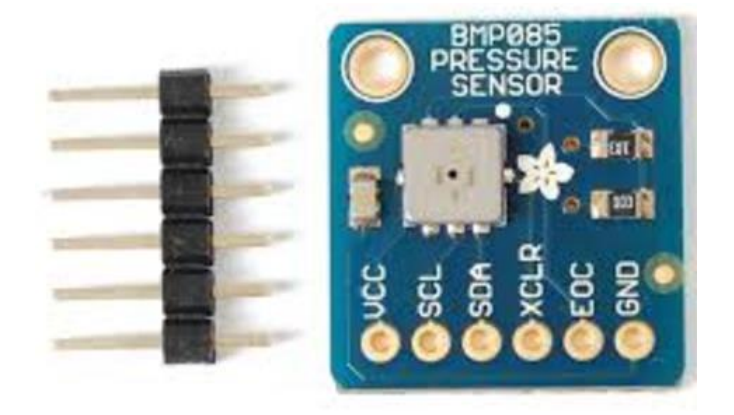

*Figura 30.* BMP085

Adaptado de: (Mysensors, s.f.)

La calibración de este módulo se realiza mediante la aplicación de constantes que están incluidas en el datasheet del dispositivo, el código utilizado es el siguiente:

Wire.begin();

```
if (read8(0xD0) != 0x55) return false;
ac1 = read16(BMP085_CAL_AC1);ac2 = read16(BMP085_CAL_AC2);
ac3 = read16(BMP085_CAL_AC3);
ac4 = read16(BMP085_CAL_ACA);ac5 = read16(BMP085_CAL_AC5);ac6 = read16(BMP085_CAL_ACG);b1 = read16(BMP085_CAL_B1);
b2 = read16(BMP085_CAL_B2);
mb = read16(BMP085_CAL_MB);
mc = read16(BMP085_CAL_MC);md = read16(BMP085_CAL_MD);
```
#if (BMP085 DEBUG == 1)

El cálculo matemático interno que se realiza para poder medir la presión está expresado a continuación:

```
int32_t Adafruit_BMP085::computeB5(int32_t UT) {
  int32_t X1 = (UT - (int32_t)acc) * ((int32_t)acc) >> 15;int32 \text{ t } X2 = ((int32 \text{ t})mc \ll 11) / (X1+(int32 \text{ t})md);return X1 + X2;
```
#### **3.1.5. Sensor de radiación ultravioleta ML8511**

El módulo ML8511 es un sensor de luz ultravioleta (UV), el cual entrega una señal analógica que depende de la cantidad de luz UV que detecta, en este proyecto se lo usará para monitorear la radiación UV.

La radiación ultravioleta no es visible para el ojo humano ya que está en el rango desde los 400 nm y los 15 nm, por lo tanto comprende radiación ionizante (que es aquella que tiene energía suficiente para ionizar la materia por lo que puede causar daños en los seres vivos) y radiación no ionizante. Una de las aplicaciones de la radiación UV es como medio de esterilización de instrumentos médicos.

El sensor ML8511 detecta luz con una longitud de onda entre 280 – 390 nm. Este rango cubre tanto al espectro UV-B (315 – 280 nm) como al UV-A (400 – 315 nm), por lo que la diferencia entre estos dos sub espectros de luz UV radica en la penetración o profundidad a la cual pueden acceder, siendo que UV-A tiene mayor penetración pero UV-B tiene más energía.

La salida analógica está relacionada linealmente con la intensidad UV (mW/cm2).

Otro sensor similar que se consideró para este proyecto fue el VEML6070, sin embargo, a pesar de ser muy similar al ML8511, el rango de onda que detecta este sensor va desde los 320 nm hasta los 410 nm, por lo cual el espectro UV-B quedaría por fuera de las mediciones, por este motivo se usó el sensor ML8511.

Las especificaciones técnicas se describen en la siguiente tabla:

## Tabla 8.

*Especificaciones técnicas del sensor ML8511*

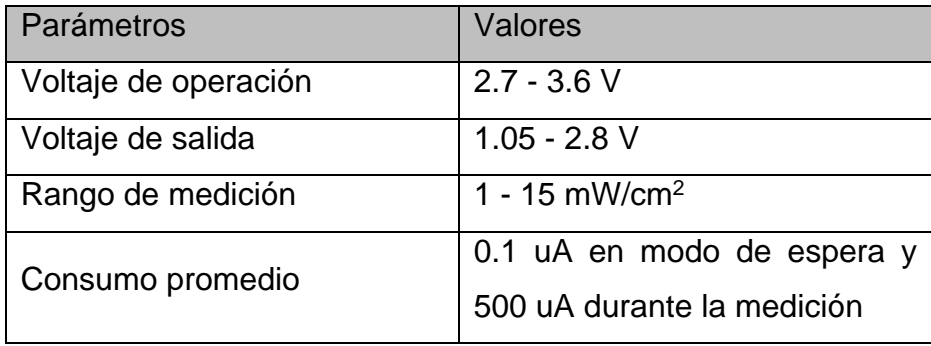

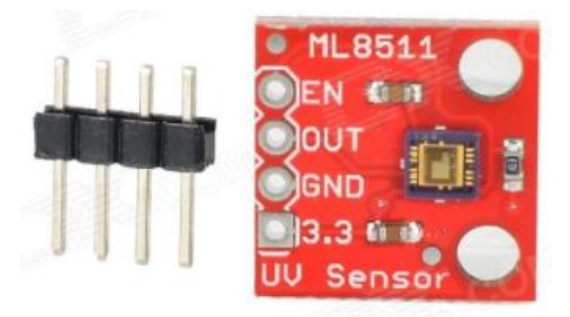

*Figura 31.* ML8511

Adaptado de: (Dealextreme, s.f.)

El modulo realiza el cálculo de la intensidad de radiación UV con el siguiente código:

```
float outputVoltage = 3.3 / refLevel * uvLevel;
```
float uvIntensity = mapfloat(outputVoltage, 0.99, 2.9, 0.0, 15.0);

```
Serial.print("MP8511 output: ");
Serial.print(uvLevel);
Serial.print(" MP8511 voltage: ");
Serial.print(outputVoltage);
```
Serial.print(" UV Intensity (mW/cm^2): ");

```
Serial.print(uvIntensity);
Serial.println();
delay(1000);
}
int averageAnalogRead(int pinToRead)
{
       byte numberOfReadings = 8;
       unsigned int runningValue = 0;
       for (int x = 0; x < numberOfReadings; x++)
              runningValue += analogRead(pinToRead);
       runningValue /= numberOfReadings;
       return(runningValue);
}
float mapfloat(float x, float in_min, float in_max, float out_min, float out_max)
{
       return (x - in\_min) * (out\_max - out\_min) / (in\_max - in\_min) + out\_min;}
```
## **3.1.6. Sensor de temperatura y humedad del suelo SHT11**

Este sensor consta de un circuito integrado para la medición de temperatura y humedad relativa de elevada precisión que entrega una salida digital de fácil lectura e interpretación, de este modo se obtienen mediciones rápidas, e inmunes a las perturbaciones externas.

La humedad se mide mediante un sensor capacitivo mientras que la temperatura se mide con un sensor de brecha energética. Viene protegido con una malla metálica lavable que asegura una perfecta resistencia a la corrosión. Dispone de cuatro cables de conexión: el rojo es el de alimentación, el verde es el de tierra, el azul es el de datos y el amarillo el de reloj.

De acuerdo a lo comentado por el fabricante, cada uno de los sensores SHT11

vienen completamente calibrados mediante el uso de una cámara de precisión de humedad, los coeficientes de calibración son programados en la memoria interna del sensor y son usados internamente al momento de tomar las medidas para calibrar los datos desde el sensor, ésta fue la principal razón por la cual se decidió usar este sensor, ya que a pesar de su alto costo en relación al resto de sensores similares, aproximadamente de 65 USD, el ser muy preciso es lo que determina su utilidad en este proyecto.

Las especificaciones técnicas se describen en la siguiente tabla:

Tabla 9.

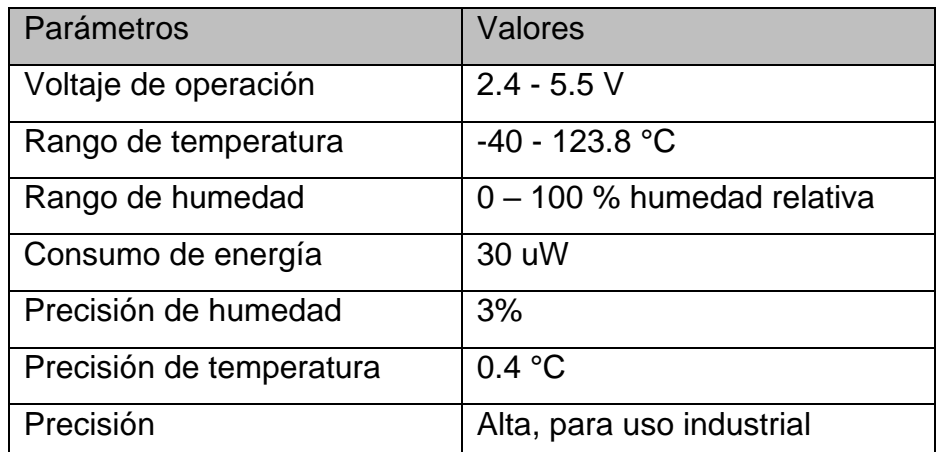

*Especificaciones técnicas del sensor SHT11*

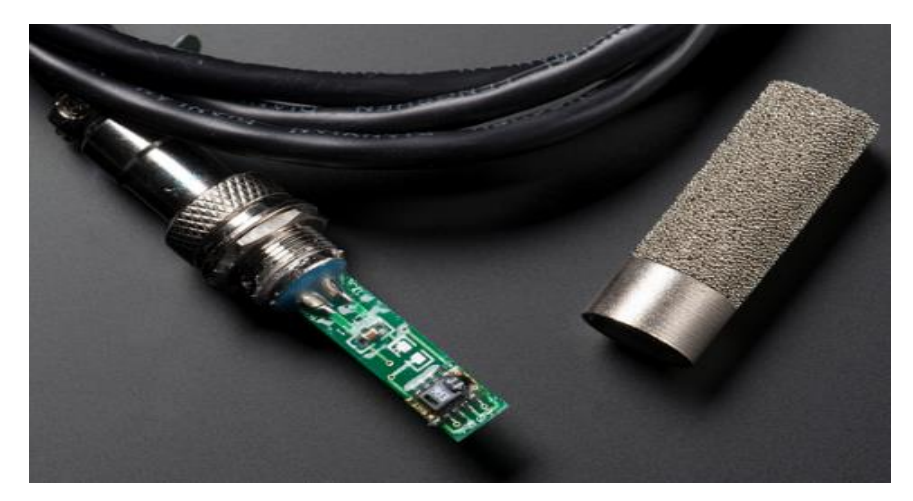

*Figura 32.* SHT11 junto con malla metálica

Adaptado de: (Coldfire Electrónica, s.f.)

## **3.1.7. Sensor de temperatura y humedad ambiental DTH22**

Es un sensor digital de temperatura y humedad. Utiliza un sensor capacitivo de humedad y un termistor para medir el aire circundante, y muestra los datos mediante una señal digital en el pin de datos (no hay pines de entrada analógica). Es bastante simple de usar, pero requiere sincronización cuidadosa para tomar datos. El único inconveniente de este sensor es que sólo se puede obtener nuevos datos una vez cada 2 segundos, así que las lecturas que se pueden realizar serán mínimo cada 2 segundos.

Otro de los sensores que se consideraron para esta función es el DTH11, sin embargo, tal como se lo podrá ver a continuación, el DTH11 tiene menos calidad que el DTH22.

Tabla 10.

*Diferencias entre DTH11 y DTH22*

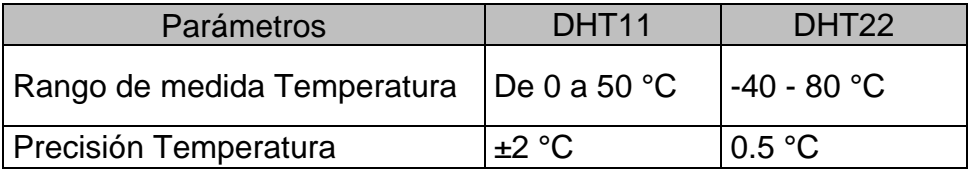

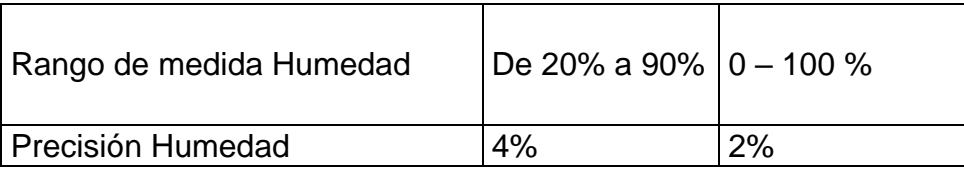

Las especificaciones técnicas del sensor DTH22 se describen en la siguiente tabla:

Tabla 11.

*Especificaciones técnicas del sensor DTH22*

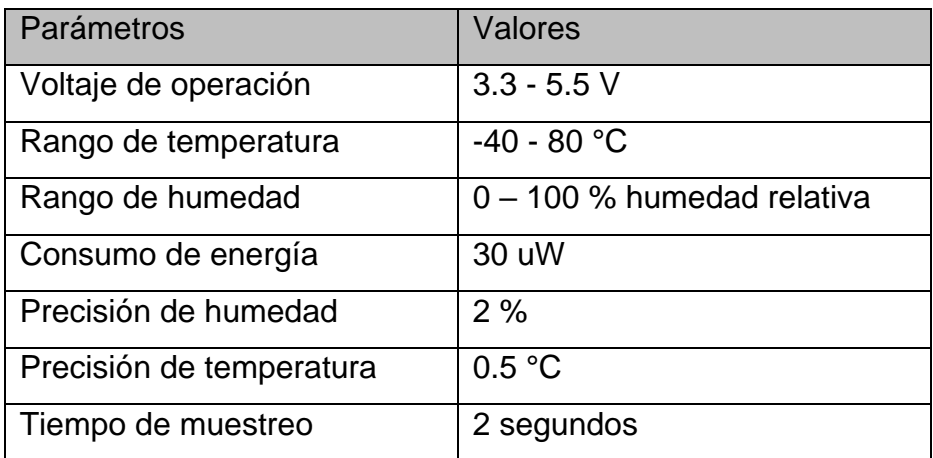

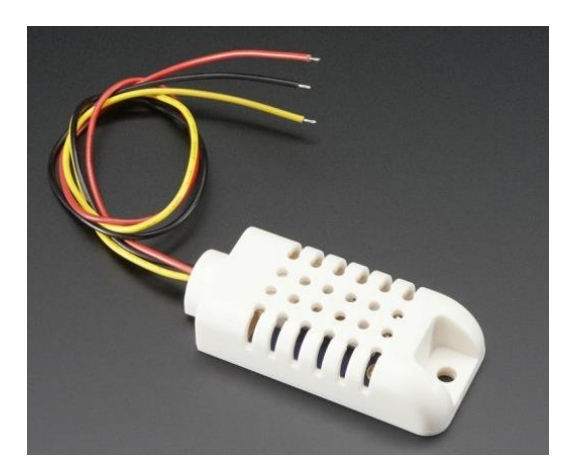

*Figura 33.* DHT22

Adaptado de: (The Pi Hut, s.f.)

El sensor utiliza el siguiente código para la lectura de la temperatura del ambiente:

```
//boolean S == Scale. True == Farenheit; False == Celcius
float DHT::readTemperature(bool S) {
   float f;
   if (read()) {
     switch (_type) {
    case DHT11:
      f = data[2];if(S)f = convertCtoF(f);
       return f;
     case DHT22:
     case DHT21:
      f = data[2] & 0x7F; f *= 256;
      f += data[3];f / = 10;
       if (data[2] & 0x80)
      f *= -1;
      if(S)f = convertCtoF(f);
       return f;
     }
   }
   Serial.print("Read fail");
   return NAN;
}
float DHT:: convertCtoF(float c) {
       return c * 9 / 5 + 32;
```
}

En cuanto a la lectura de la humedad relativa del ambiente utiliza el siguiente código:

```
float DHT::readHumidity(void) {
```

```
 float f;
   if (read()) {
     switch (_type) {
     case DHT11:
      f = data[0]; return f;
     case DHT22:
     case DHT21:
      f = data[0]; f *= 256;
      f \leftarrow \text{data}[1];f / = 10; return f;
     }
   }
   Serial.print("Read fail");
   return NAN;
}
```
# **3.1.8. Módulo GPS NEO-6M-0-001**

Este módulo GPS pertenece a la familia de receptores GPS NEO-6, se caracterizan por presentar un buen desempeño. Estos módulos ofrecen múltiples opciones de conexión en un tamaño muy reducido y a un costo bajo por lo que son ideales para este proyecto.

Las especificaciones técnicas se describen en la siguiente tabla:

Tabla 12.

*Especificaciones técnicas del módulo GPS NEO-6M-0-001*

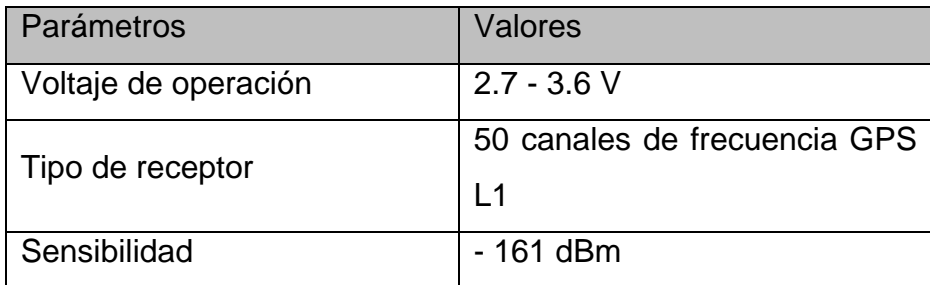

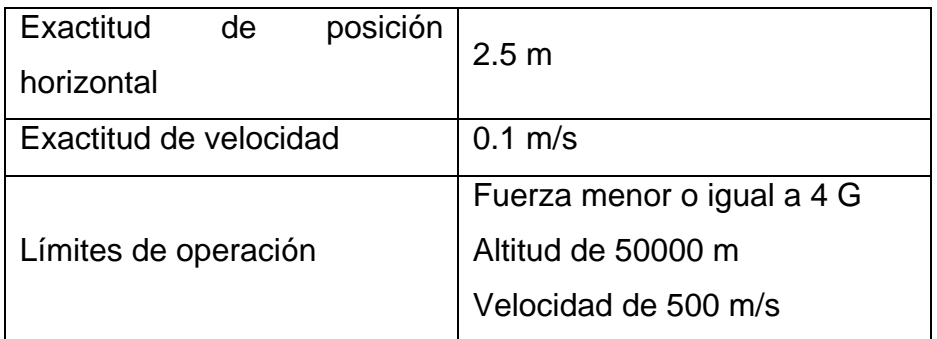

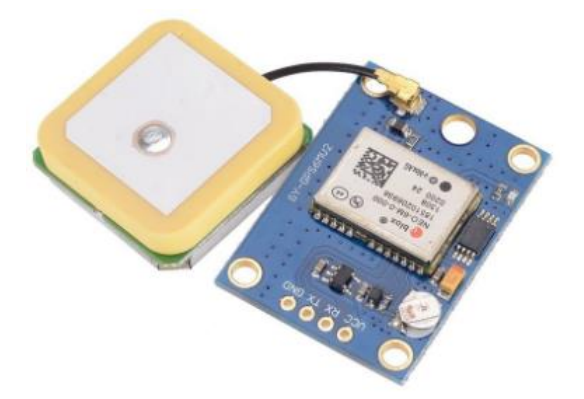

*Figura 34.* GPS NEO-6M-0-001

Adaptado de: (Breadfruit Electronics, s.f.)

## **3.1.9. Baterías Li-ion 18650**

Para la alimentación de cada uno de los nodos se utilizan 2 baterías en serie Li-ion, a continuación el detalle de las características.

Tabla 13.

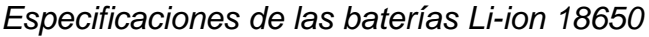

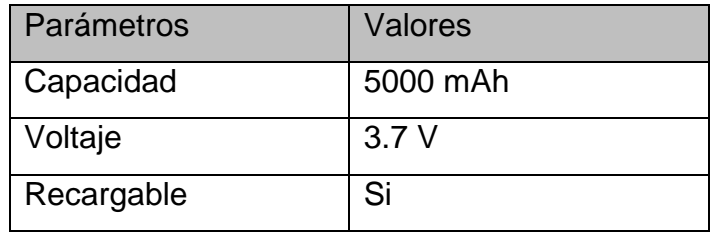

De acuerdo a lo indicado, al ser 2 baterías, el voltaje de alimentación de cada nodo es de 7.4 V, suficiente para alimentar el Arduino UNO.

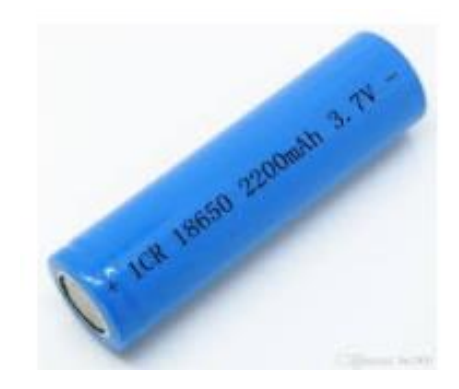

*Figura 35.* Batería Li-ion 18650

Adaptado de: (Dhgate, s.f.)

El diseño de los nodos 1 y 2 se lo realizó partiendo de la idea de que cualquiera de los dos nodos pueden cumplir las mismas funciones, es decir, aunque cada nodo recolecta información de sensores diferentes, se pueden migrar los sensores del nodo 1 al nodo 2 y viceversa, ya que a nivel de hardware, las salidas del Arduino UNO usadas para cada sensor son diferentes y a nivel de software, se deben ejecutar cambios menores ya que solamente se debe cambiar el nombre de la función entre nodo 1 y nodo 2. Desarrollar este tipo de diseño, permitió simplificar sobre todo la programación de los equipos Arduino UNO ya que se utilizó la misma lógica de programación asumiendo que en un solo nodo se debían conectar todos los sensores.

La conexión de los elementos antes descritos se detalla en el siguiente diagrama, a nivel general, la alimentación de los sensores es de 5 V proporcionados por el Arduino uno, y para los sensores que necesitan una alimentación de 3.3 V se usó un regulador.

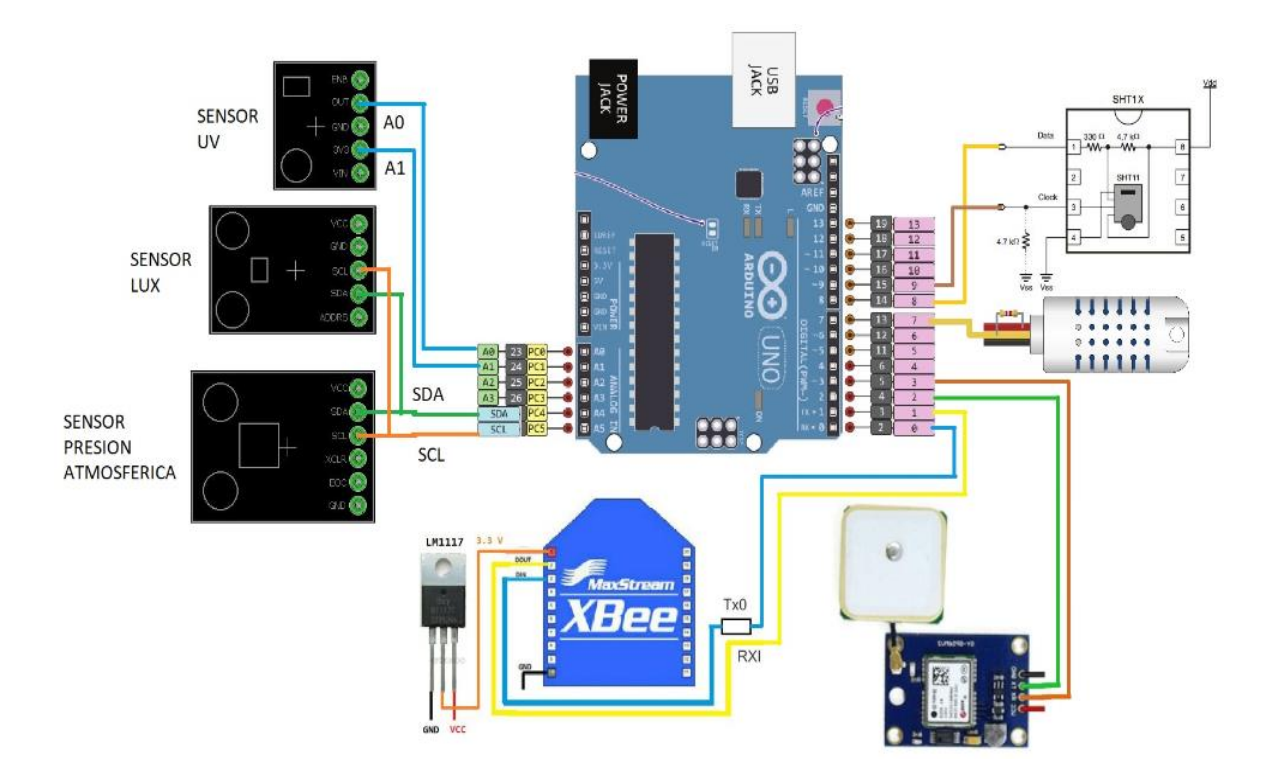

*Figura 36.* Diagrama de conexiones para nodo 1 y nodo 2

La configuración y programación de los dispositivos Arduino UNO se incluye dentro del diseño del hardware debido a que principalmente es un elemento cuya funcionalidad radica en los elementos físicos que presenta.

## **3.1.10. Software XCTU**

Digi es propietario de una aplicación multiplataforma conocida como XCTU, esta herramienta es de utilidad para desarrollar soluciones Xbee/RF mediante la interacción con una interfaz amigable hacia el usuario.

Las principales características del software son las siguientes:

- Es una software libre que tiene compatibilidad con plataformas como, Windows, MacOS y finalmente Linux.
- Administración y configuración de módulos Xbee, de manera local y remota.
- Permite la visualización en tiempo real de la topología de la red.
- Permite a los usuarios visualizar las notas de las versiones de firmware.
- Tiene la capacidad de trabajar en las consolas API y AT

La interfaz del software está dividida en dos áreas de trabajo, en la parte izquierda es en la cual se agregarán los módulos Xbee y en la parte derecha se establece la configuración de todos los parámetros de la red de los mencionados módulos.

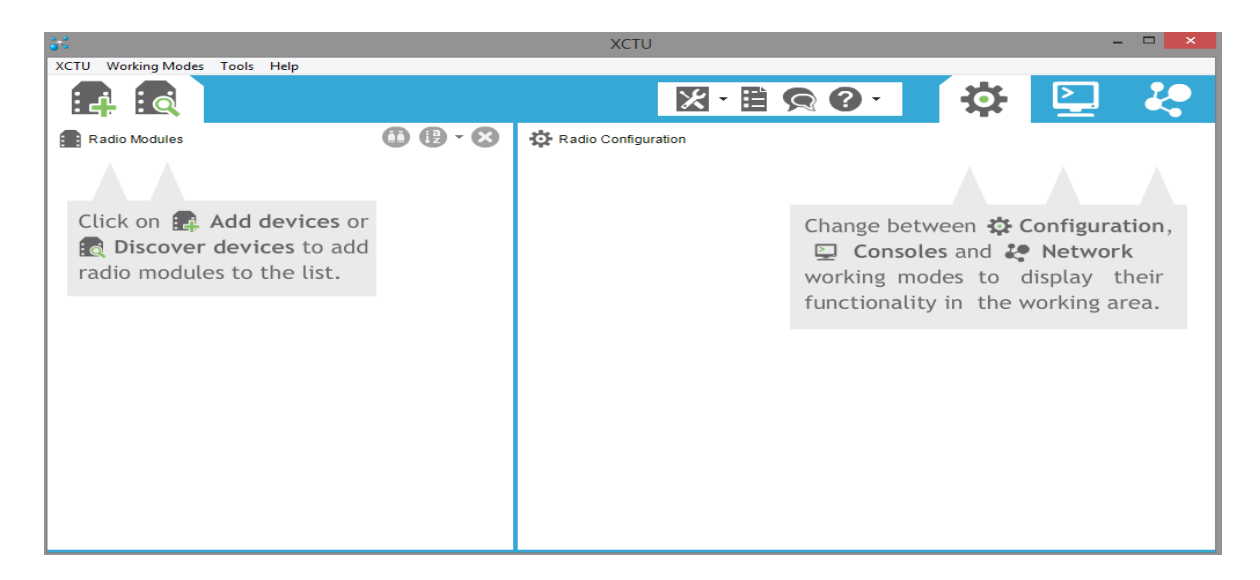

# *Figura 37.* Interfaz gráfica XCTU

Para poder agregar módulos Xbee a la topología es necesario realizar las configuraciones de cada Xbee, para esto se debe conectar cada módulo directamente al puerto serial de un ordenador mediante un Xbee explorer, el ordenador reconocerá al nuevo dispositivo conectado al puerto, una vez realizado esto, mediante el XCTU se agregará el módulo.

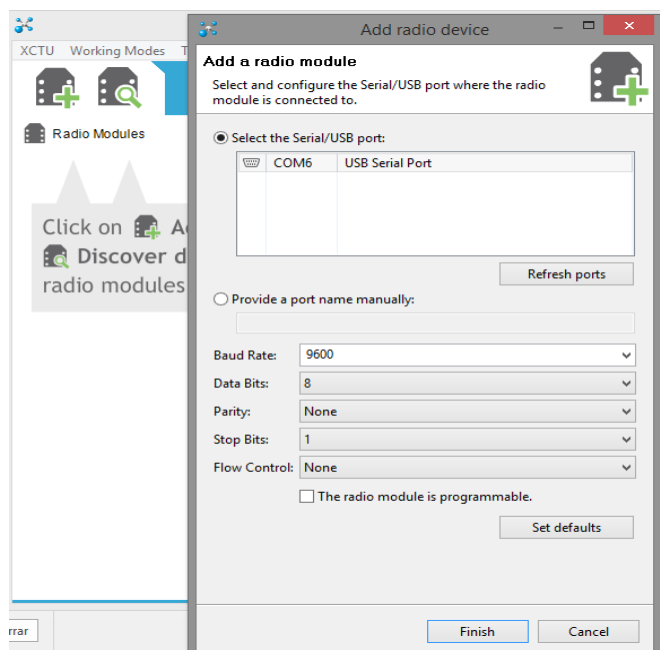

*Figura 38.* Añadir nuevo módulo mediante puerto serial

Una vez agregado el módulo Xbee, es necesario seleccionar el elemento y automáticamente se podrá visualizar los parámetros del módulo en el área de trabajo de configuración con lo cual se podrá cambiar los parámetros del módulo o actualizar el firmware del mismo.

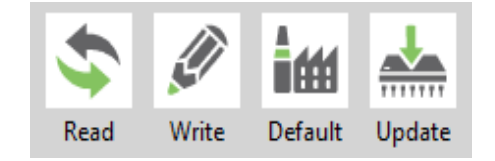

*Figura 39.* Menú de configuración del módulo Xbee

Las opciones que se tienen son las siguientes:

- Read: esta opción permite leer los parámetros del módulo.
- Write: con esta opción se puede realizar la configuración en el Xbee de acuerdo a las necesidades del desarrollador.
- Default: este ítem permite volver a los valores predeterminados del módulo Xbee.

 Update: este parámetro indica los protocolos del módulo y la versión de firmware que está utilizando el Xbee y también permite la actualización del mismo, para este proyecto se están usando Xbee S2C con la versión de firmware más actual, la cual es la 9000 y el set de funciones está configurado en Digimesh 2.4 TH.

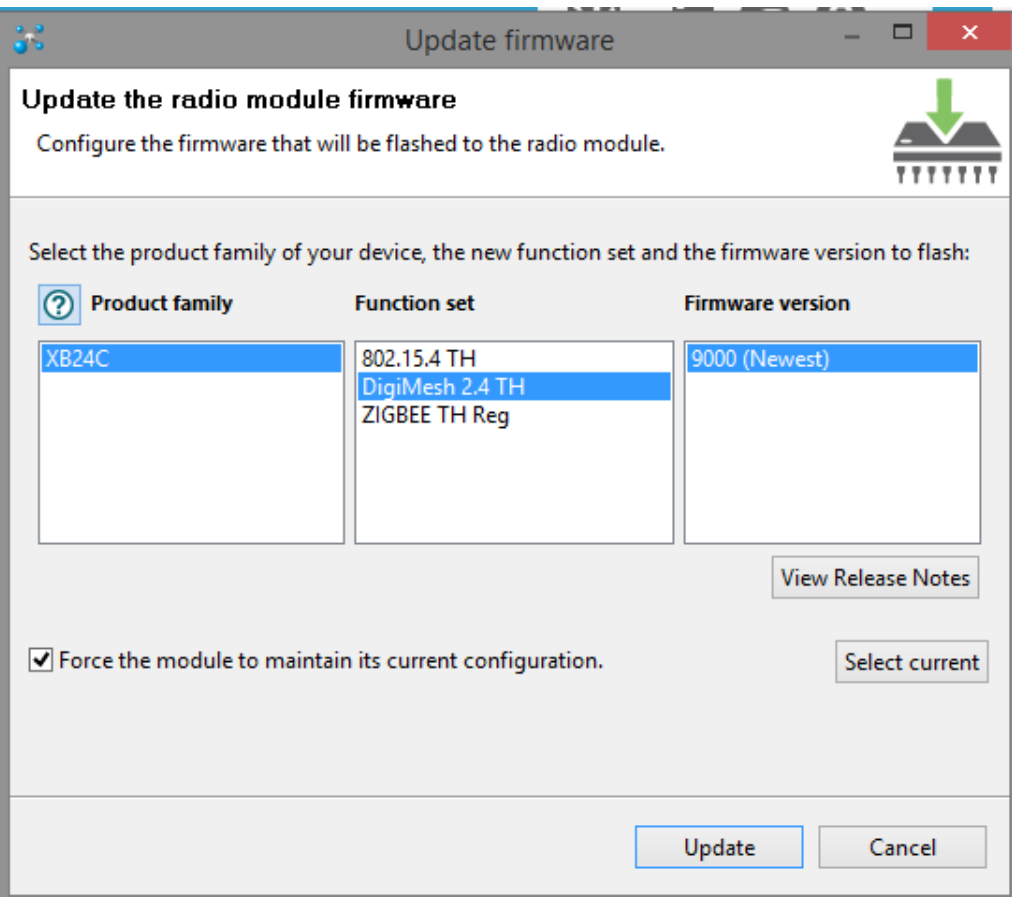

*Figura 40.* Versión de firmaware

#### **3.1.10.1. Configuración de los módulos Xbee S2C mediante XCTU**

La configuración de los módulos Xbee para este proyecto debe garantizar que el protocolo Digimesh sea funcional en cada uno de los nodos y que además está habilitado el modo API. Las configuraciones son las mismas para los 4 nodos difiriendo únicamente en el rol que se asignará a cada nodo, en este caso, 3 nodos se configuran como routers y 1 como coordinador.

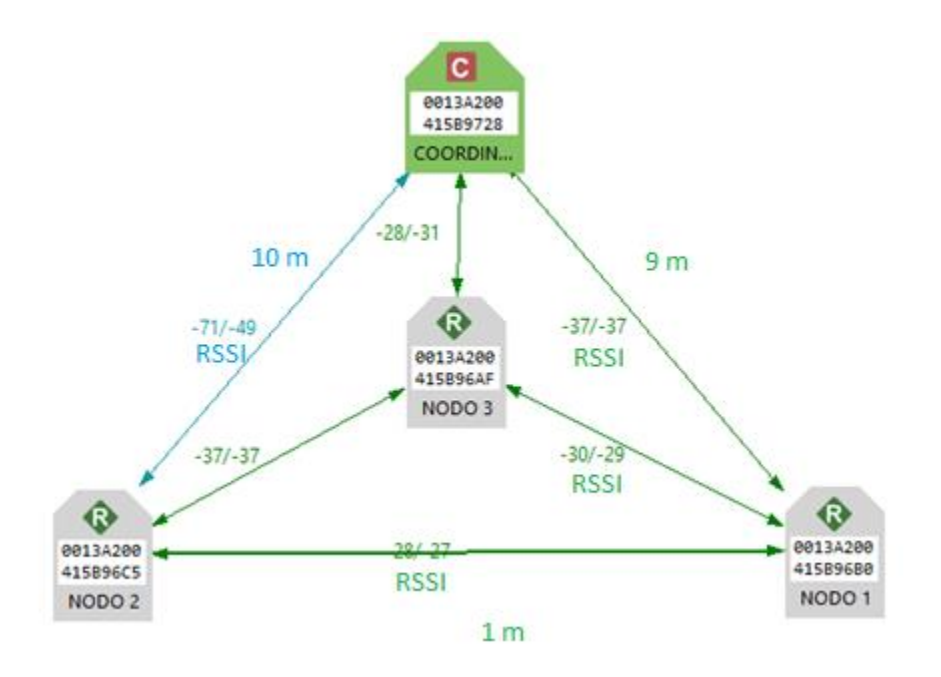

*Figura 41.* Conexión digimesh entre los nodos

Tal como se observa en el gráfico anterior, existe conectividad entre todos los nodos, el nodo 1 y el nodo 2 son los que tienen conectados los sensores mientras que el nodo 3 hace la función exclusiva de un router.

El parámetro ID es el identificador de red el cual es necesario establecer para disponer de conexión con los demás módulos de la red mesh, todos los dispositivos deben tener el mismo ID.

El parámetro CH corresponde al canal, es utilizado para que los demás módulos Xbee conectados a la red estén comunicados por el mismo canal, si no se configura esta opción los demás módulos conectados a la red no podrán detectar al coordinador.

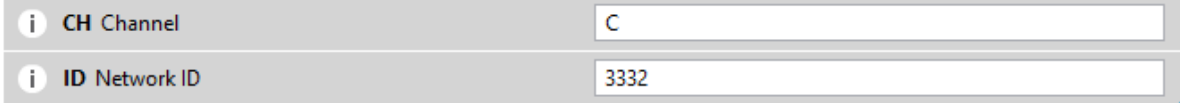

*Figura 42.* Configuración del canal y el ID de la red

Los parámetros SH y SL corresponden al número serial del dispositivo que se está monitoreando, los parámetros DH y DL indican la dirección de destino del dispositivo, por defecto es 0 en ambos y en el caso de este proyecto se usará este mismo valor, esto indica que la comunicación va ser solo con el nodo coordinador, si en un determinado caso existiera la necesidad de comunicarse con un dispositivo especifico, se debería colocar el número del SH en el parámetro DH y el número del SL en el DL. Finalmente, para poder enviar un mensaje de broadcast, en el DH se colocará el número 0 y en el DL se colocará el valor FFF, de esta manera se enviara el mensaje a todos los dispositivos que se encuentren en la red.

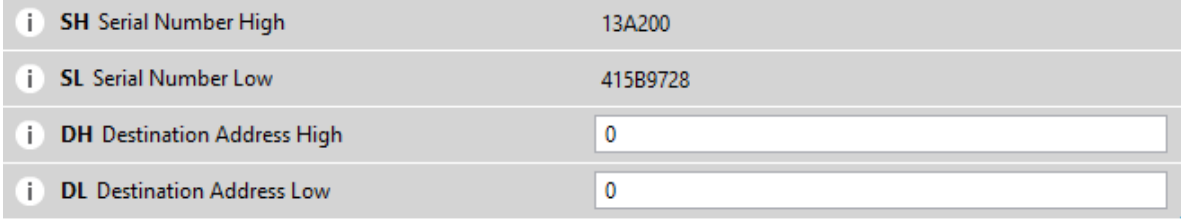

#### *Figura 43.* Configuración del direccionamiento

Como parte de la configuración de la interfaz serial, se debe habilitar el modo API, en el caso de este proyecto se usará el modo API 1.

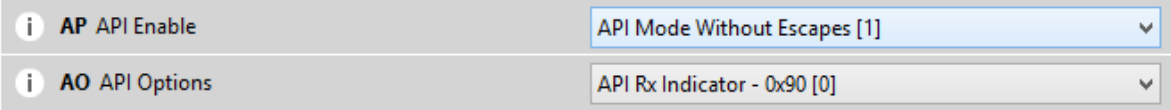

*Figura 44.* Configuración del parámetro API

#### **3.1.11. Software Arduino IDE**

Este software constituye un ambiente integrado de desarrollo, contiene un editor de texto que sirve para escribir el código con el cual se programará el Arduino UNO, el programa consta de un área en el cual se despliegan mensajes de advertencia o error, una consola de texto y una barra de herramientas.

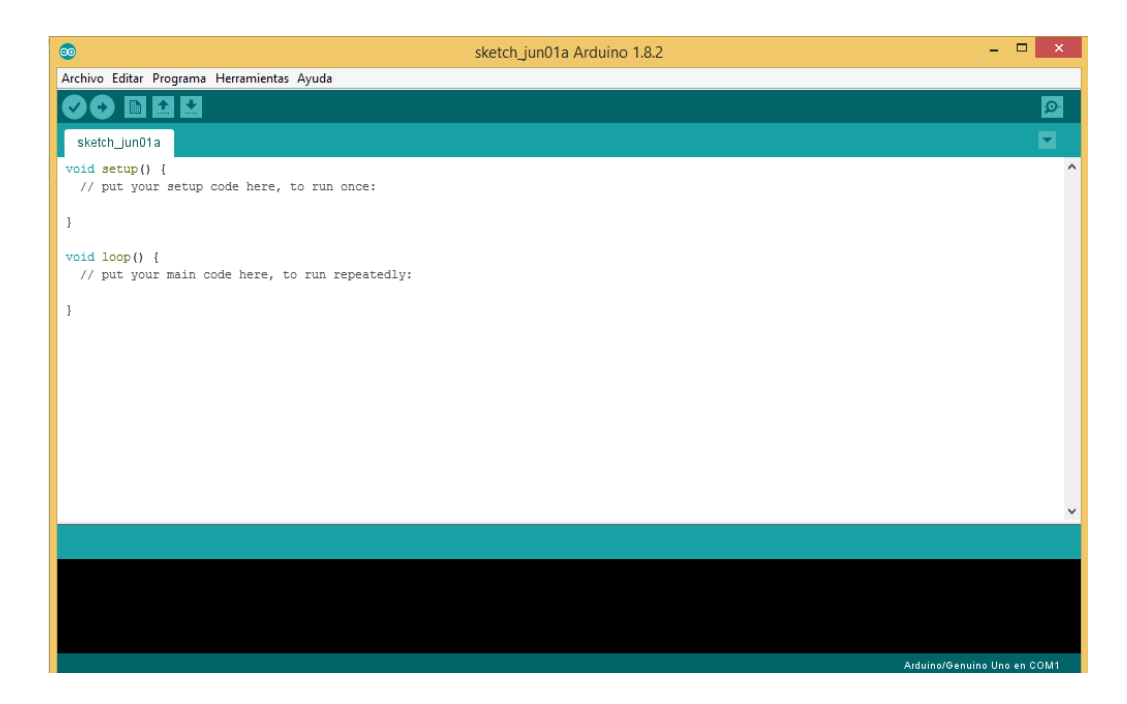

## *Figura 45.* Interfaz principal Arduino IDE

Lo primero que se debe realizar para comenzar con la programación del Arduino UNO es la configuración de la comunicación entre el software y la placa Arduino, para este fin, dentro del menú Herramientas se debe seleccionar el ítem Puerto y escoger el puerto serial al cual está conectada la placa Arduino.

El segundo paso a realizar es el seleccionar el modelo de placa Arduino correcto, en el menú Herramientas se debe escoger el ítem Placa y seleccionar Arduino/Genuino UNO ya que en el caso de este proyecto se usarán dispositivos Arduino UNO.

Una vez ejecutado los pasos descritos, se puede comenzar con el desarrollo de la programación, para esto se debe tener en cuenta la estructura del lenguaje de programación Arduino, este lenguaje es realmente simple y se compone de al menos dos partes:

- Función setup ()
- Función loop ()

Estas dos funciones contienen las instrucciones necesarias para que el Arduino UNO se comporte de una manera determinada. La función setup () es la que contiene la configuración por lo que debe incluir la declaración de las variables a utilizar, además es la primera función en ejecutarse y lo hace una sola vez por lo que también debe inicializar el modo de trabajo para las entradas y salidas del Arduino UNO. La función loop () es la que contiene el programa que se ejecuta de manera cíclica y comprende la lectura de las entradas así como la activación de las salidas, esta función es la que realiza la mayor parte del trabajo.

Adicionalmente a lo mencionado, y dependiendo del proyecto a implementar, es necesario incluir una o varias librerías. Las librerías son porciones de código que han sido elaborados por terceros para el uso libre en otros proyectos, el uso de las librerías facilita la elaboración de programas ya que se las puede incorporar sin mayor dificultad con la ventaja de ahorrar tiempo ya que no es necesario elaborar desde cero algo que ya fue desarrollado anteriormente para cumplir un fin similar.

#### **3.1.11.1. Programación de los Arduino UNO mediante Arduino IDE**

La programación de los dos dispositivos Arduino UNO es exactamente igual, esto se lo hizo para simplificar el desarrollo del programa y el funcionamiento general del proyecto.

En primer lugar se incluyeron las librerías de los sensores ya descritos anteriormente:

```
//definiciones de salida y entrada para el dispositivo
 #include <avr/io.h>
 #include <SoftwareSerial.h> //soporte para comunicación serial en pines 0 y 1
#include <TinyGPS.h> //libreria para el GPS<br>#include <TinyGPS.h> //libreria para el GPS<br>#include <SHT1x.h> //libreria para sensor de temperatura y humedad del suelo<br>#include <Wire.h> //libreria para sensor UV<br>#include "DHT
 #include <Adafruit_BMP085.h> //librería para sensor de presión
```
#### *Figura 46.* Librerías de los sensores

En el nodo 1 se conectaron los sensores de luminosidad, radiación UV y presión, mientras que en el nodo 2 se conectaron los sensores de humedad y temperatura del suelo y del ambiente, por esta razón es necesario definir algunos parámetros diferenciados para cada nodo:

```
TinyGPS gps;
SoftwareSerial ss(2, 3); // RX, TX
#define NODO_1 0
#define NODO_2 1
#if (NODO 2 == 1)
//<sub>surelo</sub>#define SHT_PinDato_blue 8
#define SHT PinClock Yellow 9
//ambiente
#define AM2302_PIN_DATO 7 //pin al cual esta conectado el sensor
#define DHTTYPE DHT21 //DHT 21
//ambiente
DHT dht (AM2302 PIN DATO, DHTTYPE);
SHT1x sht1x (SHT_PinDato_blue, SHT_PinClock_Yellow);
#endif
#if (NODO_1 == 1)1/luz
BH1750 Luxometro;
//presion
Adafruit_BMP085 bmp;
//ultravioleta
int UVOUT = A0; //salida desde el sensor
int REF_3V3 = A1; //poder 3.3V en el Arduino
#endif
```
*Figura 47.* Definición de parámetros diferenciados para cada nodo

A continuación se definen las variables, en este caso lo más importante es definir las variables a usar en generación de la trama API:

```
//generacion de trama
const byte Long_Msb = 0x00;<br>const byte Long_Lsb = 0x55;
                                //Largo de la trama LSB
const byte Long Lsb GPS = 0x28;
                                //Largo de la trama LSB del GPS
const byte Long_LSD_GFS = 0X28;<br>const byte Frame_Ty = 0x10;<br>const byte Frame_ID = 0x01:
                                //tipo de trama API
const byte Frame\_ID = 0x01;//identificacion del paquete
const byte Address64[8] = {0x00, 0x13, 0xA2, 0x00, 0x41, 0x5B, 0x97, 0x28};//direccion de destino
const byte Address16[2] = {0xFF, 0xFE};// por defecto
const byte BroadCast = 0x00;
```
*Figura 48.* Generación de trama API

```
11 -------------------
//COMUNICACION SERIAL interrupcion
boolean StringCompleta = false;
11 - -String Str_suelo_H = ";
String Str_suelo_T = "";
String Str_Ambint_H = "";
String Str Ambint T = "String StrVaAdcUV = "";
String StrVaVolUV = "";
String StrVaIntUV = "";
String StrValLUX = "";
String StrPresAtmf = "";
String StrBufferData:
//VARIABLES TRAMA API
\texttt{const byte Trm\_dat = 71;}//cantidad de datos que se adjuntaran a la trama
byte Array_Trm_dat[Trm_dat + 1];
const byte Trm_dat_GPS = 26;
                                  //cantidad de datos que se adjuntaran a la trama para el GPS
byte Array_Trm_dat_GPS[Trm_dat_GPS + 1];
11--------
//VARIABLES GPS
bool BandGPS = true;bool newData = false;
unsigned short failed;
String StrLAT_Sd, StrLON_Sd;
String StrGpsAnlg;
String StrFailed;
11 -------------
```
#### *Figura 49.* Declaración de variables

El último paso antes de desarrollar el programa principal que se repetirá de manera cíclica, es la inicialización de los sensores y la configuración de los pines, tal como se lo hizo anteriormente, esto se lo debe realizar de manera diferenciada para cada nodo:

```
void setup()
Ł
 Serial.begin(9600); // Open serial connection to report values to host
 ss.begin(9600);//GPS
  #if (NODO 2 == 1)
 dht.begin();
  #endif
  #if (NODO 1 == 1)
 Luxometro.begin (BH1750 CONTINUOUS HIGH RES MODE) ; //inicializamos el sensor
 bmp.begin ();
 pinMode(UVOUT, INPUT);
 pinMode(REF_3V3, INPUT);
  #endif
-1
```
*Figura 50.* Configuración e inicialización

Una vez que desde el nodo coordinador se solicita que cada uno de los nodos entregue la información de los sensores que tienen conectados, mediante sentencias IF se discrimina qué nodo es el que en un momento determinado entrega la información de los sensores conectados a él.

Se construyen 2 tramas API diferentes, una trama API contiene la información de las medidas de los sensores y la otra contiene la información de las coordenadas que entrega el GPS de cada nodo.

Una vez que se ha finalizado con el desarrollo del programa, se debe proceder a verificar y posteriormente a cargar el programa en los dispositivos Arduino UNO.

## **3.2. Diseño de software**

El software comprende los siguientes componentes:

- Aplicación
- Base de datos

La aplicación de control se desarrolló en C# mientras que la base de datos se creó en SQL.

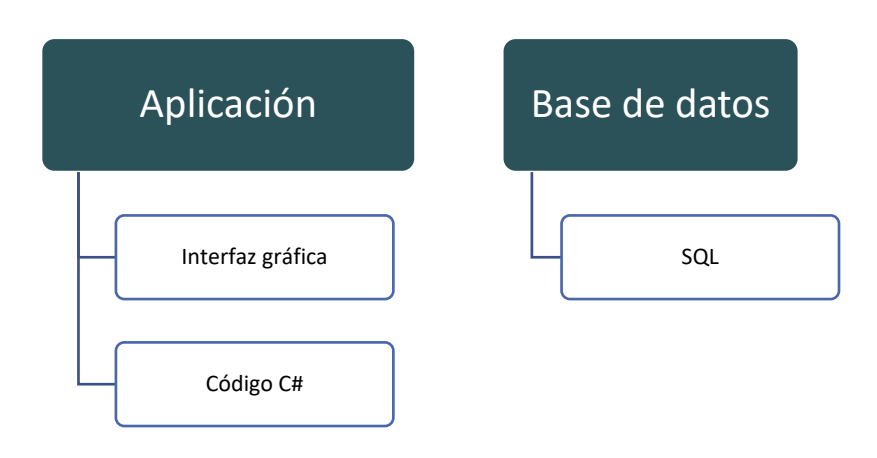

## **SOFTWARE**

*Figura 51.* Detalle del software

#### **3.2.1. Software Microsoft Visual Studio 2015**

Visual Studio es un software licenciado perteneciente a Microsoft que permite escribir código de manera fácil y soporta varios lenguajes de programación. Una de las características principales es que se puede desarrollar una interfaz gráfica mediante el uso de botones, etiquetas y cajas de forma que la funcionalidad de esta interfaz se pueda ligar al código que se escriba.

Los pasos que se siguen a nivel general para la creación de un programa son los siguientes:

- Paso 1: Crear un proyecto.
- Paso 2: Crear una interfaz de usuario.
- Paso 3: Especificar el funcionamiento y el comportamiento
- Paso 4: Escribir el código de programación
- Paso 5: Ejecutar el programa

## **3.2.2. Diseño de interfaz gráfica**

El lenguaje utilizado en el desarrollo de la interfaz gráfica de este proyecto es el C#, se lo escogió debido a los conocimientos previos que se poseen, la interfaz gráfica está diseñada en varias pestañas que presentan información diferente según se lo requiera, una vez que se ejecuta el programa, se debe seleccionar el puerto en el cual está conectado el nodo coordinador y posteriormente se debe conectar con el puerto, a continuación se inicia para comenzar a recibir las tramas.

La pestaña SENSORES presenta la información de las mediciones de los sensores, está dividida de manera clara entre el nodo 1 y el nodo 2, la solicitud de información se configuró en 7 segundos para cada nodo, sin embargo este valor se puede modificar, teniendo en cuenta que este tiempo debe ser mayor al tiempo que demora cada sensor en tomar una medición, por lo mencionado, en el escenario por defecto, se actualizará la información de las medidas de cada nodo cada 14 segundos.

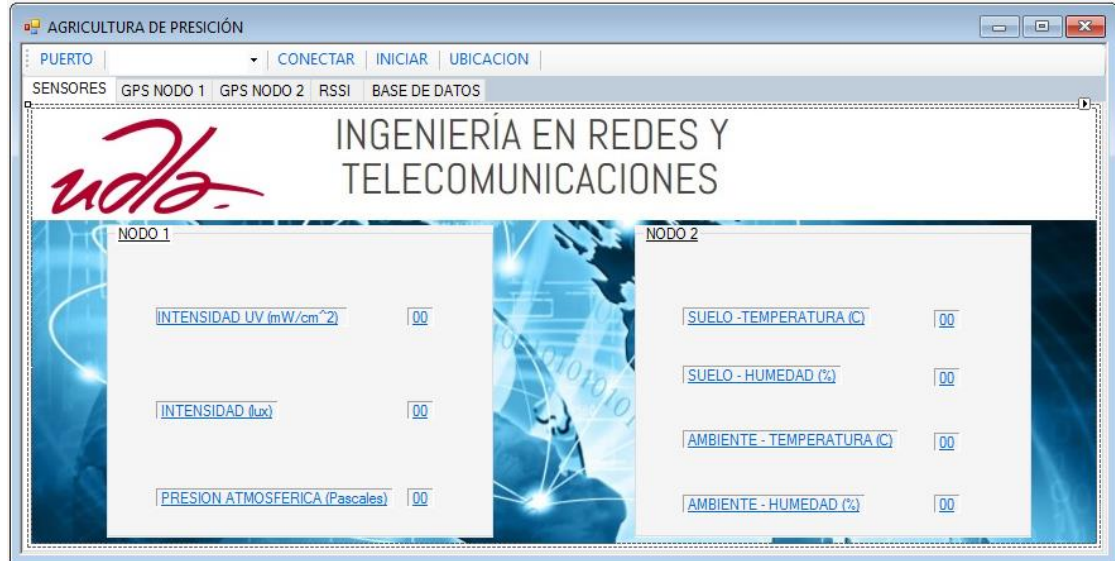

*Figura 52.* Interfaz con información de mediciones de sensores

Las pestañas GPS NODO 1 y GPS NODO 2 presentan la información de las coordenadas de los nodos y una imagen tomada de google maps de la ubicación de los nodos.

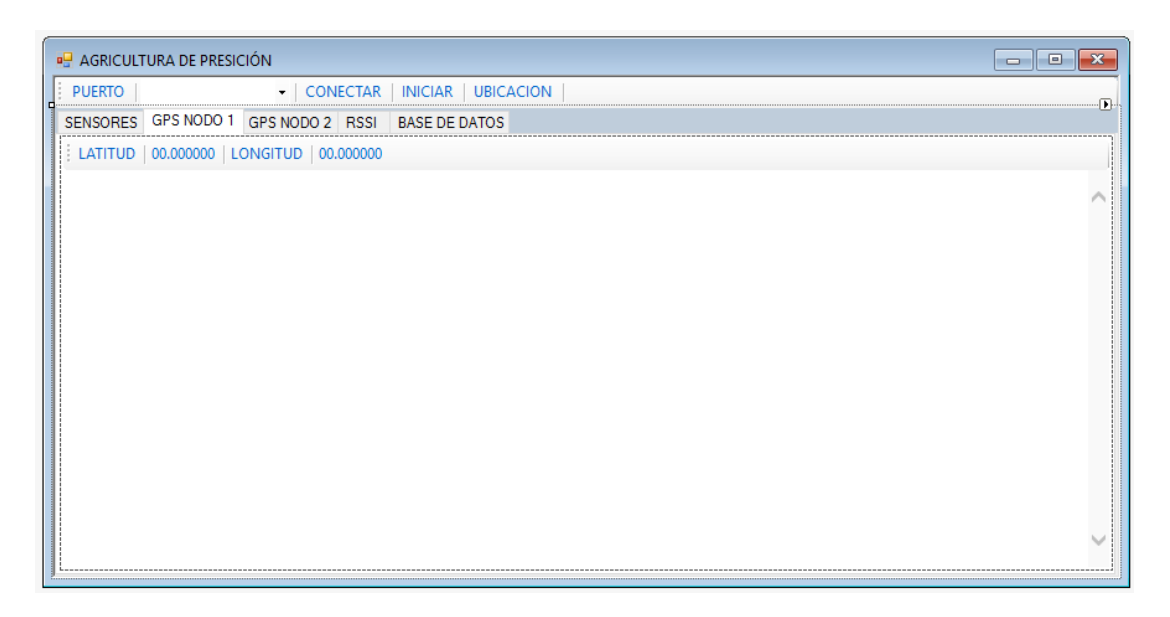

*Figura 53.* Interfaz con información de la ubicación de los nodos

La pestaña RSSI es interactiva ya que se utiliza para tomar medidas de potencia en a varias distancias en base al nodo 3, posteriormente se calcula una constante que sirve para calcular la distancia aproximada desde el nodo coordinador hasta cada uno de los tres nodos. La información de potencia de los nodos se lo realiza a nivel de los Xbee por lo que es necesario solicitar los valores de RSSI mediante comando AT, este valor es devuelto por cada nodo mediante la trama API por lo que es necesario interpretar la trama para extraer el valor de RSSI.

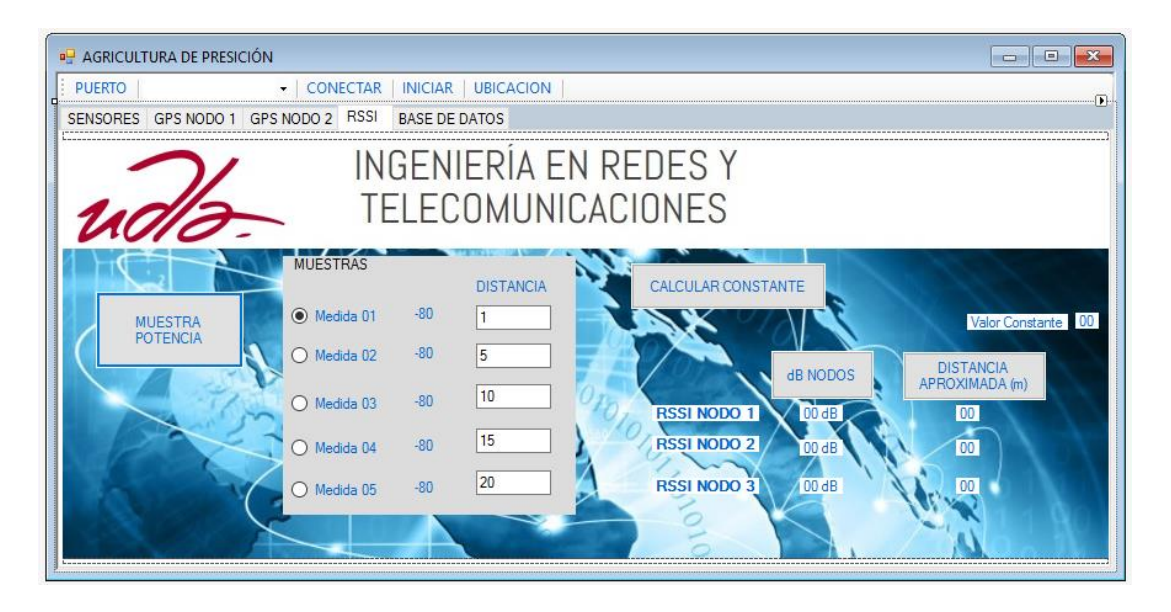

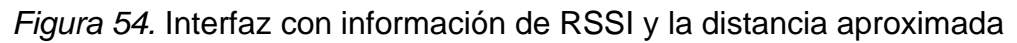

La pestaña BASE DE DATOS presenta la información almacenada en la base de datos, la información que se almacena corresponde a las coordenadas de los nodos al momento de la medición y los datos de las mediciones de los sensores.

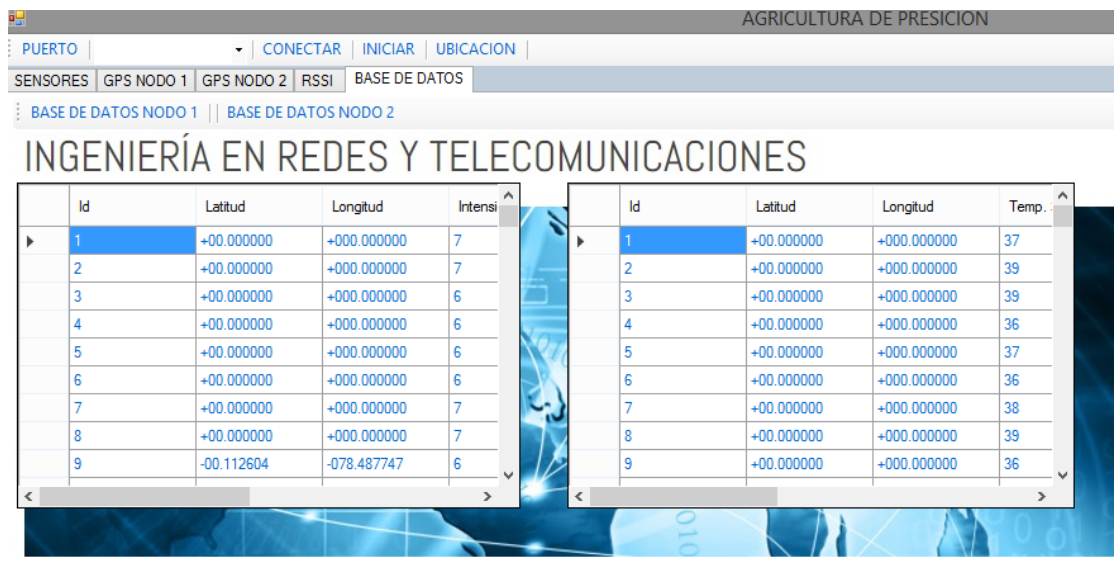

*Figura 55.* Interfaz con información histórica de los nodos 1 y 2

## **3.3. Diseño de la carcaza para el nodo 1 y el nodo 2**

Cada nodo tiene varios componentes electrónicos, por este motivo es necesario realizar un diseño de una carcasa que proteja estos componentes y en la cual se pueda asegurar los componentes para evitar que los equipos se dañen o se separen.

En el Nodo1 se dispone de los siguientes elementos:

- Arduino UNO
- Placa para acoplar Xbee al Arduino UNO
- Placa de conexión de los sensores hacia el Arduino UNO
- GPS
- Dos baterías Li-ion 18650
- Sensor de humedad y temperatura del ambiente DTH22
- Sensor de humedad y temperatura del suelo STH11

Debido a las características de los sensores mencionados, en el diseño de la caja se contempló la necesidad de un orificio en la parte inferior de modo que los sensores puedan estar en el exterior para realizar las mediciones.

En el nodo 2 se tienen los siguientes componentes:

- Arduino UNO
- Placa para acoplar Xbee al Arduino UNO
- Placa de conexión de los sensores hacia el Arduino UNO
- GPS
- Dos baterías Li-ion 18650
- Sensor de radiación UV ML8511
- Sensor de iluminancia BHT1750
- Sensor de la presión atmosférica BMP085

Los componentes descritos anteriormente son similares a los del nodo 1 a excepción de los sensores, sin embargo, el tamaño de los sensores es muy pequeño por lo que el diseño de la caja para el nodo 2 será el mismo, igualmente, se conserva en el diseño de la carcasa el orificio en la parte inferior debido al sensor de la presión atmosférica, el cual no puede estar dentro de un espacio sellado al exterior o presentará valores erróneos.

El diseño de las cajas se lo realizó en Autocad 2017.

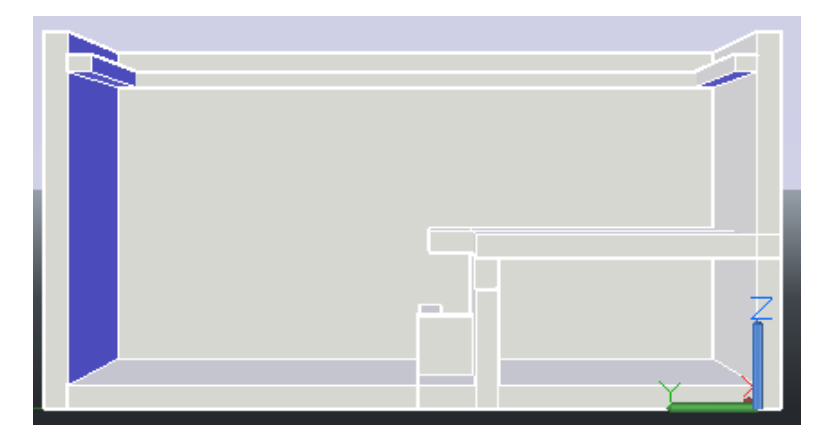

*Figura 56.* Vista Frontal

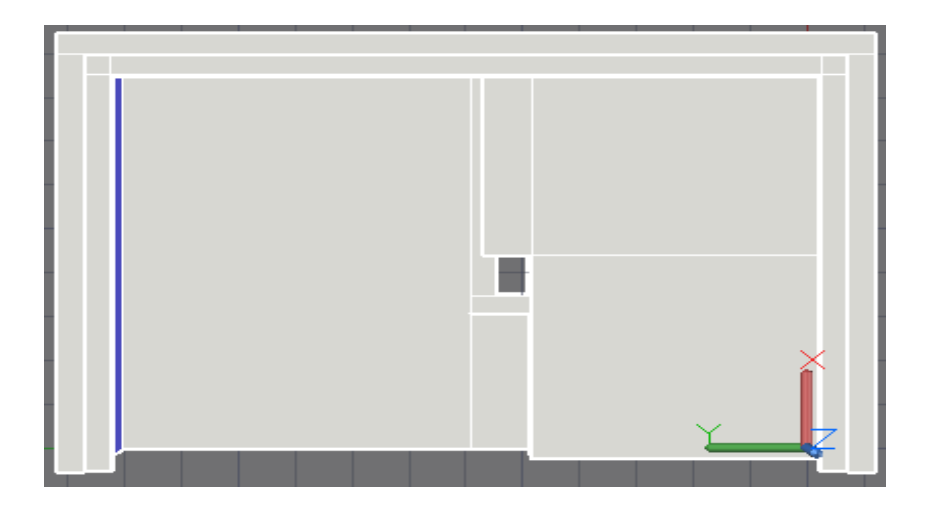

*Figura 57.* Vista Superior

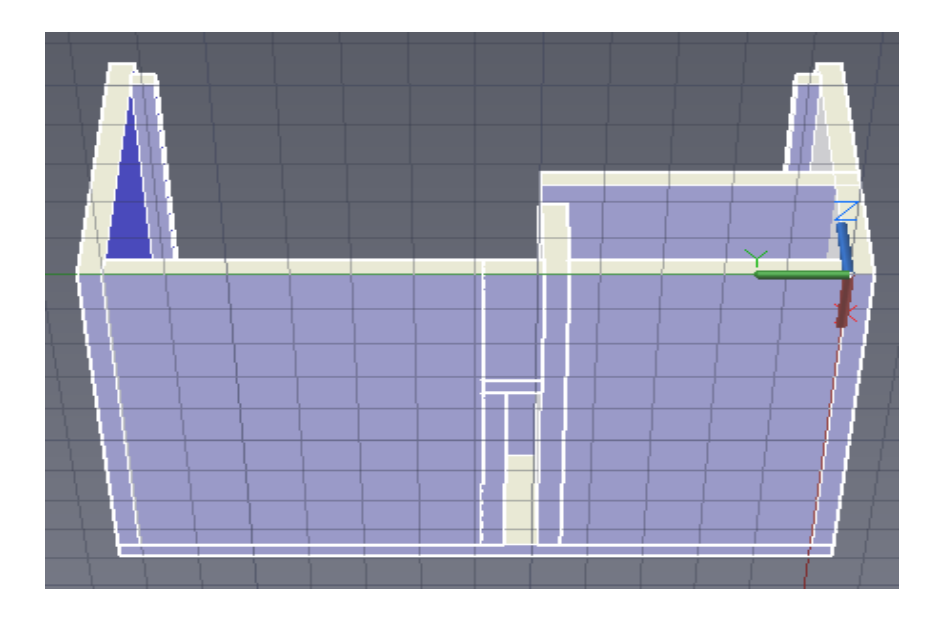

*Figura 58.* Vista Inferior

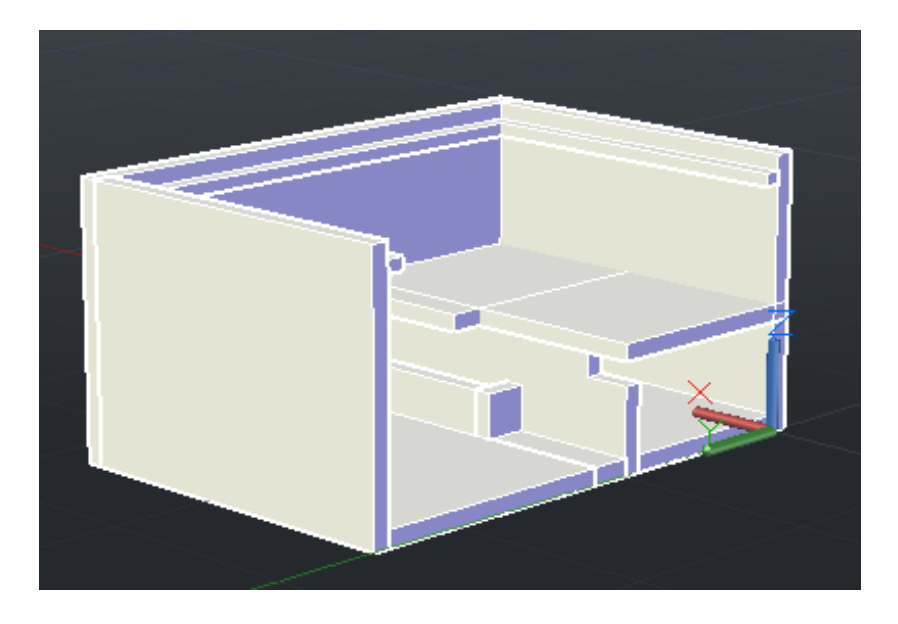

*Figura 59.* Vista perspectiva isométrica

La elaboración de las cajas se la realizó mediante una impresora 3D.

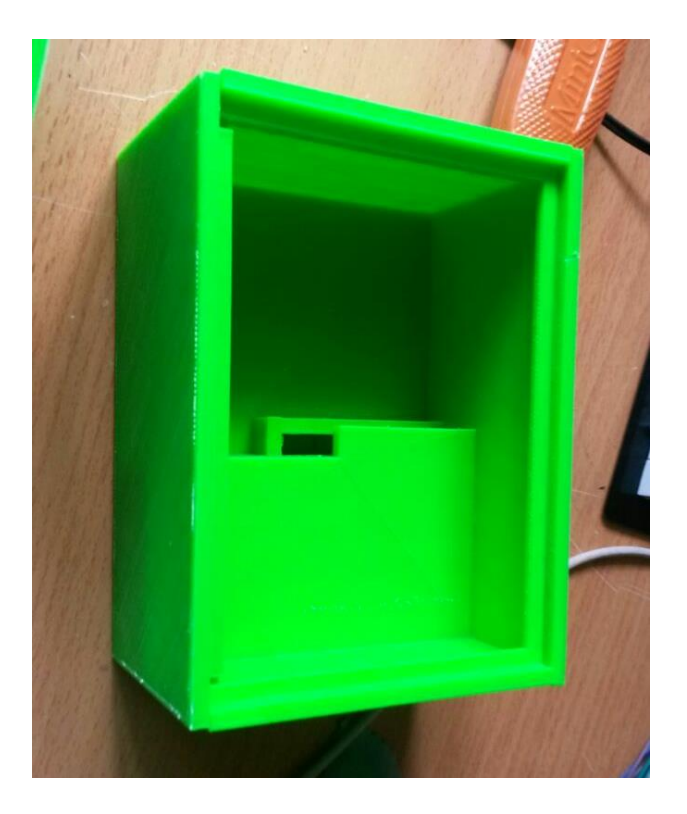

*Figura 60.* Caja impresa

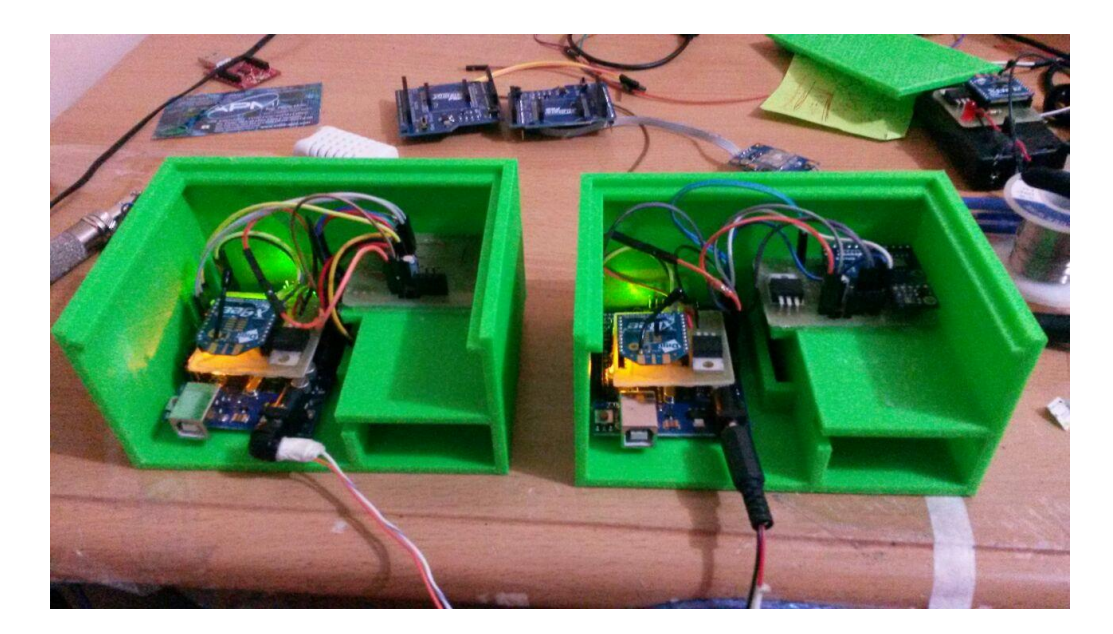

*Figura 61.* Cajas con los sensores del nodo 1 y nodo 2

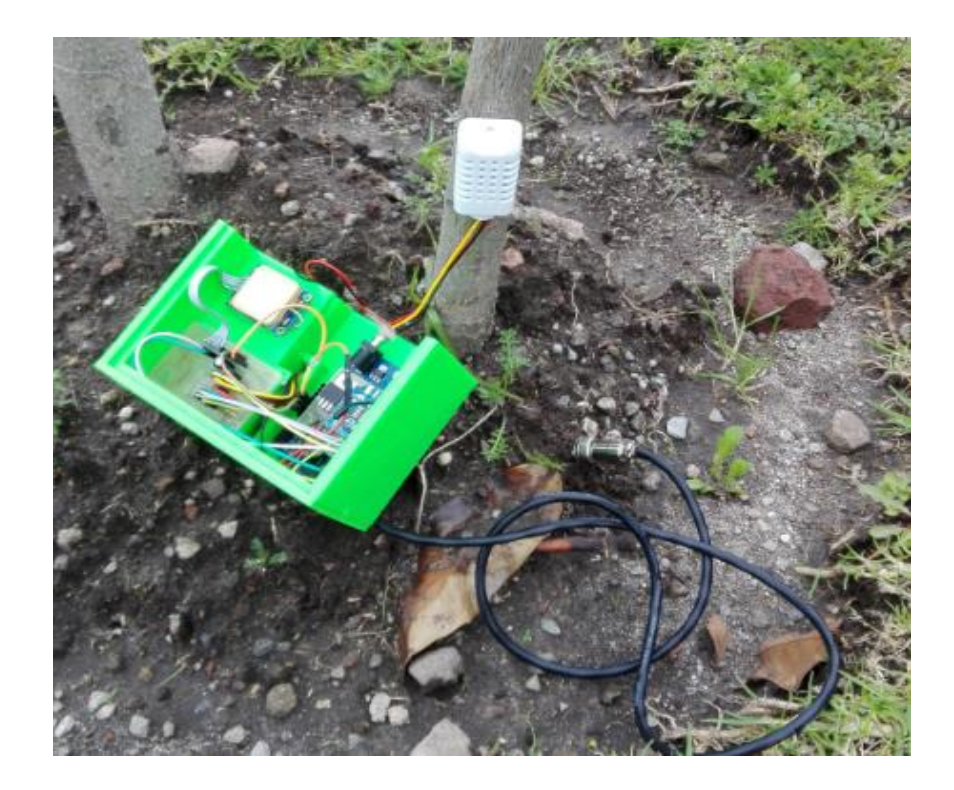

*Figura 62.* Nodo 1 recolectando medidas

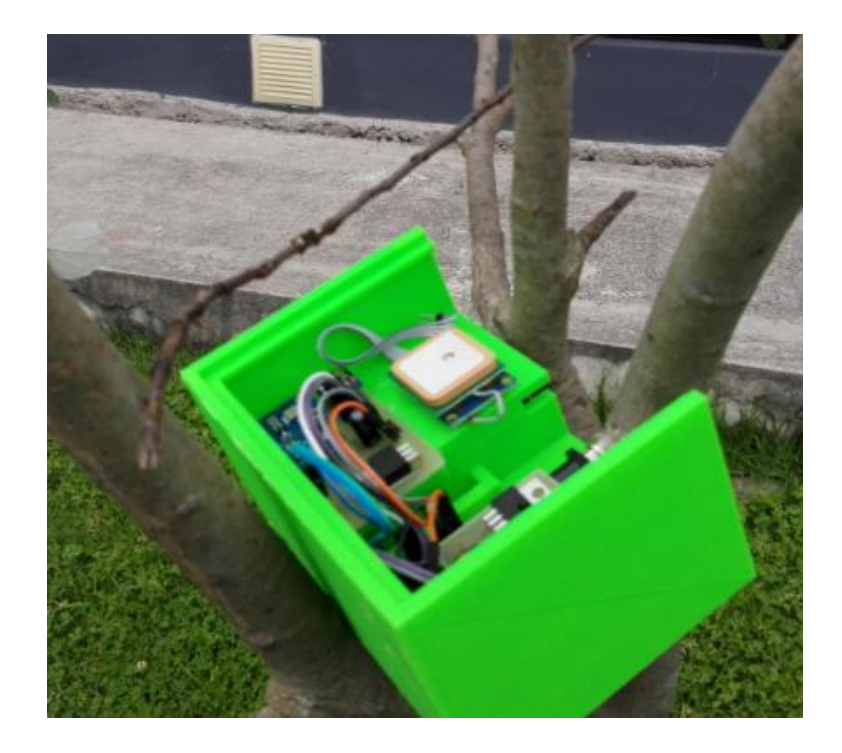

*Figura 63.* Nodo 2 recolectando medidas

# **3.4. Diseño de las placas de acoplamiento Xbee – Arduino UNO para nodo 1 y nodo 2**

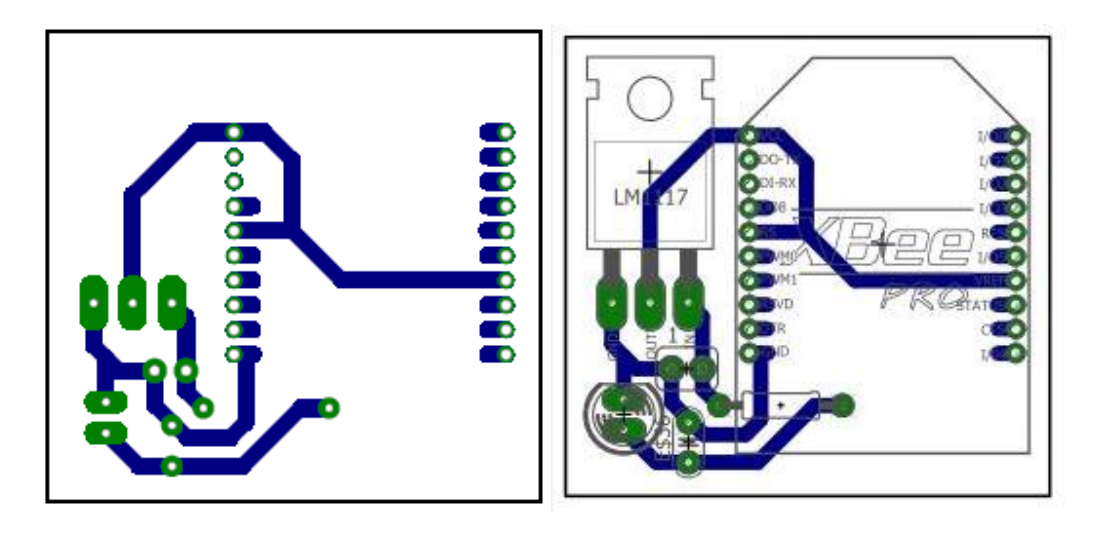

*Figura 64.* Placa de acoplamiento Xbee – Arduino UNO

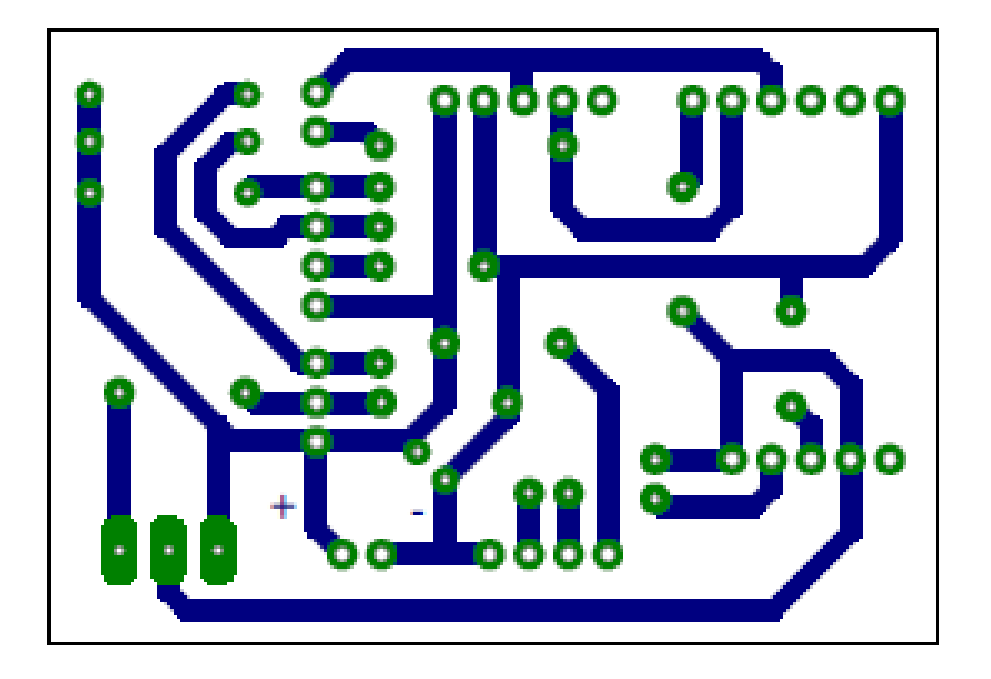

**3.5. Diseño de las placas de conexión de los sensores al Arduino UNO**

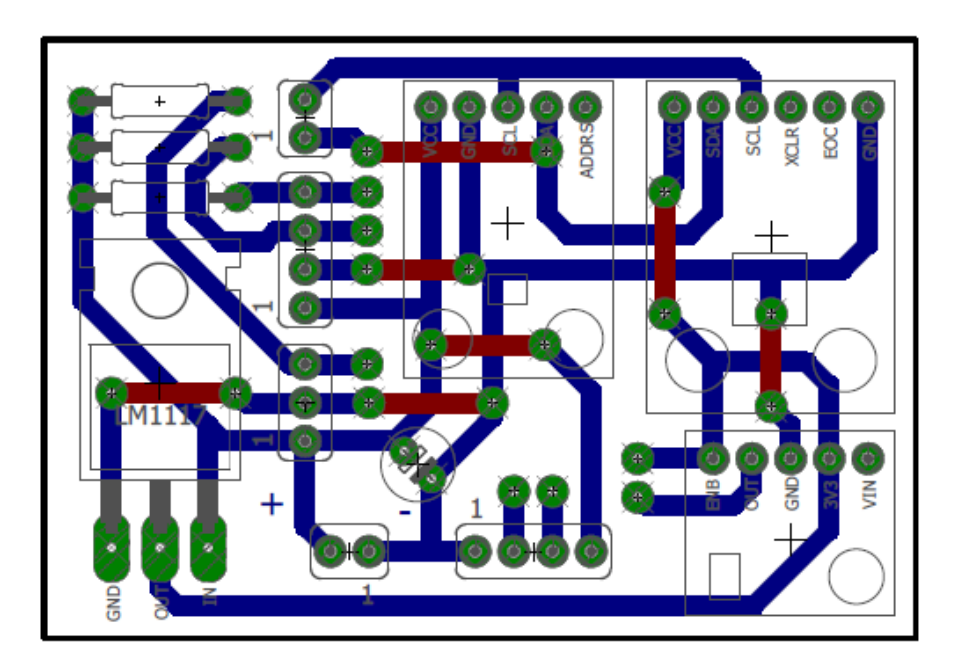

*Figura 65.* Placa de conexión sensores – Arduino UNO

## **3.6. Costo asociado al diseño e implementación del proyecto**

Tabla 14.

*Costo asociado al proyecto*

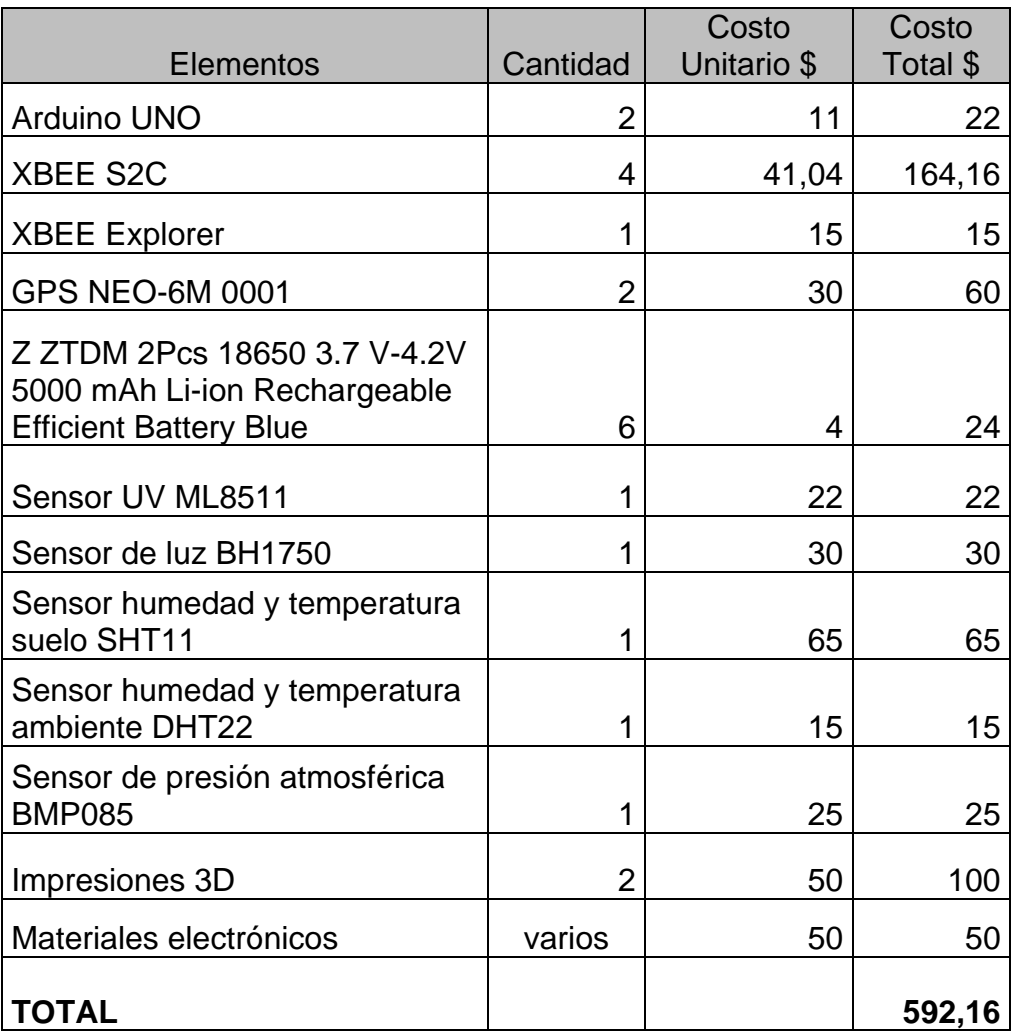

## **3.7. Ejecución de pruebas**

Para la ejecución de pruebas se ha considerado realizar las mediciones de los valores de cada sensor en lugares específicos y comparar los resultados con mediciones de equipos similares de modo que se tenga una referencia y se pueda comparar los resultados.

La metodología que se siguió es la siguiente:

- Seleccionar el sensor que se desea probar
- Escoger una fecha y hora para la realización de pruebas
- Determinar un lugar para la ejecución de pruebas
- Escoger los equipos de referencia con los cuales ejecutarán las comparaciones
- Analizar los resultados

## **3.7.1. Recolección de datos**

## **3.7.1.1. Mediciones de Radiación UV**

La medición de radiación UV el sensor encargado de recolectar estos datos es el ML8511 el cual tiene la capacidad de entregar su valores en mW/cm<sup>2</sup>, es indispensable conocer la intensidad de radiación UV que existe, ya que valores elevados es perjudicial para la salud, a continuación se presenta la categoría de exposición a la radiación UV.

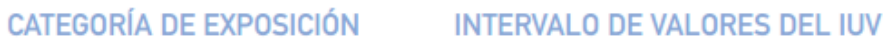

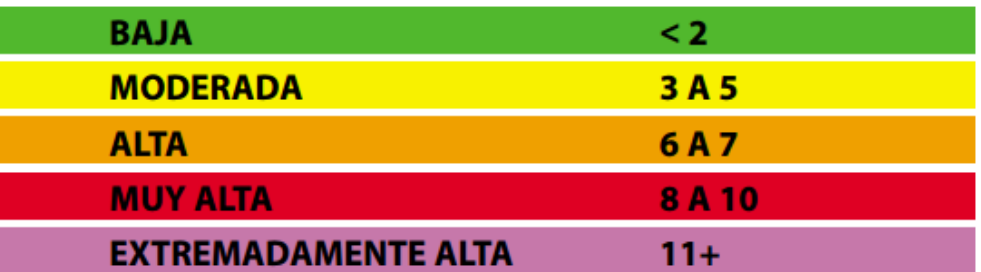

*Figura 66.* Índice UV según la Organización Mundial de la Salud

Actualmente en el Ecuador existen varias páginas que indican las mediciones de radiación UV tales como:

- Medición Nacional de Radiación Ultravioleta. http://uv.exa.ec/
- Medición del Distrito Metropolitano de Quito de Radiación UV. http://modelos.quitoambiente.gob.ec/ultravioletas/

Radiación UV, INAMHI. http://186.42.174.236/IndiceUV2/

De todas las páginas descritas solo la del INAMHI indica en que sector se encuentra su centro de adquisición de datos, cabe indicar que para realizar una medición real y comparar los resultados con los datos obtenidos de las mediciones UV en el proyecto desarrollado, es necesario realizarlo en el mismo lugar. La página del INAMHI presenta todos los centros de trabajo disponibles para esta recolección de datos las cuales son:

- M0103 San Gabriel, Norte-Sierra-Carchi Montufar San Gabriel, Electromecánica – Vaisala Climatología Principal
- M0168 Pedernales, Pacífico Costa-Manabí, Pedernales-Pedernales, Electromecánica – Vaisala Climatología Ordinaria
- M0003 Izobamba, Centro Norte-Sierra-Pichincha, Mejía-Cuctulagu, Electromecánica – Vaisala Climatología Ordinaria
- M0006, Pichilingue Litoral-Costa-Los Ríos Mocache-Mocache, Electromecánica – Vaisala Climatología Ordinaria
- M1036, Riobamba Politécnica Centre-Sierra-Chimborazo Riobamba-Riobamba, Electromecánica – Vaisala Climatología Principal
- M0008 Puyo Centro-Oriente-Pastaza Pastaza-Veracruz, Electromecánica Vaisala Climatología Ordinaria
- M1170 Santa Elena, Litoral-Costa-Santa Elena, La Libertad-La Libertad, Electromecánica – Vaisala Climatología Ordinaria
- M5103 Emov Ep Cuenca, Austro-Sierra-Azuay, Electromecánica Vaisala Climatología Ordinaria
- M0033 Loja La Argelia, Sur-Sierra-Loja, Loja-Loja, Electromecánica Vaisala Climatología Ordinaria

Existen 9 centros de trabajo donde se puede validar las mediciones de la Radiación UV, en este caso, la validación se realizó a 250 metros del centro M0003 Izobamba, Centro Norte-Sierra-Pichincha, Mejía-Cuctulagua, específicamente en el INIAP

Estación Experimental Santa Catalina, esta distancia es aceptable para validar datos de Radiación UV.

Tabla 15.

*Datos de las pruebas*

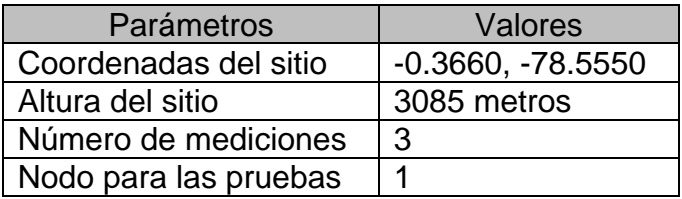

La página del INAMHI cuenta con una interfaz la cual indica el histórico de la radiación UV y los datos se van actualizando cada 10 minutos.

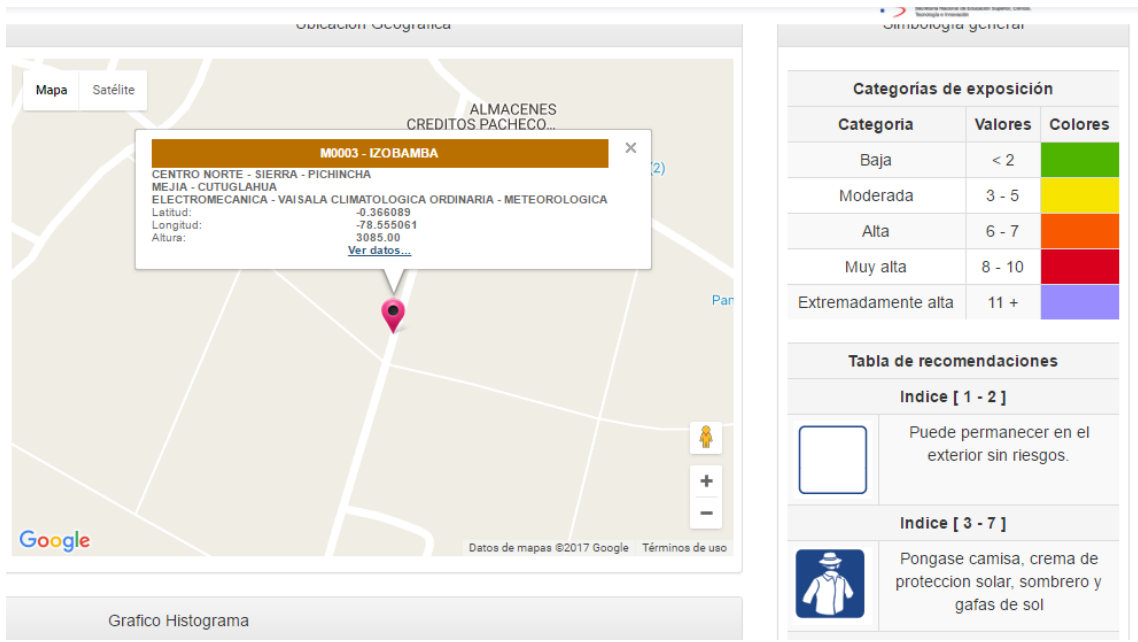

*Figura 67.* Ubicación del Centro de Trabajo M0003 Izobamba

La adquisición de datos en el sitio descrito mediante el Nodo 1 se realizó el día 31 de mayo de 2017 a las siguientes horas:

# Tabla 16.

*Mediciones tomadas con sensor ML8511*

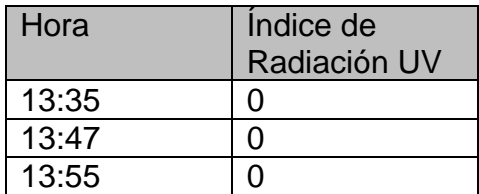

Como se puede apreciar en la siguiente figura, el índice de Radiación UV a partir de las 10:00 se ubicó en 0.

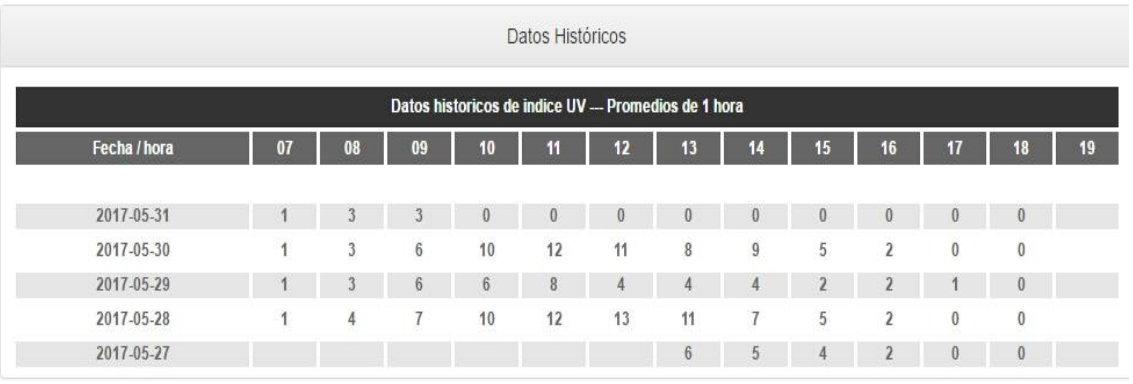

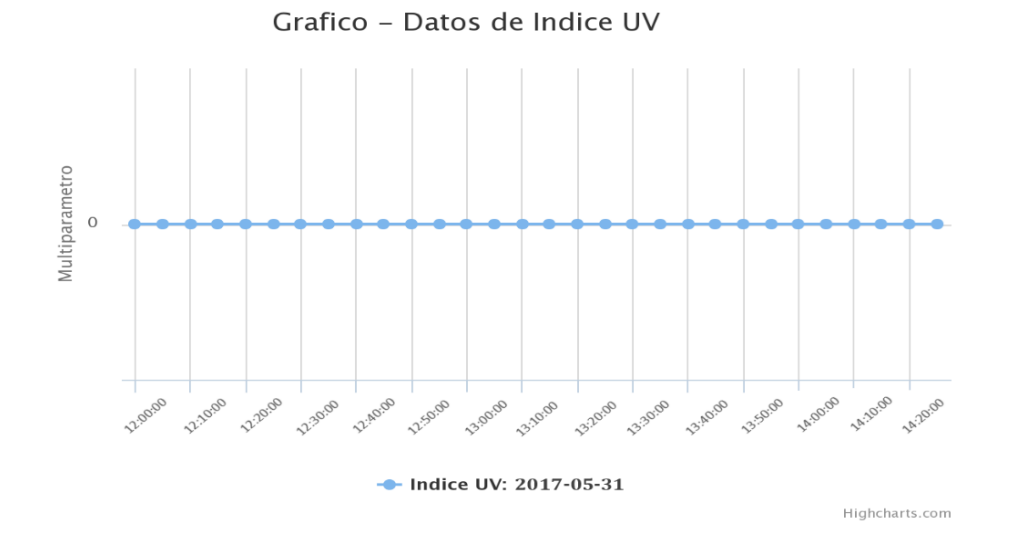

*Figura 68.* Estadístico por día y hora de Radiación UV

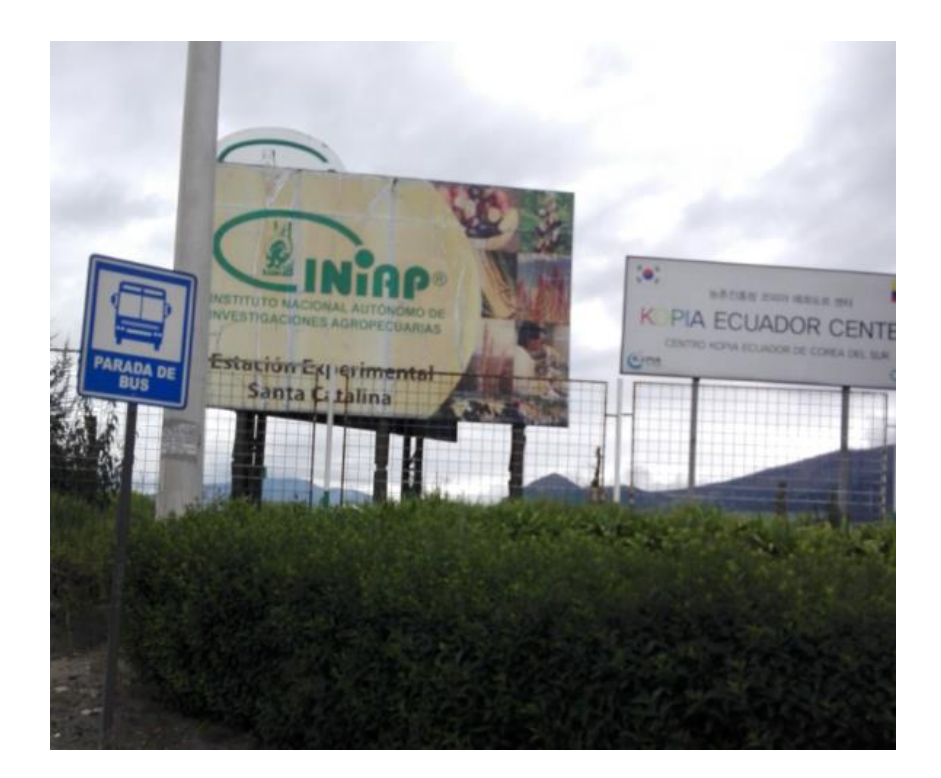

*Figura 69.* INIAP Santa Catalina

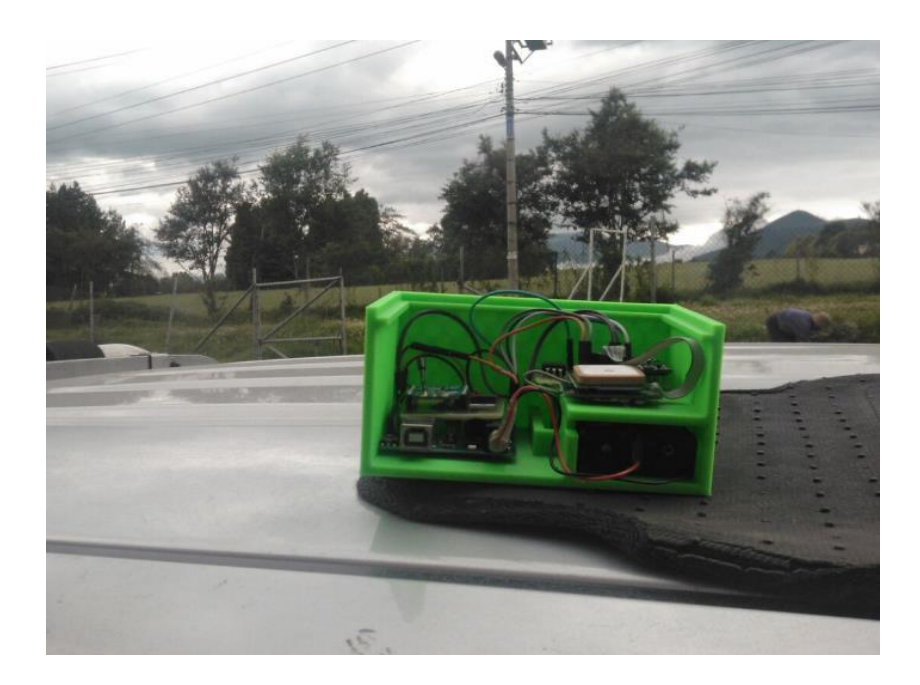

*Figura 70.* Nodo 1 en el INIAP Santa Catalina

#### **Radiación UV Hora: 13:35**

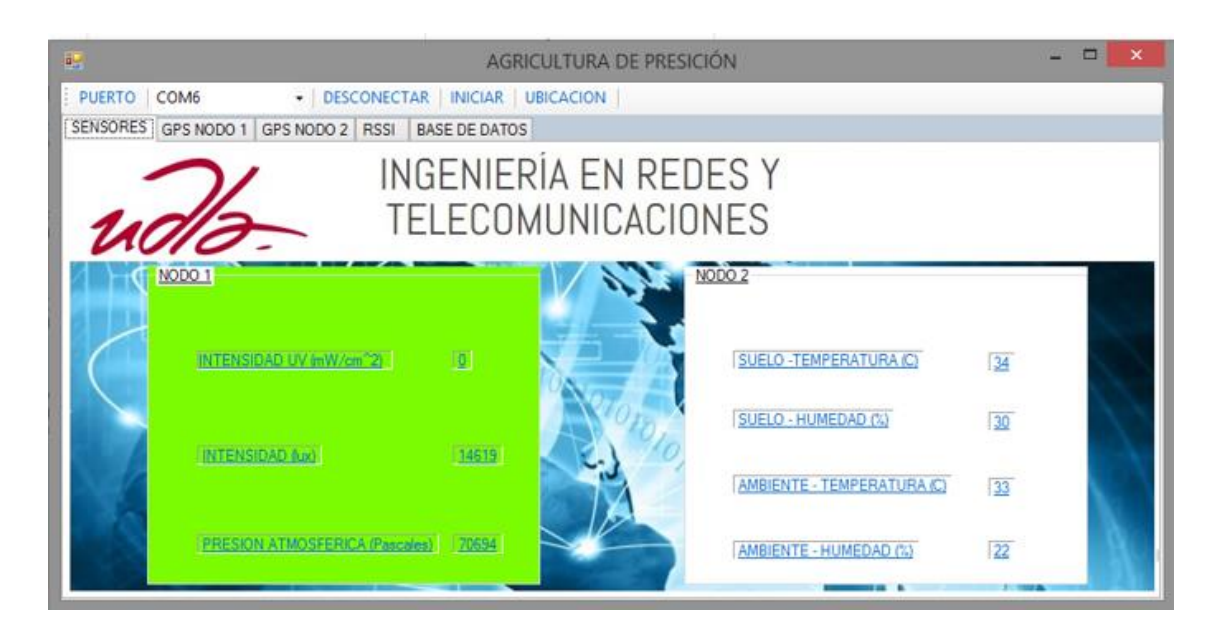

*Figura 71.* Medida radiación UV Nodo 1 Hora 13:35

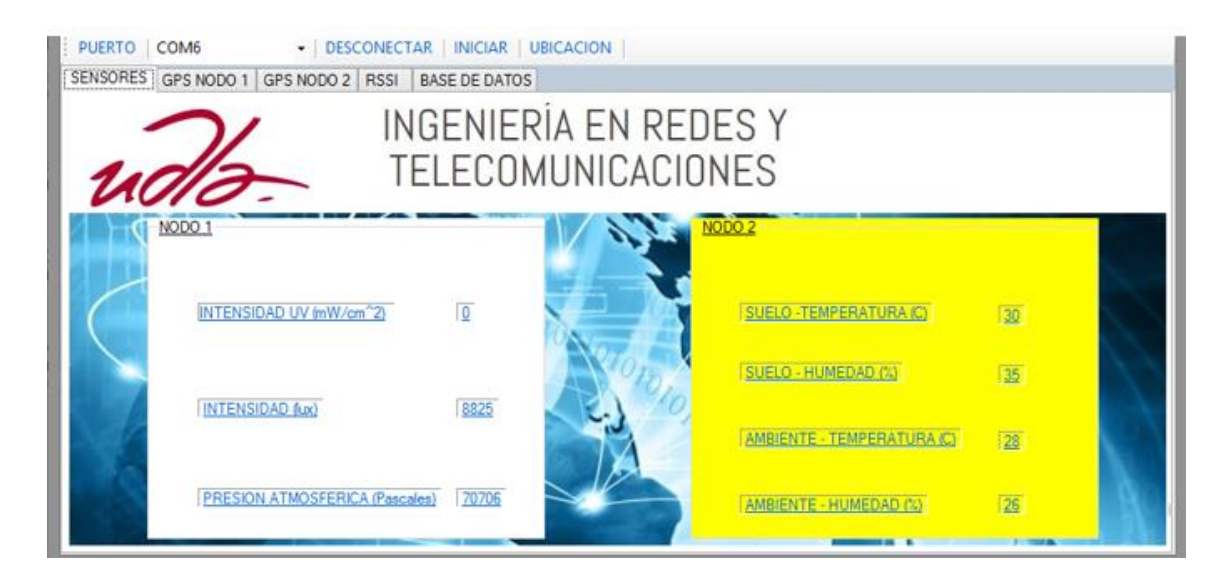

# **Radiación UV Hora: 13:47**

*Figura 72.* Medida radiación UV Nodo 1 Hora 13:47

#### **Radiación UV Hora: 13:51**

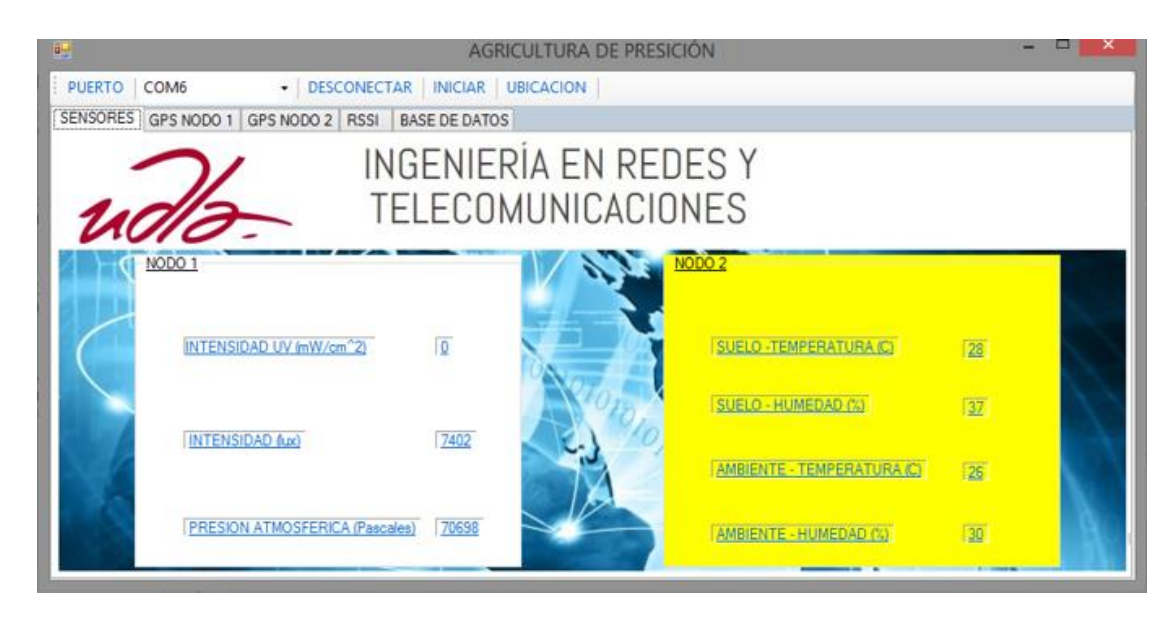

*Figura 73.* Medida radiación UV Nodo 1 Hora 13:51

En la siguiente figura se puede apreciar un detalle de los valores recolectados en la base de datos en el intervalo de tiempo mencionado:

| ID   | LATITUD          | LONGITUD      | Inten uv |       |       | Inten LUX   Pres Atmos HoraFecha |
|------|------------------|---------------|----------|-------|-------|----------------------------------|
|      | 1135 - 00.362261 | $-78.555.214$ | $\circ$  | 15    |       | 70720 31/05/2017 13:35           |
|      | 1136 -00.362266  | $-78.555.199$ | 1        | 21294 | 70715 | 31/05/2017 13:36                 |
| 1137 | $-00.362273$     | $-78.555.199$ | 1        | 26123 | 70699 | 31/05/2017 13:36                 |
|      | 1138 -00.362263  | $-78.555.199$ | 1        | 26239 | 70701 | 31/05/2017 13:36                 |
|      | 1139 - 00.362262 | $-78.555.199$ | 1        | 28514 | 70690 | 31/05/2017 13:37                 |
|      | 1140 -00.362265  | $-78.555.199$ | 1        | 54612 | 70690 | 31/05/2017 13:37                 |
| 1141 | $-00.362264$     | $-78.555.199$ | 1        | 54612 | 70693 | 31/05/2017 13:37                 |
| 1142 | $-00.362265$     | $-78.555.199$ | 1        | 54612 | 70693 | 31/05/2017 13:38                 |
|      | 1143 - 00.362263 | $-78.555.199$ | 1        | 46026 | 70699 | 31/05/2017 13:38                 |
|      | 1144 - 00.362266 | $-78.555.199$ | 1        | 38446 | 70700 | 31/05/2017 13:38                 |
|      | 1145 - 00.362269 | -78.555.199   | 1        | 27313 | 70699 | 31/05/2017 13:39                 |
|      | 1146 - 00.362262 | $-78.555.199$ | 1        | 22253 | 70704 | 31/05/2017 13:39                 |
| 1147 | $-00.362261$     | $-78.555.199$ | 1        | 19580 | 70700 | 31/05/2017 13:39                 |
|      | 1148 -00.362262  | $-78.555.199$ | $\circ$  | 17713 | 70696 | 31/05/2017 13:40                 |
|      | 1149-00.362261   | -78.555.199   | $\circ$  | 16137 | 70696 | 31/05/2017 13:40                 |
|      | 1150 -00.362270  | $-78.555.199$ | $\circ$  | 14619 | 70694 | 31/05/2017 13:40                 |
| 1151 | $-00.362270$     | $-78.555.199$ | $\circ$  | 13137 | 70690 | 31/05/2017 13:41                 |
|      | 1152 - 00.362274 | $-78.555.199$ | $\circ$  | 11850 | 70701 | 31/05/2017 13:41                 |
|      | 1153 - 00.362283 | -78.555.206   | $\circ$  | 11887 | 70700 | 31/05/2017 13:41                 |
| 1154 | $-00.362276$     | $-78.555.214$ | $\circ$  | 10730 | 70701 | 31/05/2017 13:42                 |
|      | 1155 - 00.362283 | $-78.555.214$ | $\circ$  | 9815  | 70697 | 31/05/2017 13:42                 |
|      | 1156 -00.362284  | $-78.555.214$ | $\circ$  | 9099  | 70700 | 31/05/2017 13:42                 |
| 1157 | $-00.362281$     | $-78.555.214$ | $\circ$  | 8541  | 70700 | 31/05/2017 13:43                 |
|      | 1158 -00.362282  | $-78.555.206$ | $\circ$  | 8252  | 70694 | 31/05/2017 13:43                 |
|      | 1159 -00.362286  | -78.555.206   | $\circ$  | 8139  | 70698 | 31/05/2017 13:43                 |
|      | 1160 -00.362279  | $-78.555.206$ | $\circ$  | 8135  | 70704 | 31/05/2017 13:44                 |
| 1161 | $-00.362287$     | $-78.555.206$ | $\circ$  | 8255  | 70704 | 31/05/2017 13:44                 |
| 1162 | $-00.362295$     | $-78.555.214$ | $\circ$  | 8442  | 70700 | 31/05/2017 13:44                 |
|      | 1163 -00.362296  | $-78.555.214$ | $\circ$  | 8684  | 70697 | 31/05/2017 13:45                 |
| 1164 | $-00.362285$     | $-78.555.214$ | $\circ$  | 8875  | 70702 | 31/05/2017 13:45                 |
|      | 1165 - 00.362282 | $-78.555.206$ | $\circ$  | 8975  | 70701 | 31/05/2017 13:45                 |

Figura 74. Información de Base de datos Nodo 1 Hora 13:35 - 13:51

Como se puede apreciar en la figura anterior, existen 47 registros del Nodo 1 de los cuales 12 indican que la Radiación UV era de 1, sin embargo los datos entregados por el INAMHI se actualizan cada 10 minutos por lo cual se puede concluir que el sensor está entregando valores muy similares a los oficiales.

## **3.7.1.2 Mediciones de intensidad luminosa**

Para poder validar los datos adquiridos por el Sensor BH1750 del Nodo 1, es necesario realizar una comparación con equipos de precisión, estas pruebas se las realizó en la Universidad de las Américas en el laboratorio de Ingeniería Ambiental. Como referencia se utilizó el luxómetro marca Sper Scientific modelo 850007.

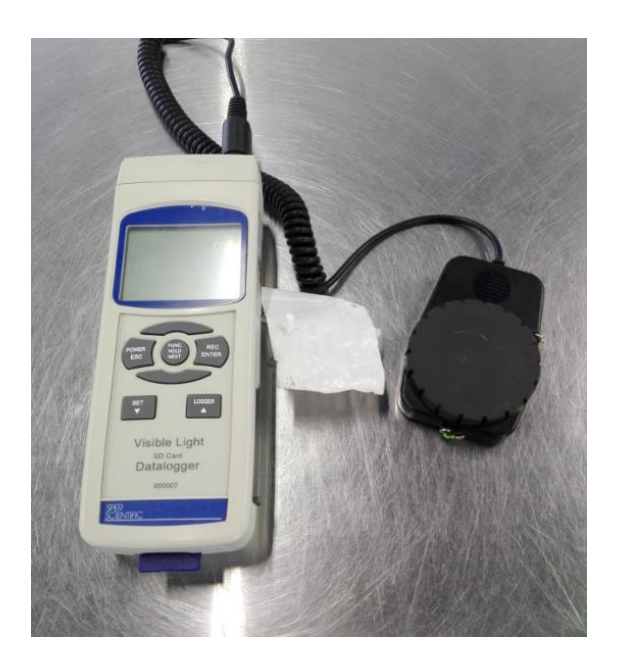

*Figura 75.* Luxómetro Sper Scientific modelo 850007

Para poder realizar la validación de datos de la intensidad luminosa del nodo 1, se tomó 4 medidas en diferentes sitos del laboratorio, ya que la mediada entregada por el sensor se encuentra en luxes, hay que recordar que depende de la intensidad, área y ángulo de la luz recibida, el luxómetro 850007 arroja el resultado en piecandela, por lo cual es necesario realizar la conversión a luxes, esto se lo realizó mediante una página en línea que realiza la conversón pie-candela a luxes:

https://www.translatorscafe.com/unit-converter/ES/illumination/1-7/luxcandela%20steradian%2Fmeter%C2%B2/

La fórmula para la conversión es la siguiente:

$$
Ev = \frac{Iv}{D^2}
$$

Donde:

Ev: iluminancia en luxes

Iv: Intensidad luminosa en candelas

D: distancia en metros

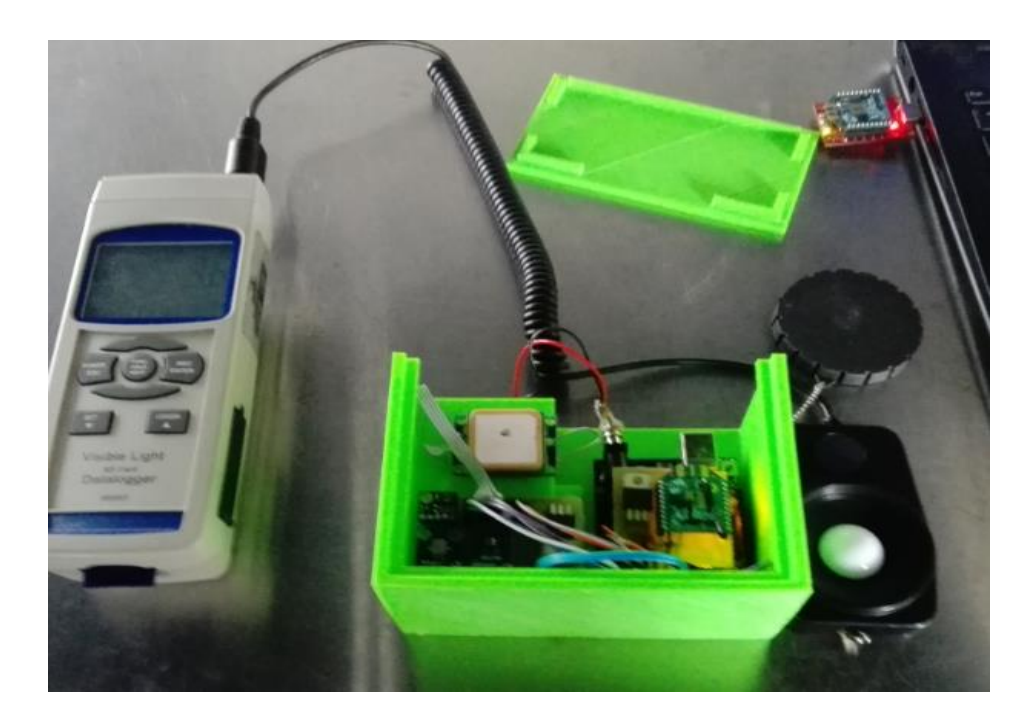

*Figura 76.* Comparando valores entre prototipo y luxómetro Sper Scientific

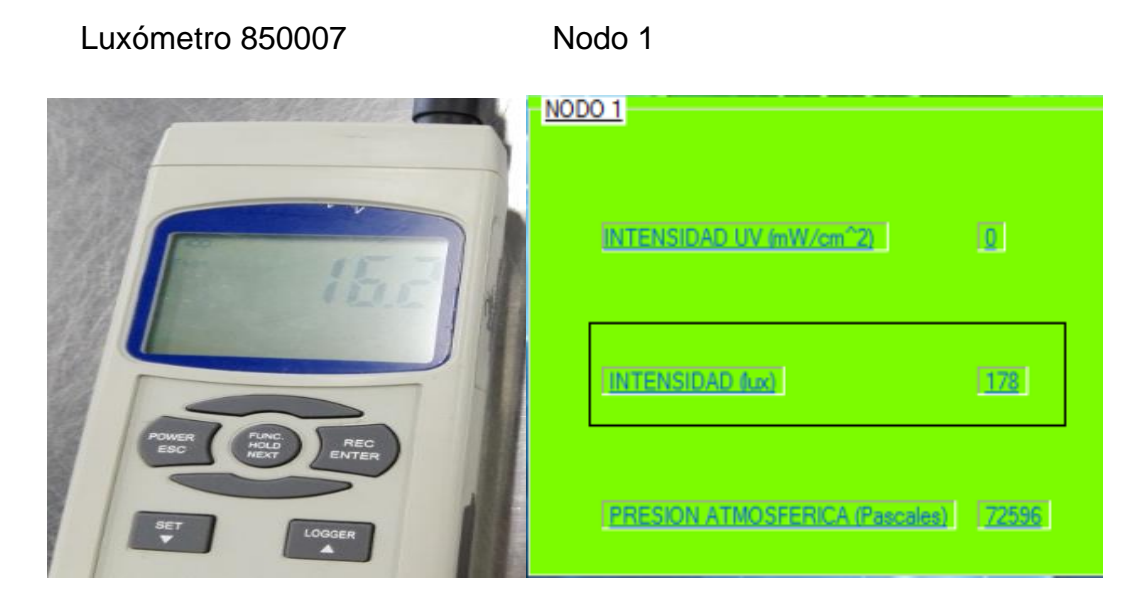

*Figura 77.* Resultados Prueba 1

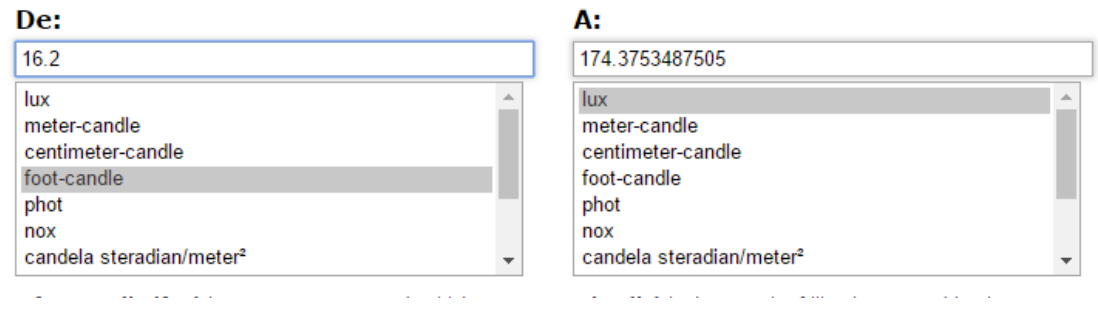

*Figura 78.* Transformación de medida luxómetro Sper Scientific prueba 1

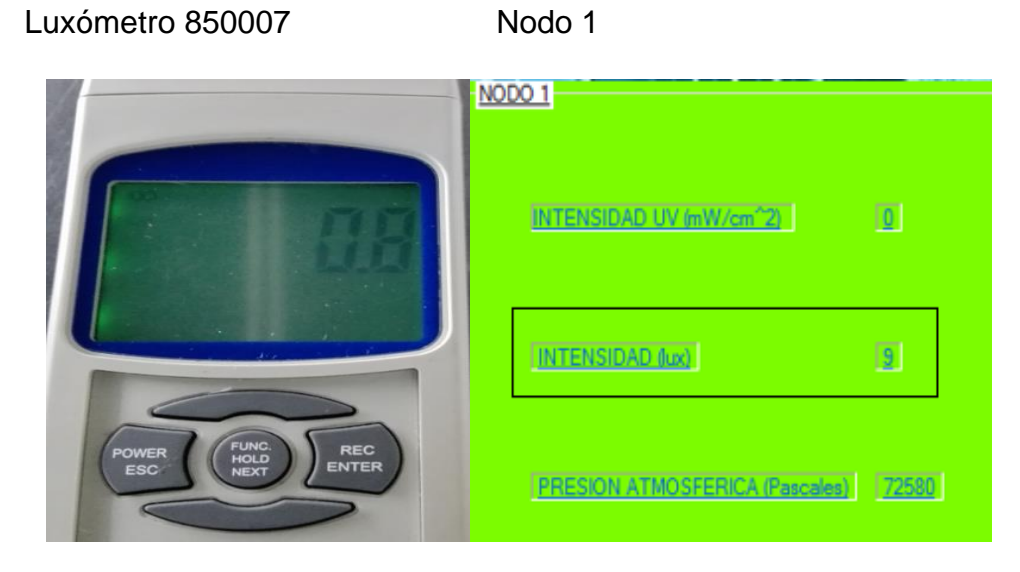

*Figura 79.* Resultados Prueba 2

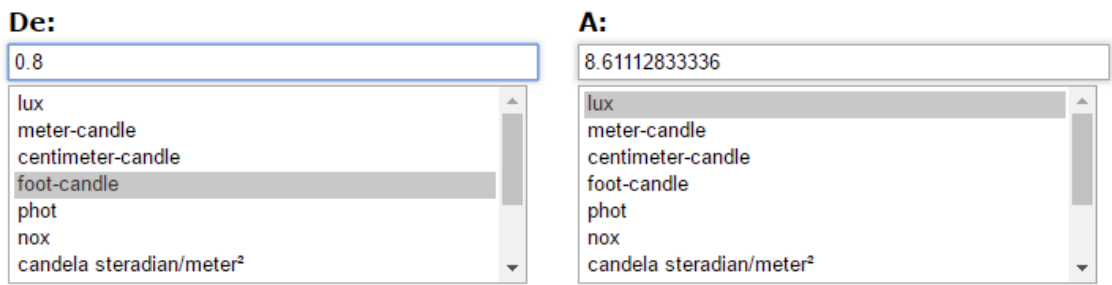

*Figura 80.* Transformación de medida luxómetro Sper Scientific prueba 2

#### Luxómetro 850007 Nodo 1

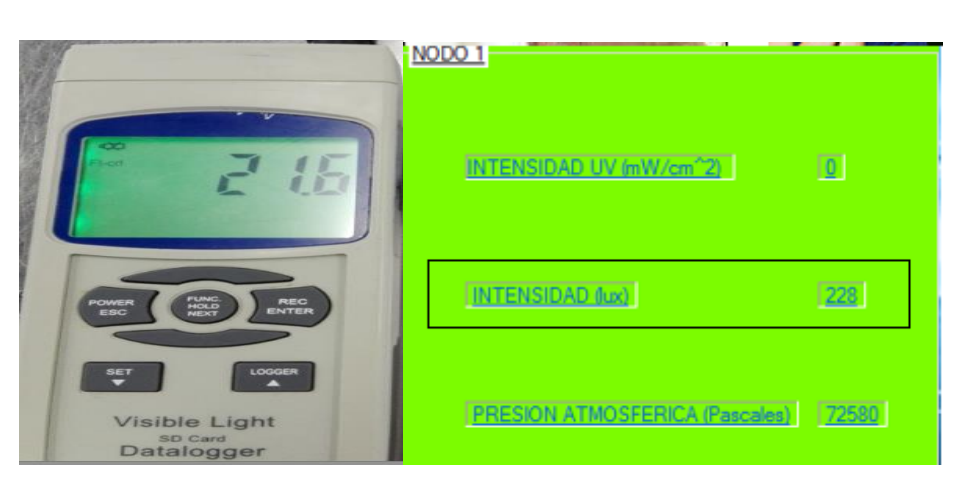

*Figura 81.* Resultados Prueba 3

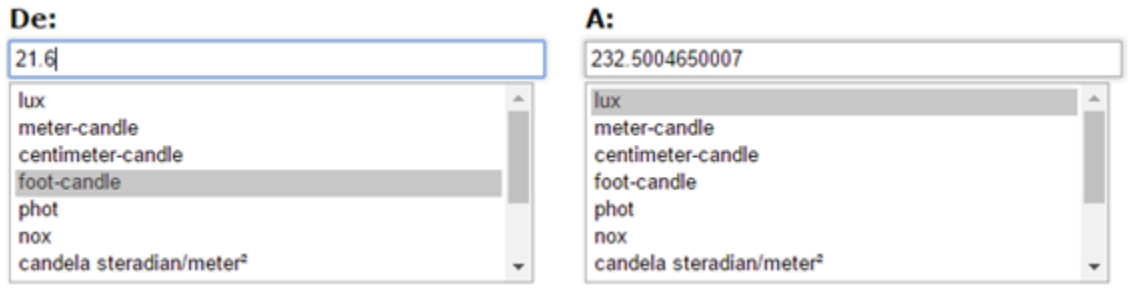

# *Figura 82.* Transformación de medida luxómetro Sper Scientific prueba 3

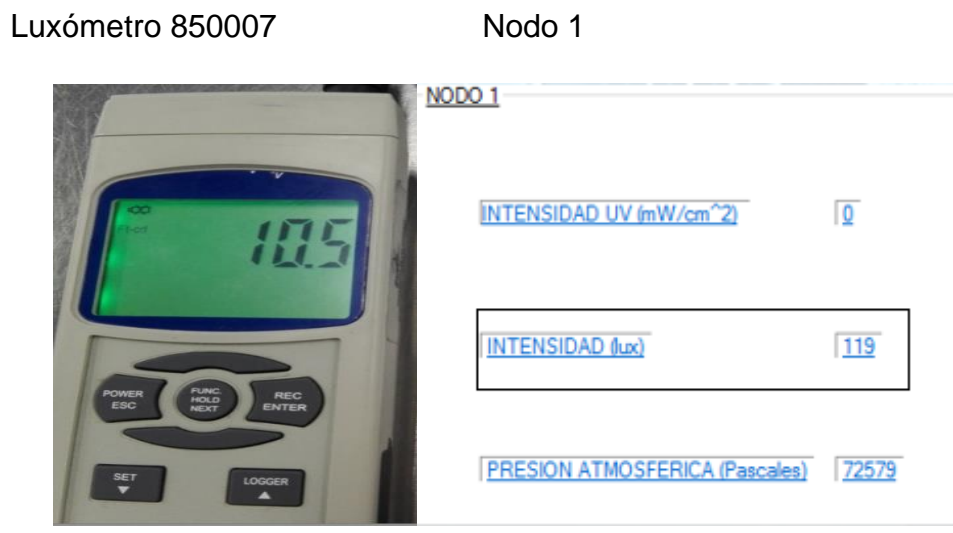

*Figura 83.* Resultados Prueba 4

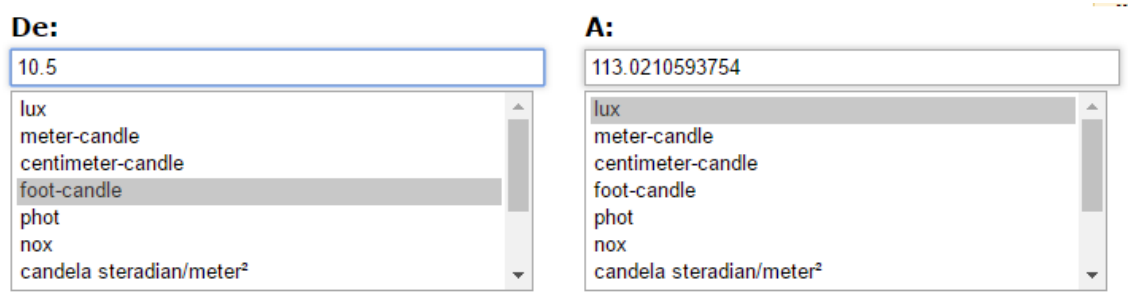

*Figura 84.* Transformación de medida luxómetro Sper Scientific prueba 4

De los resultados obtenidos se puede verificar que existe un pequeño porcentaje de variación en los valores entregados por el equipo de precisión y el sensor BH1750, sin embargo como se lo mencionó, los sensores al depender del ángulo, intensidad y área para realizar una medida, no presentarán los mismos valores ya que existirán pequeñas diferencias entre ambos, por lo tanto se puede concluir que la diferencia en las medidas es despreciable.

Tabla 17.

*Comparación de las medidas de luxes*

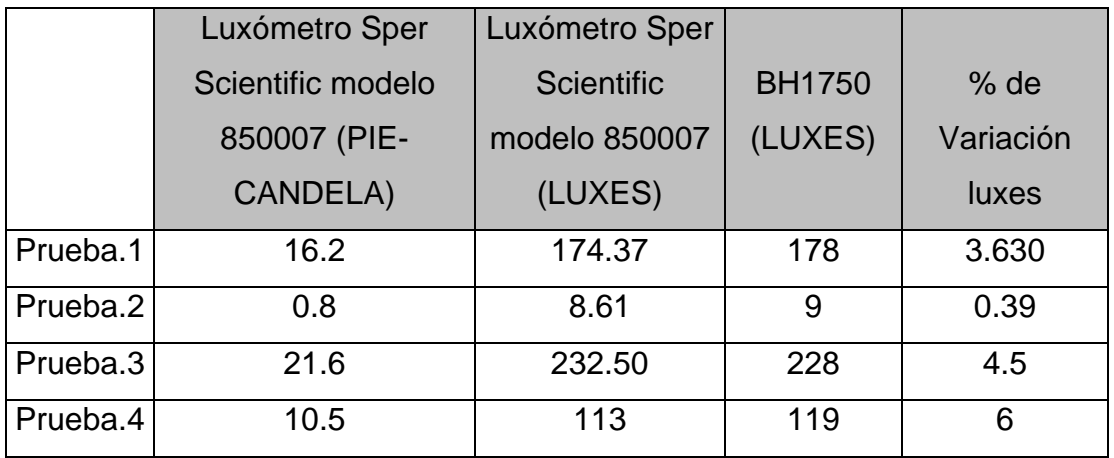

Se puede ver que el porcentaje de variación no corresponde a una constante por lo cual no se puede inferir que se trate de una mala calibración del sensor BH1750, la diferencia entonces se debe a factores físicos externos.

## **3.7.1.3 Mediciones de humedad relativa y temperatura del ambiente**

El Nodo 2 está encargado de la recolección de datos de la humedad relativa y temperatura a través del módulo DTH22, para poder conocer si los valores registrados por el sensor son los correctos es necesario realizar una comparación con equipos de precisión, las pruebas se realizaron en la Universidad de las Américas en el laboratorio de Ingeniería Ambiental, para la validación de datos se utilizó como referencia un anemómetro marca Airflow modelo TA440.

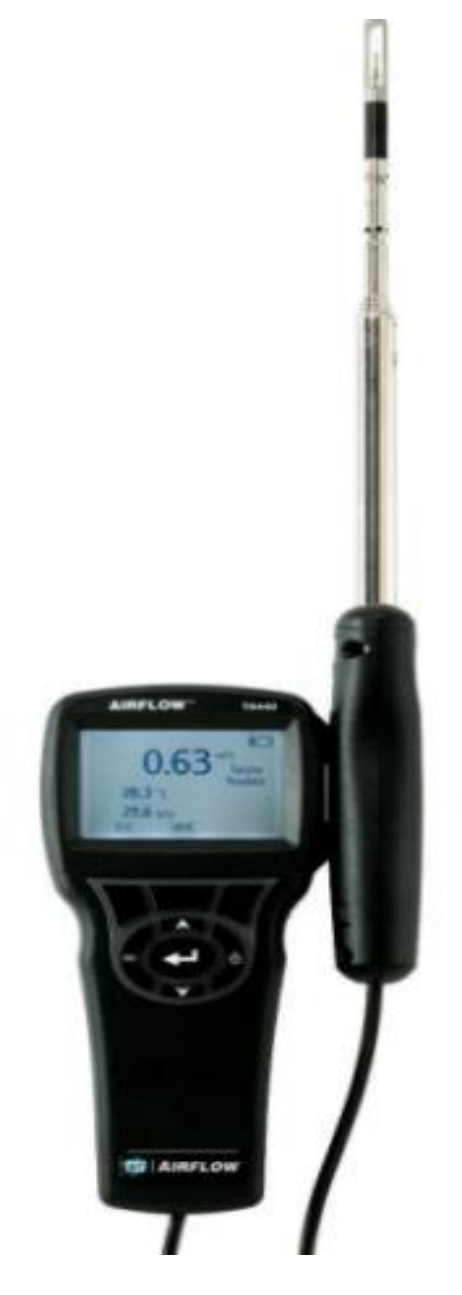

*Figura 85.* Anemómetro Airflow modelo TA440
### **Prueba 1**

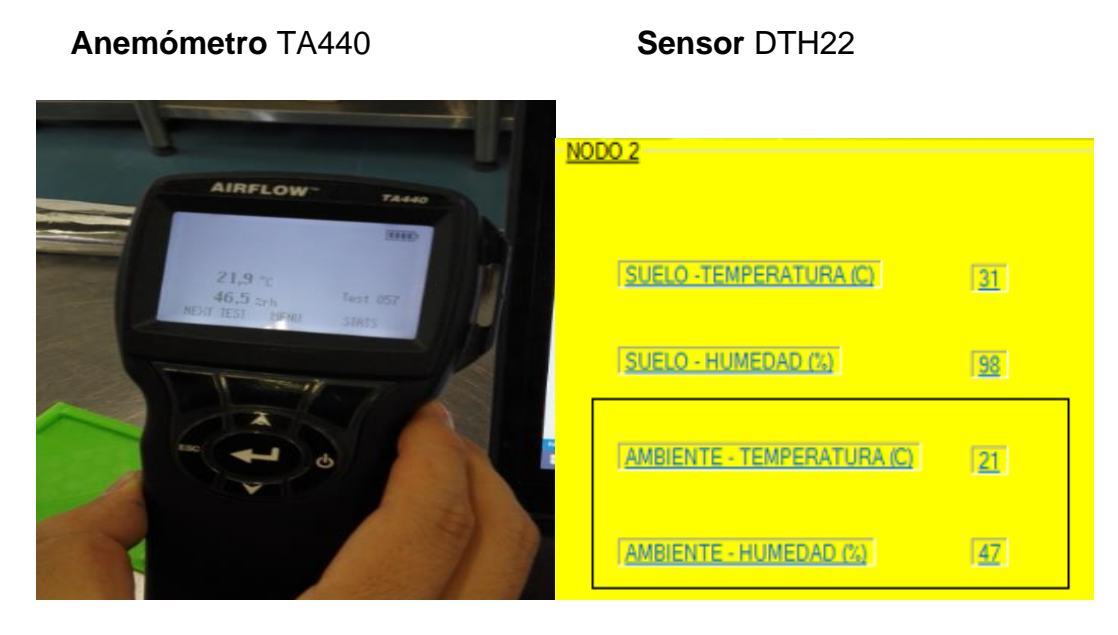

*Figura 86.* Resultados Prueba 1

## **Prueba 2**

**Anemómetro** TA440 **Sensor** DTH22

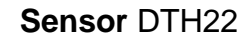

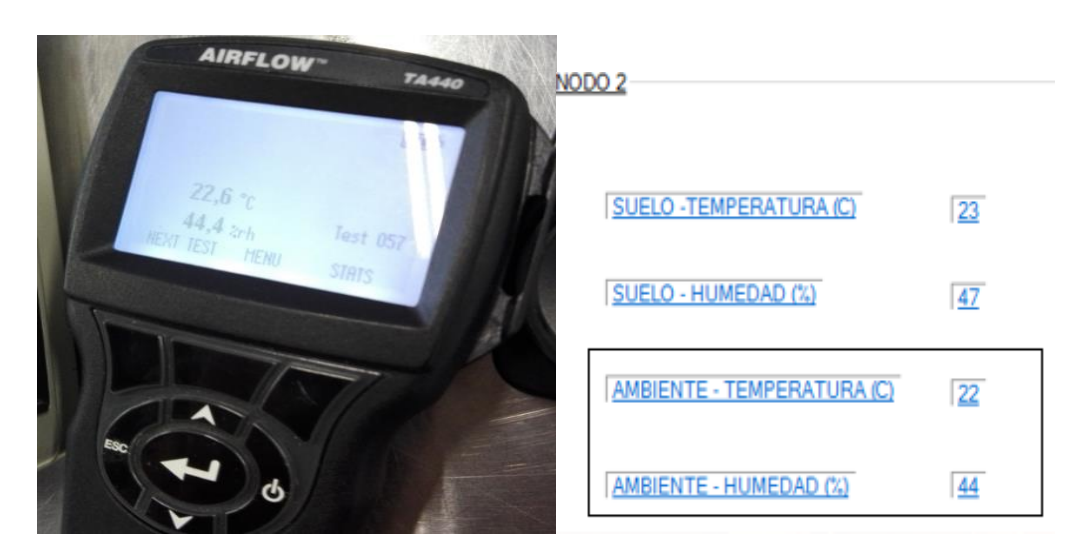

*Figura 87.* Resultados Prueba 2

## **Prueba 3**

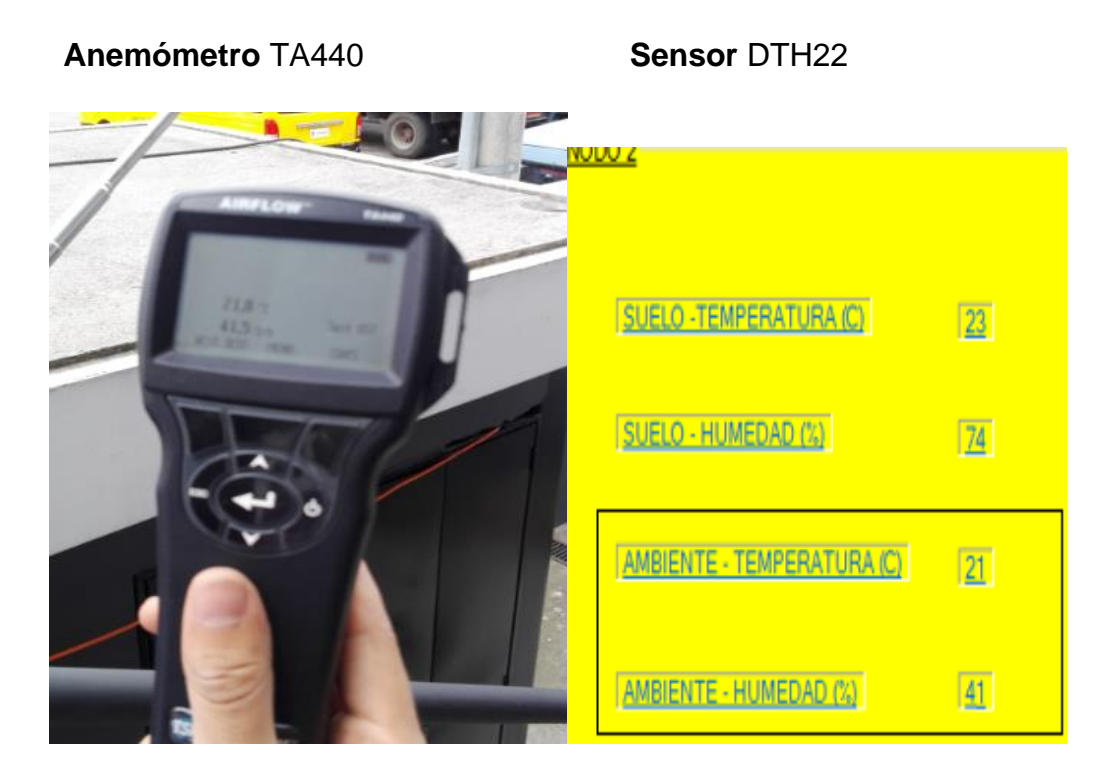

*Figura 88.* Resultados Prueba 3

Tabla. 18.

*Comparación de medidas entre Anemómetro Airflow y DTH22*

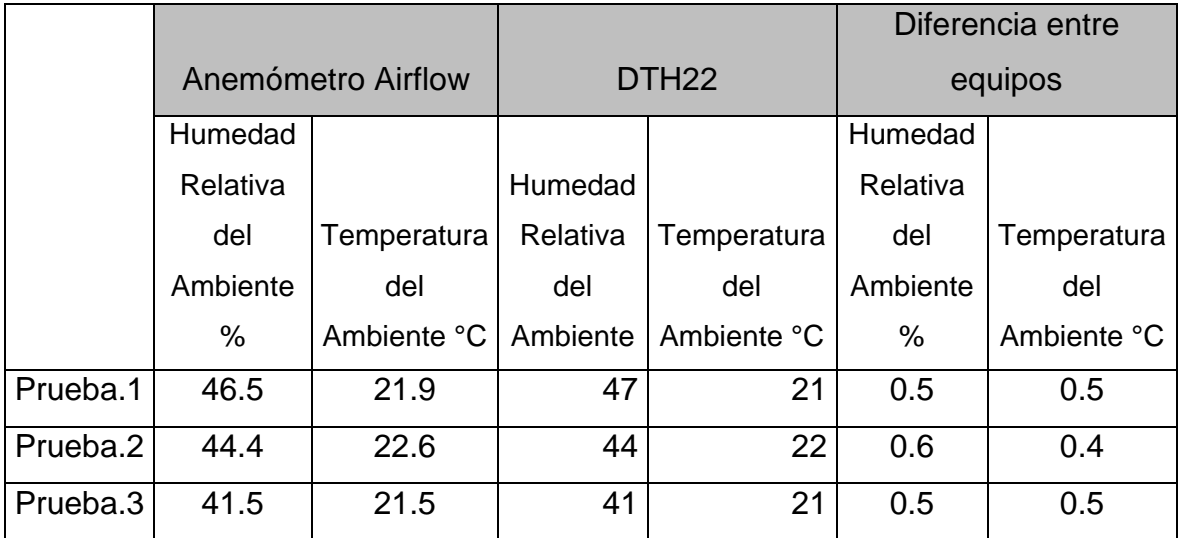

Como se puede apreciar en la Tabla anterior, la diferencia de la humedad relativa entre los sensores es del 0.5% en promedio y para la temperatura es de 0.5 °C, teniendo en cuenta en el módulo DTH22 tiene un rango de precisión de temperatura de 0.5 °C y de humedad del 2%, se puede concluir que las mediciones del sensor DTH22 son muy precisas.

## **3.7.1.4 Mediciones de presión atmosférica**

La presión atmosférica es medida mediante el sensor BMP085, el resultado lo entrega en pascales, a nivel del mar, la presión atmosférica es mayor, típicamente la presión atmosférica es de 101200 pascales, en cambio, cuanto más altura se tenga menor presión atmosférica existe, por ejemplo en el Everest la presión atmosférica es de 38200 pascales. En Quito la presión atmosférica típicamente oscila entre los 71500 pascales hasta los 72000 pascales, en internet se dispone de una página que nos indica los valores de la presión máxima y mínima mensual: http://quito.exa.ec/1day/

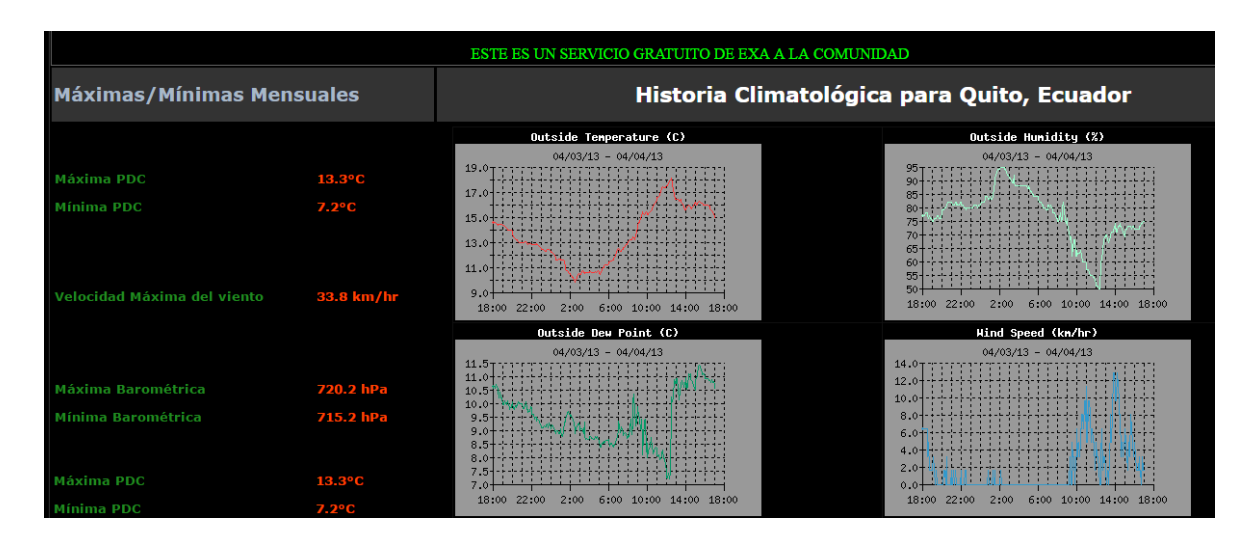

*Figura 89.* Presión Atmosférica medida por EXA

## Tabla. 19.

# *Valores de presión tomados con el sensor BMP085 en Quito*

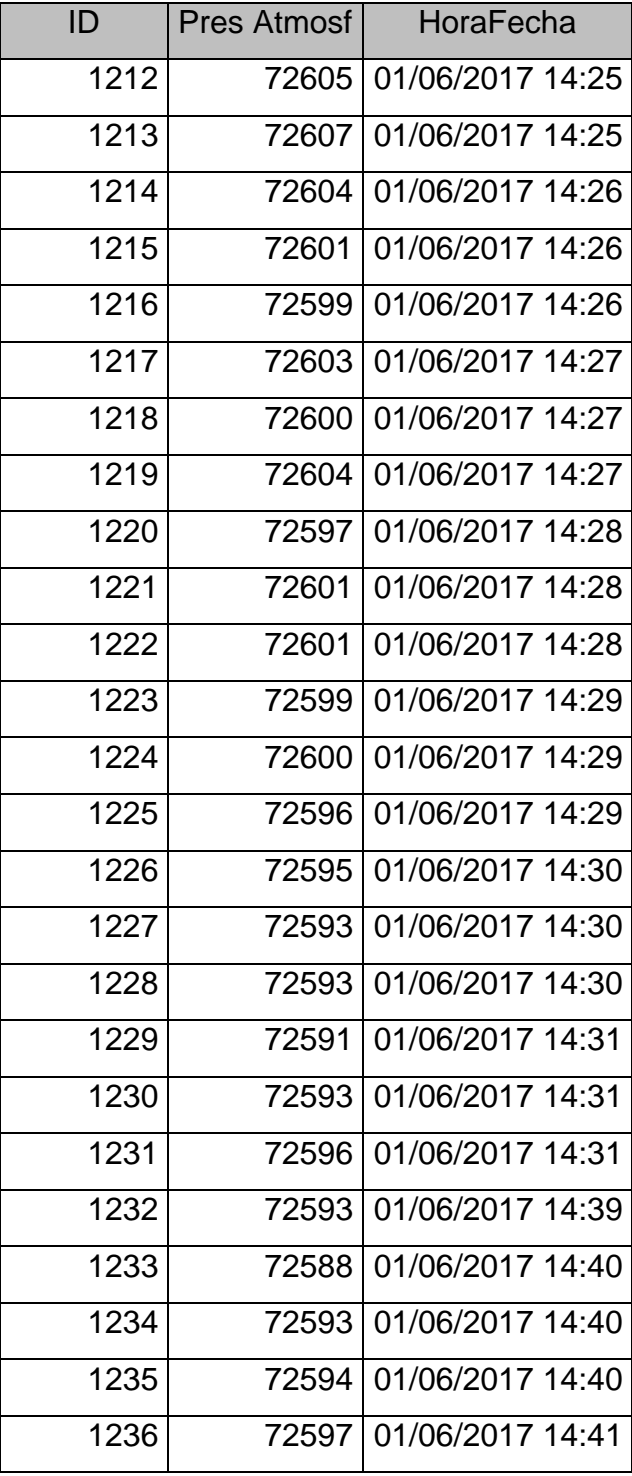

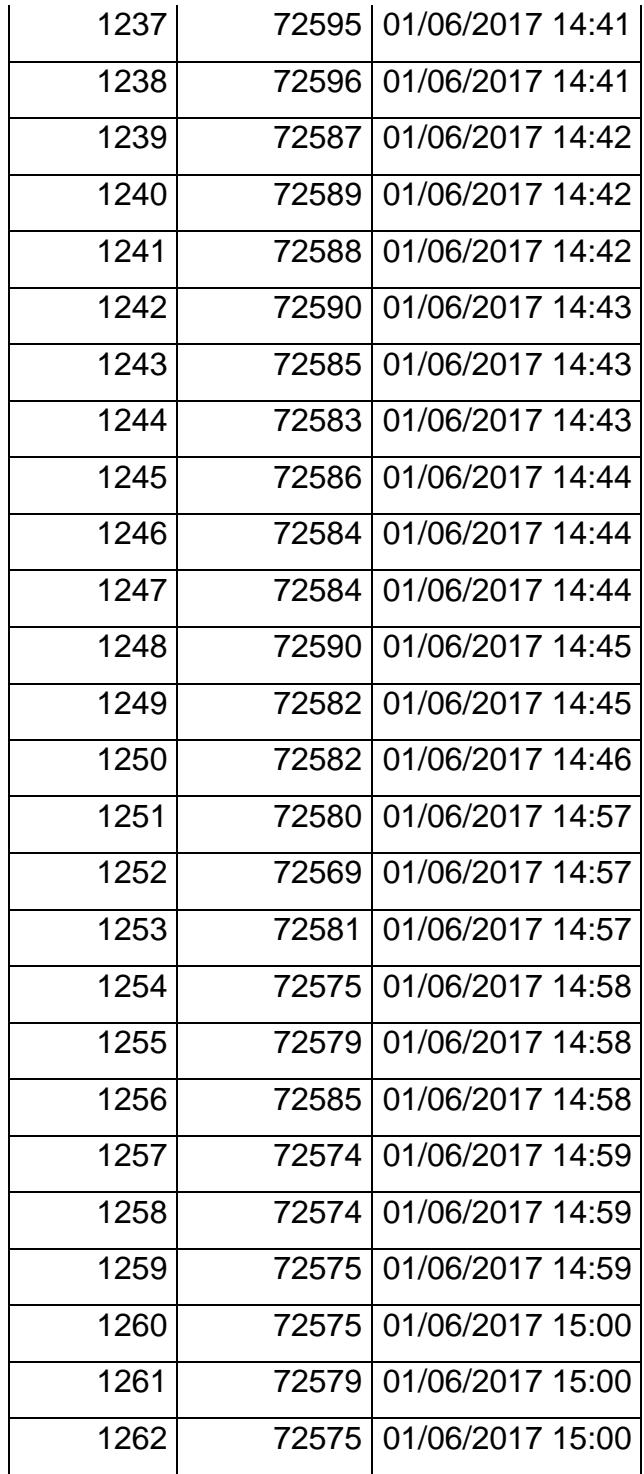

En 51 registros, el promedio de la presión atmosférica es de 72589.90 pascales, este valor se encuentra dentro del rango típico de presión atmosférica en Quito, se puede inferir entonces que el sensor está funcionando de una manera adecuada.

## **3.7.1.5 Mediciones de humedad relativa y temperatura del suelo**

Para poder medir la humedad del suelo, el sensor usado en el Nodo 2 es el STH11, como referencia, se utiliza un equipo de precisión, esta práctica se llevó a cabo en la Universidad de las Américas en el Laboratorio de Ingeniería Ambiental y en este caso se utilizó un termómetro para el suelo marca Greenco.

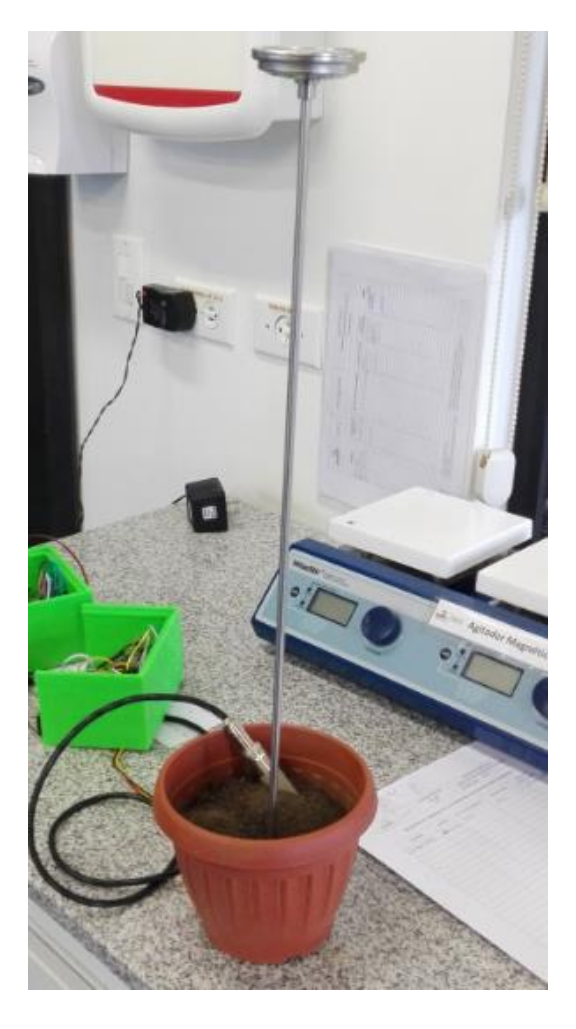

*Figura 90.* Validación de valores obtenidos

Para la comparación de resultados se colocó el sensor STH11 y el termómetro marca Greenco en una maceta llena se tierra, con esto se validó si existieron coincidencias o variaciones de las mediciones.

## **Prueba 1**

Termómetro Greenco Sensor STH11

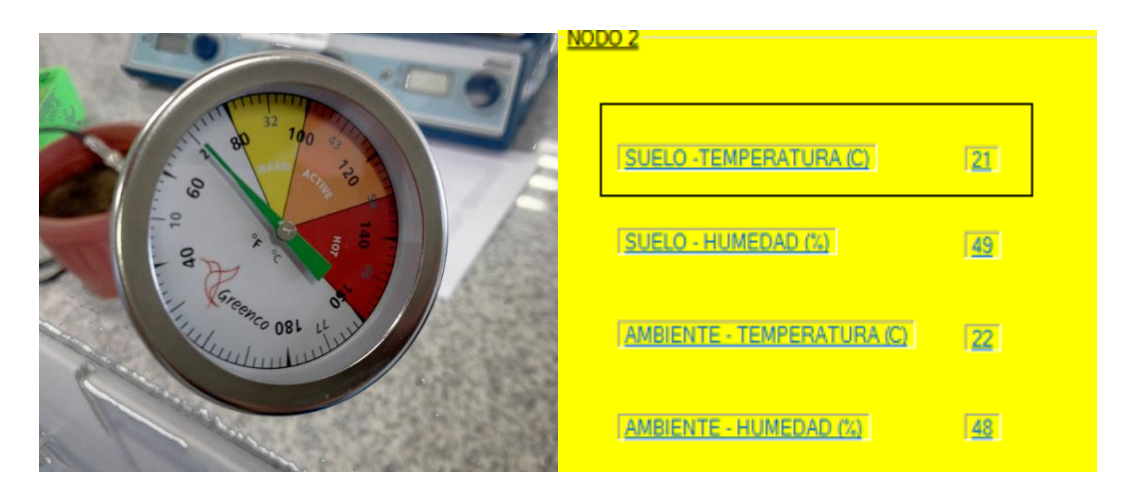

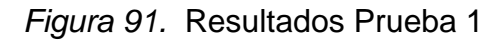

Como se puede apreciar existe una diferencia de alrededor de 0.4 °C entre el termómetro Greenco y el sensor STH11 lo cual indica que el sensor está funcionando correctamente.

En cuanto a la humedad relativa del suelo, es necesario realizar un procedimiento técnico para determinarla con la mayor precisión posible, se debe aplicar la siguiente formula:

Ecuación : %Humedad

= Masa de la muestra Húmeda − Masa de la muestra Seca Masa de la muestra Seca <sup>∗</sup> <sup>100</sup>

La capacidad de retención de agua está dada por la relación de la masa del suelo saturado con agua y la masa de la muestra de suelo seca, por este motivo es necesario realizar el desarrollo de una práctica con dos muestras y dos replicas.

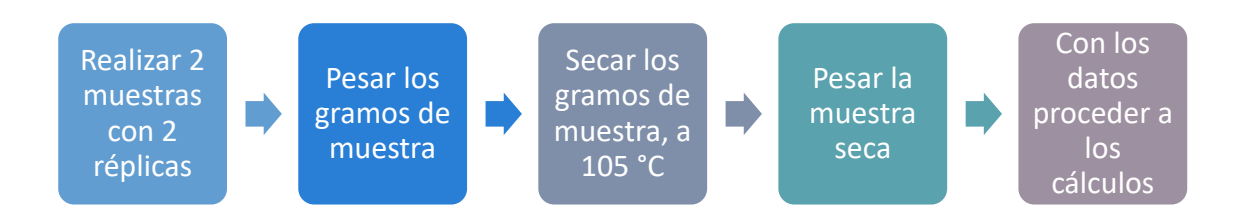

*Figura 92.* Diagrama de bloques de la práctica

## **Paso 1**

Es necesario cernir la tierra para que no quede acumulación de grandes trozos que puedan contener agua ya que esto podría alterar las mediciones.

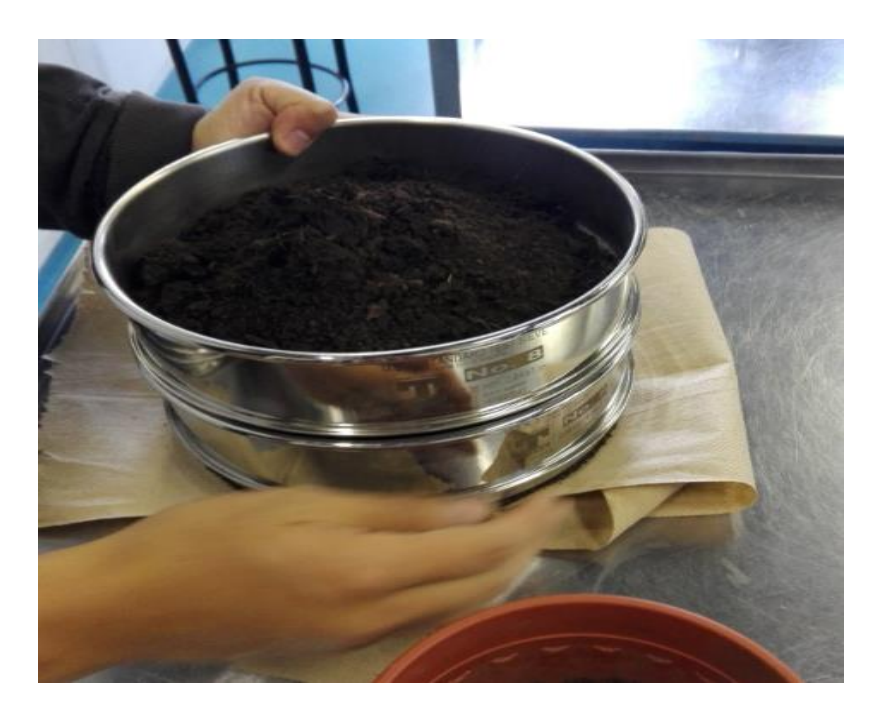

*Figura 93.* Cernir la tierra

## **Paso 2**

Pesar los recipientes donde se colocara la tierra y encerar la balanza analítica para que cuando se pese la tierra no se tome en cuenta el peso del recipiente.

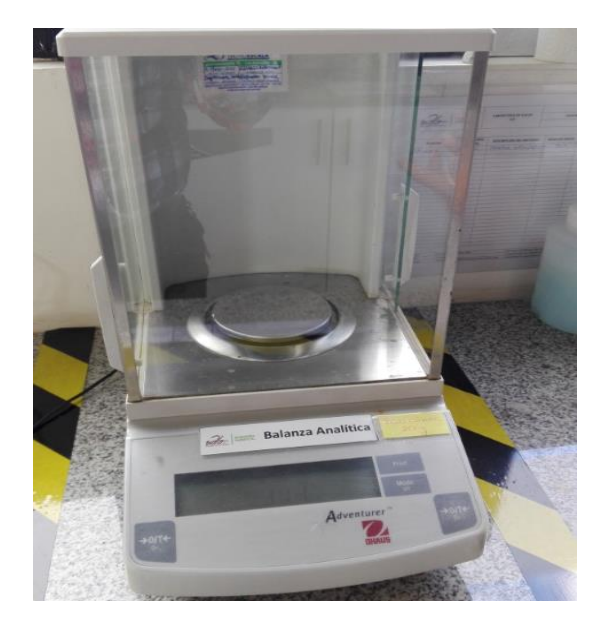

*Figura 94.* Balanza Analítica

## **Paso 3**

Se toma las 2 muestras y las 2 réplicas de tierra, deben ser de diferentes suelos.

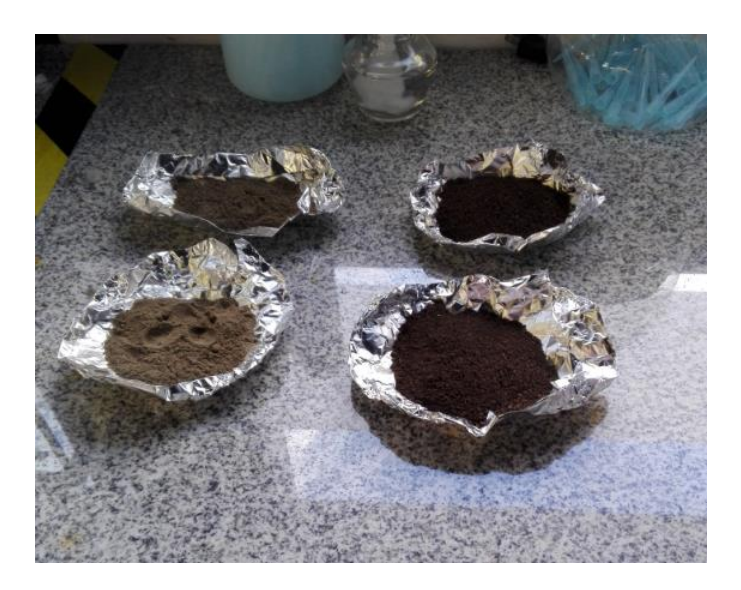

*Figura 95.* Toma de muestras de suelo

## **Paso 4**

Se procede a pesar las muestras y las réplicas.

Tabla. 20.

*Pesos de las muestras de suelo*

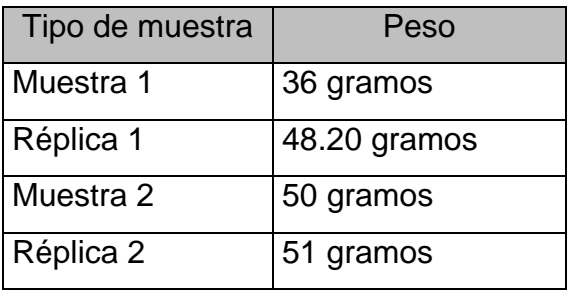

## **Paso 5**

Secar los gramos de las muestras y replicas a 105 °C.

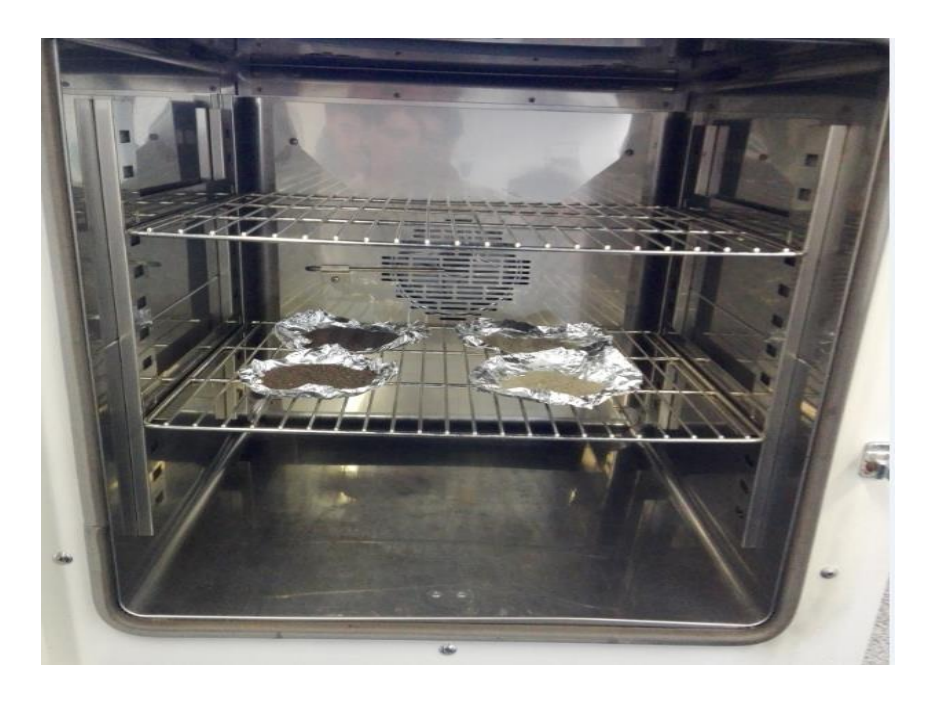

*Figura 96.* Horno de Convección Forzada

## **Paso 6**

Tomar mediciones de humedad relativa con el sensor STH11.

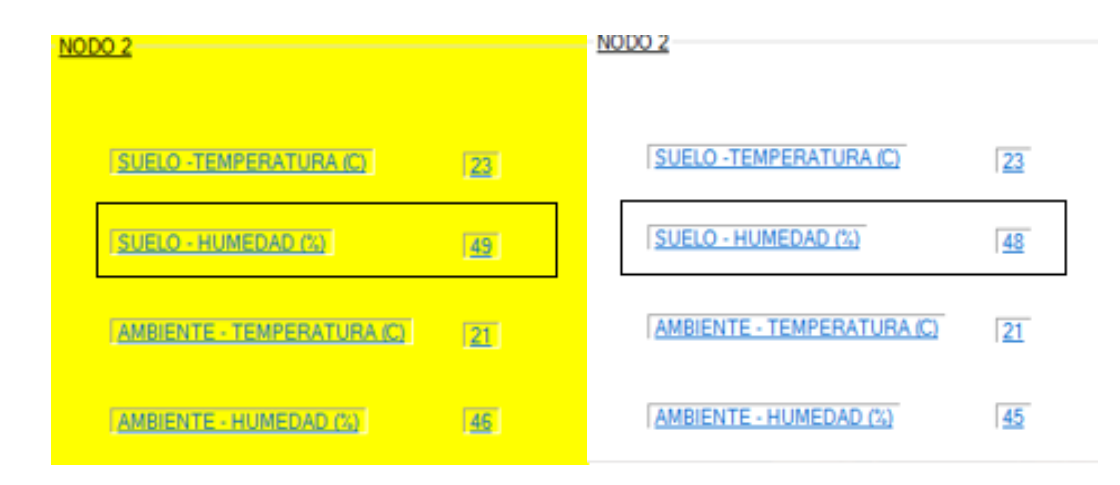

*Figura 97.* Mediciones de humedad relativa de muestra 1 y replica 1

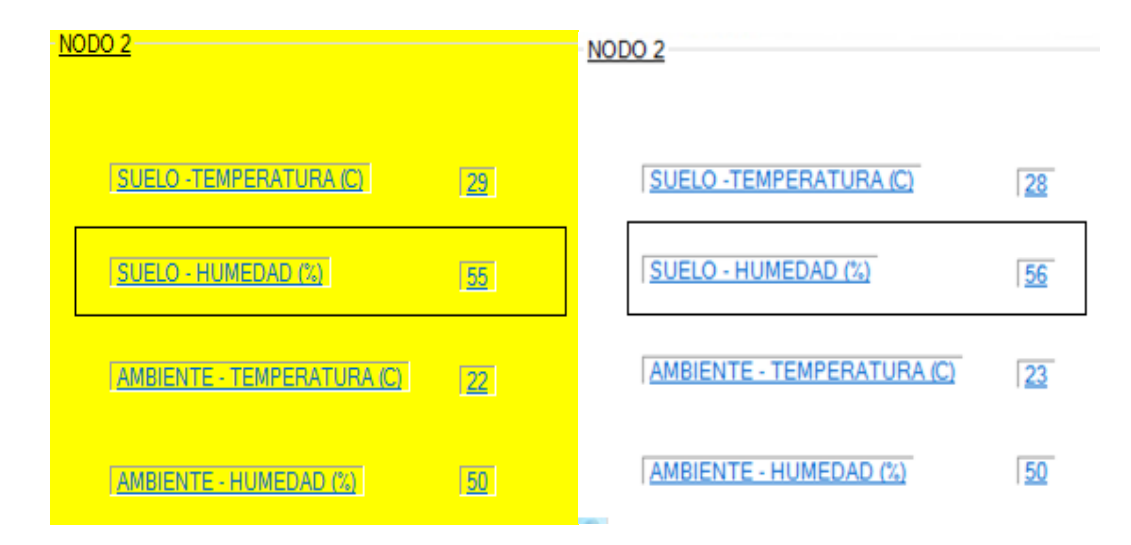

*Figura 98.* Mediciones de humedad relativa de la muestra 2 y réplica 2

## Tabla. 21.

## *Medidas de humedad tomadas en el laboratorio*

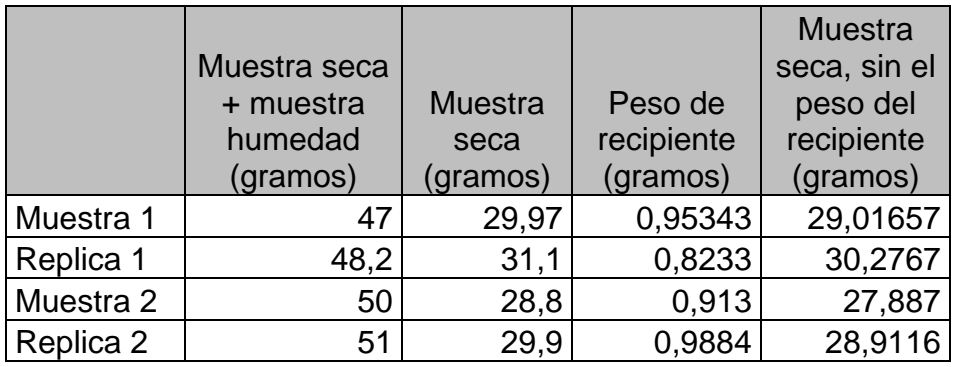

## Tabla. 22.

*Comparativa valores de humedad práctica - sensor*

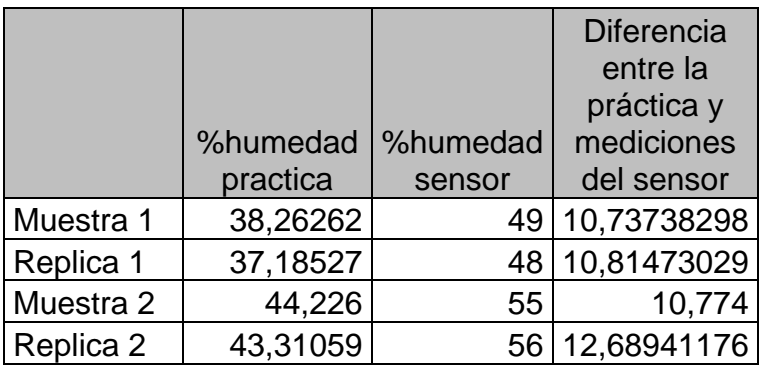

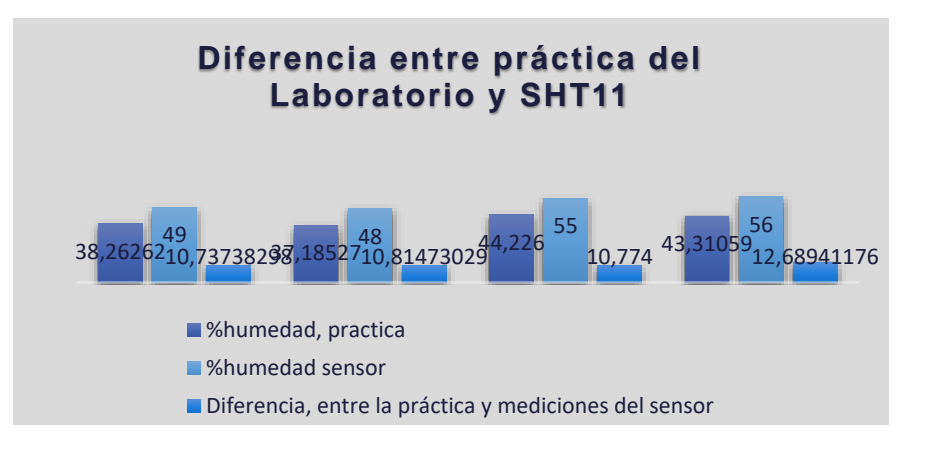

*Figura 99.* Diferencia de medidas práctica - sensor

Como se puede apreciar, existe un porcentaje de diferencia 11.25% promedio entre el laboratorio realizado y las mediciones tomadas por el sensor, sin embargo, en el laboratorio solamente se tomaron dos muestras y dos réplicas debido a la disponibilidad de recursos, esto significa que el número de muestras tomadas corresponde a menos de la cuarta parte de lo recomendable ya que se debería tomar como mínimo 10 muestras y 10 réplicas de suelos diferentes.

En conclusión, tomando en cuenta lo mencionado y los comentarios del fabricante en los cuales se indica que el sensor viene calibrado desde fábrica, no se puede determinar que la diferencia de 11.25% sea por un error de calibración del sensor, sería necesario realizar más pruebas para corroborar las mediciones realizadas.

### **3.8. Cálculo de distancias entre los nodos mediante el parámetro RSSI**

Los elementos XBEE cuenta con una opción conocida como RSSI, este parámetro indica la potencia de señal la recibida, se conoce que la potencia de la señal se degrada con el cuadrado de la distancia, como indica la ecuación de Friis para la trasmisión en el espacio libre, según lo mencionado es posible conocer la distancia aproximada de cualquier nodo sin embargo por situaciones físicas del ambiente como, reflexión, difracción y dispersión se realiza el cálculo mediante una ecuación fundados en datos empíricos

$$
n = \frac{Pl(di) - Pl(do)}{10log10 \frac{d1}{d0}}
$$

Donde:

 $Pl$  Perdida de la propagación a una distancia conocida

 $di$  Distancia de prueba

 $do =$  Distancia a 1 metro

 $n =$  Constante que depende del medio y los obstáculos que existen entre los nodos

Una vez conocido n es necesario conocer la distancia aproximada entre los nodos y la formula es la siguiente:

$$
d = 10 - \frac{RSSI - A}{10n}
$$

Donde:

- $d =$  Distancia aproximada entre los nodos
- $RSSI = \text{Parámetro que indica el módulo Xbee}$
- $A =$  Parámetro RSSI a un metro
- $n =$  Constante que depende del medio y los obstáculos que existen entre los nodos

Para la obtención de datos para el cálculo de las ecuaciones empíricas se realiza el siguiente proceso:

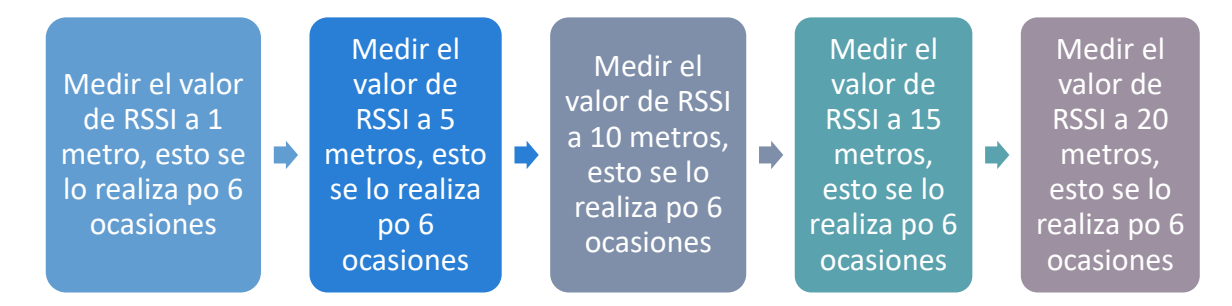

*Figura 100.* Diagrama del proceso, toma de medidas de las distancias

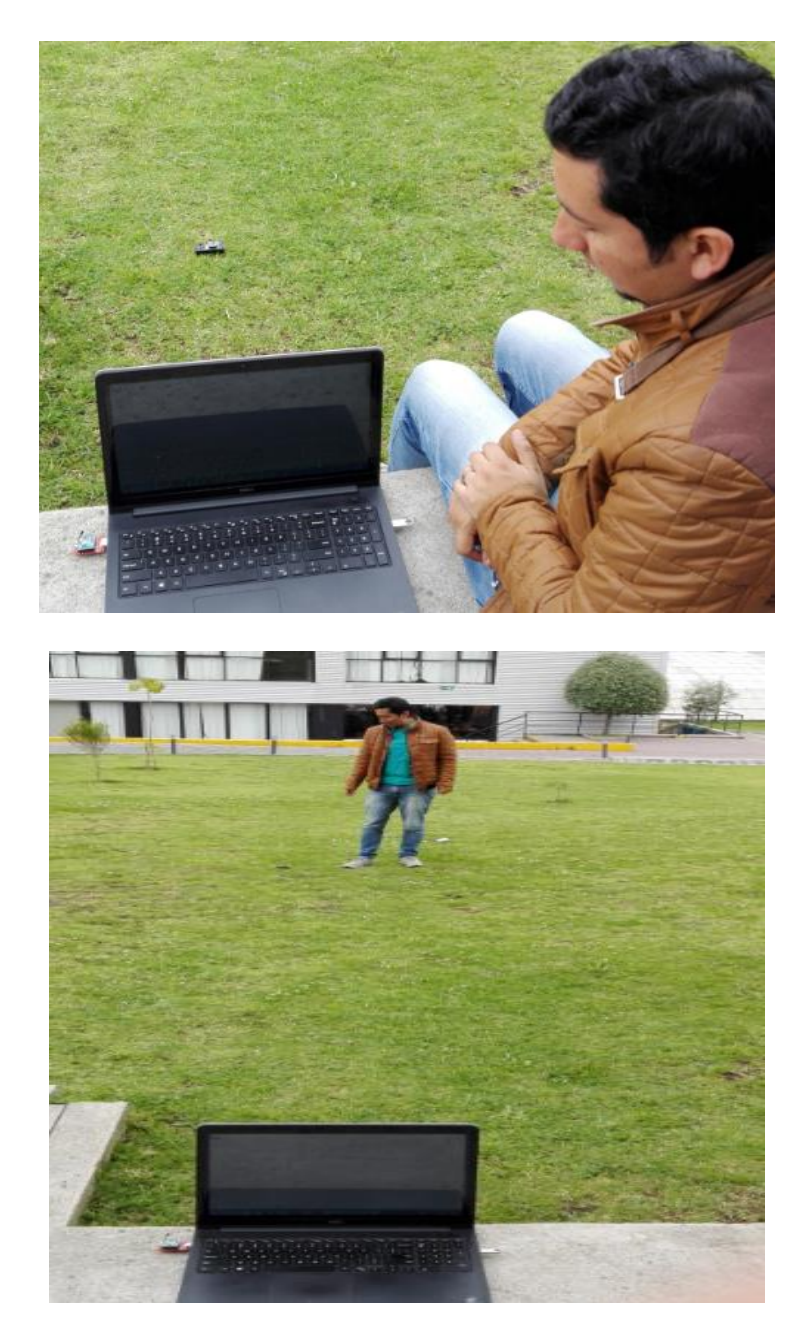

*Figura 101.* Recolección de datos a diferentes distancias

El cálculo de la constante n se lo realizó en el software Visual Studio mediante el siguiente código:

```
private void BtnKtsRssi_Click(object sender, EventArgs e)
{
    double Medida01 = Convert.ToInt32(TxtDis01.Text);
    double Medida02 = Convert.ToInt32(TxtDis02.Text);
    double Medida03 = Convert.ToInt32(TxtDis03.Text);
    double Medida04 = Convert.ToInt32(TxtDis04.Text);
    double Medida05 = Convert.ToInt32(TxtDis05.Text);
   double db1 = Convert.ToInt32(LblMed01.Text);
    double db2 = Convert.ToInt32(LblMed02.Text);
   double db3 = Convert.ToInt32(LblMed03.Text);
    double db4 = Convert.ToInt32(LblMed04.Text);
   double db5 = Convert.ToInt32(LblMed05.Text);
   db1 = db1 * (-1);db2 = db2 * (-1);db3 = db3 * (-1);db4 = db4 * (-1);db5 = db5 * (-1);double PL1 = db2 - db1;
   double PL2 = db3 - db1;
   double PL3 = db4 - db1;
   double PL4 = db5 - db1;
   double LO1 = 10 * Math.Log10(Medida02 / Medida01);double LO2 = 10 * Math.Log10(Medida03 / Medida01);double LO3 = 10 * Math.Log10(Medida04 / Medida01);double LO4 = 10 * Math.Log10(Medida05 / Medida01);double n1 = PL1 / LO1;
   double n2 = PL2 / LO2;
   double n3 = PL3 / LO3;
   double n4 = PL4 / LO4;
```

```
Kste = (n1 + n2 + n3 + n4) / 4; lblValConstante.Text = Kste.ToString("0.000");
```
Para la obtención de datos se realizaron varias mediciones a diferentes distancias, las cuales se determinaron mediante una cinta métrica partiendo desde el nodo coordinador y en línea recta, se fue moviendo el nodo 3 una distancia determinada y por medio del XCTU se obtuvo el valor del RSSI.

Tabla. 23.

*Datos obtenidos según la distancia y RSSI*

| Distancia (m) |           | 5       | 10    | 15        | 20        |
|---------------|-----------|---------|-------|-----------|-----------|
| RSSI (dBm)    | $-52$     | $-67$   | $-73$ | $-73$     | $-79$     |
|               | $-53$     | $-67$   | $-72$ | $-73$     | $-79$     |
|               | $-51$     | $-70$   | $-71$ | $-73$     | $-80$     |
|               | $-52$     | $-69$   | $-73$ | $-74$     | $-79$     |
|               | $-50$     | $-69$   | $-71$ | $-74$     | $-82$     |
|               | $-52$     | $-69$   | $-72$ | $-73$     | $-82$     |
| Promedio      |           |         |       |           |           |
| (dBm)         | $-51,666$ | $-68,5$ | $-72$ | $-73,333$ | $-80,166$ |

Con los datos obtenidos es necesario realizar un promedio en dBm, para poder aplicar la ecuación y así conocer el parámetro n.

Tabla. 24.

*Perdidas de propagación según las distancias obtenidas*

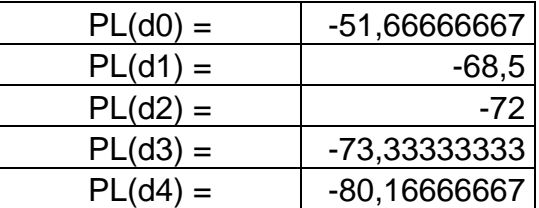

## Tabla. 25.

*Calculo de la diferencia de la pérdida de propagación*

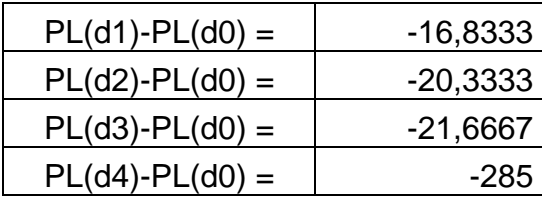

Tabla. 26.

*Calculo en db de la relación entre las distancias*

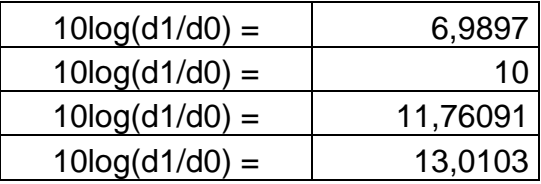

Tabla. 27.

*Cálculo de la constante n*

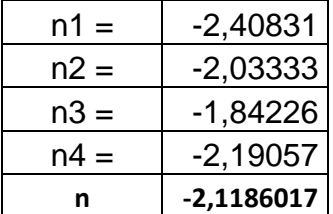

Una vez conocido el valor de la constante n ya se puede calcular la distancia entre los nodos.

Conociendo que A = -51,6666667

Tabla. 28.

*Cálculo de la distancia*

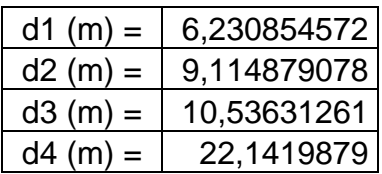

Tabla. 29.

*Comparación entre la distancia real y la teórica*

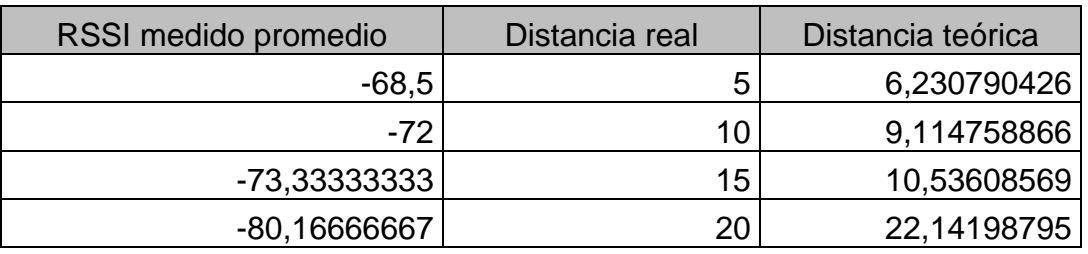

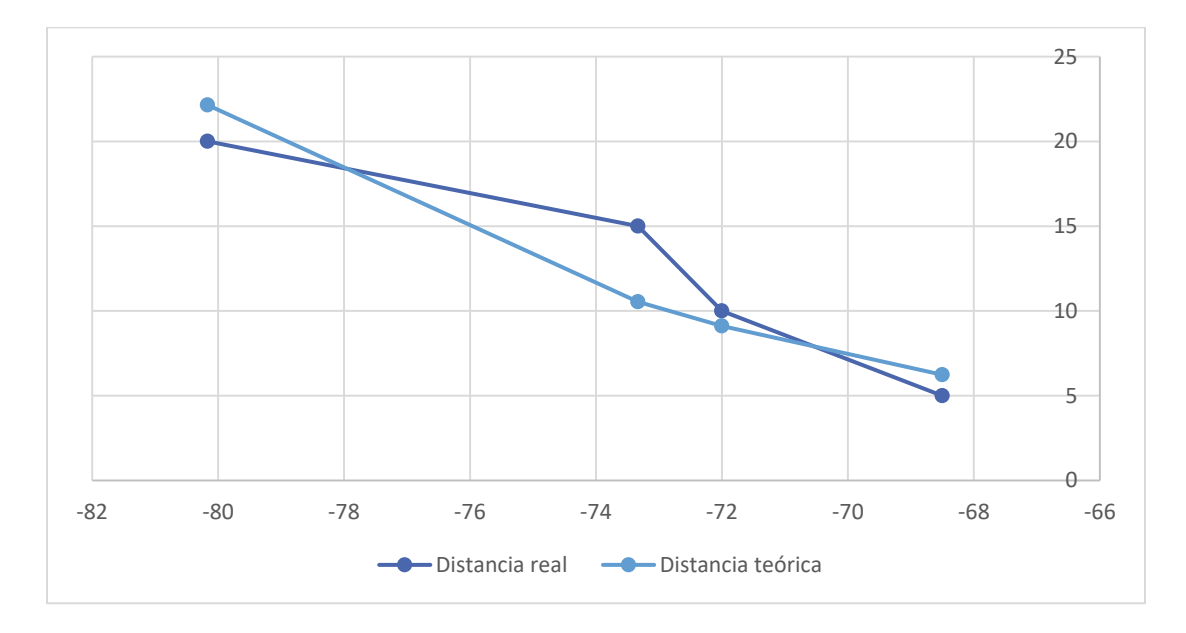

*Figura 102.* Gráfico comparativo entre la distancia real y teórica

De acuerdo a los resultados obtenidos, se puede verificar que los valores tienen una mayor similitud a una distancia de 5 metros y a una distancia de 10 metros, sin embargo, la tendencia se marcaría más contando con un mayor número de mediciones para cada punto, es decir, para distancias cortas, es más preciso el cálculo mediante el parámetro RSSI.

## **3.9. Pruebas mesh**

Las pruebas mesh se ejecutaron en 2 sitios:

- Exteriores de la sede Queri de la Universidad de las Américas
- Conjunto San Eduardo ubicado en la Av. Los Eucaliptos y Pérez Concha

Se escogieron dos ubicaciones diferentes para poder realizar pruebas en exteriores con línea de vista entre los nodos y en interiores para el caso del conjunto San Eduardo de modo que sea posible analizar el comportamiento en ambos escenarios.

Tabla. 30.

*Datos de las pruebas mesh*

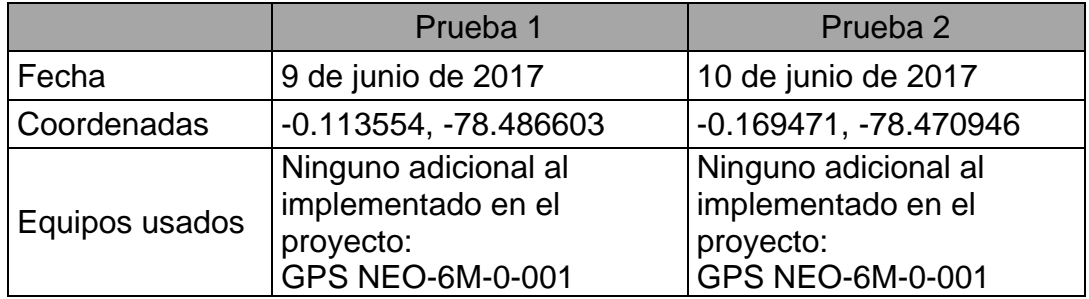

Para la validación de la red mesh en los exteriores de la sede Queri se procedió a realizar lo siguiente:

## **Escenario 1**

Apagar el Nodo 3 y verificar que los datos continúen llegando al Nodo Coordinador desde el Nodo 1 y Nodo 2.

## **Escenario 2**

Situar el Nodo 3 a una distancia de 20 metros del Nodo Coordinador y mover el Nodo 1 de modo que se vaya incrementando la distancia entre el Nodo 3 y el Nodo 1 y se pierda la conexión entre el Nodo Coordinador y el Nodo 1 y verificar que la los datos continúen llegando al Nodo Coordinador, la distancia se incrementa hasta que los datos del Nodo 1 ya no lleguen al Nodo Coordinador.

## **Escenario 3**

Configurar otro módulo Xbee S2C con el mismo PAN ID, el mismo canal y en modo Digimesh y verificar que se integre correctamente a la red ya establecida.

Luego de las pruebas realizadas se obtuvieron los siguientes resultados en cada caso:

## **Escenario 1**

La información del Nodo 1 y Nodo 2 llegó con éxito en el 100% de los casos.

## **Escenario 2**

Se verificó que la información llegó con un 100% de efectividad al Nodo Coordinador hasta con una distancia de 100 metros entre el Nodo 1 y el Nodo 3 que en este caso reenviaba la información del Nodo 1 hacia el Nodo Coordinador.

## **Escenario 3**

La adición del nuevo Nodo fue exitosa y se integró sin ningún problema a la red existente.

Para la validación de la red mesh en interiores se lo ejecutó como se lo indicó en el Conjunto San Eduardo ya que se tienen estructuras de bloques de viviendas y pocos espacios abiertos, en este caso los escenarios son los mismos y los resultados también excepto del escenario 2 ya que al existir obstáculos, se pudo verificar que el alcance se redujo a 20 metros solamente y en varias ocasiones se perdió la conectividad aún a distancias de entre 20 metros y 15 metros. Se concluyó que la cobertura de la red mesh en interiores depende principalmente de 2 factores:

- Interferencia por parte de otros equipos que operen en la banda de 2.4 GHz que es la que usa en este proyecto como puede ser en el caso de dispositivos wifi.
- Material de construcción de los obstáculos cercanos: objetos metálicos, paredes gruesas, etc.

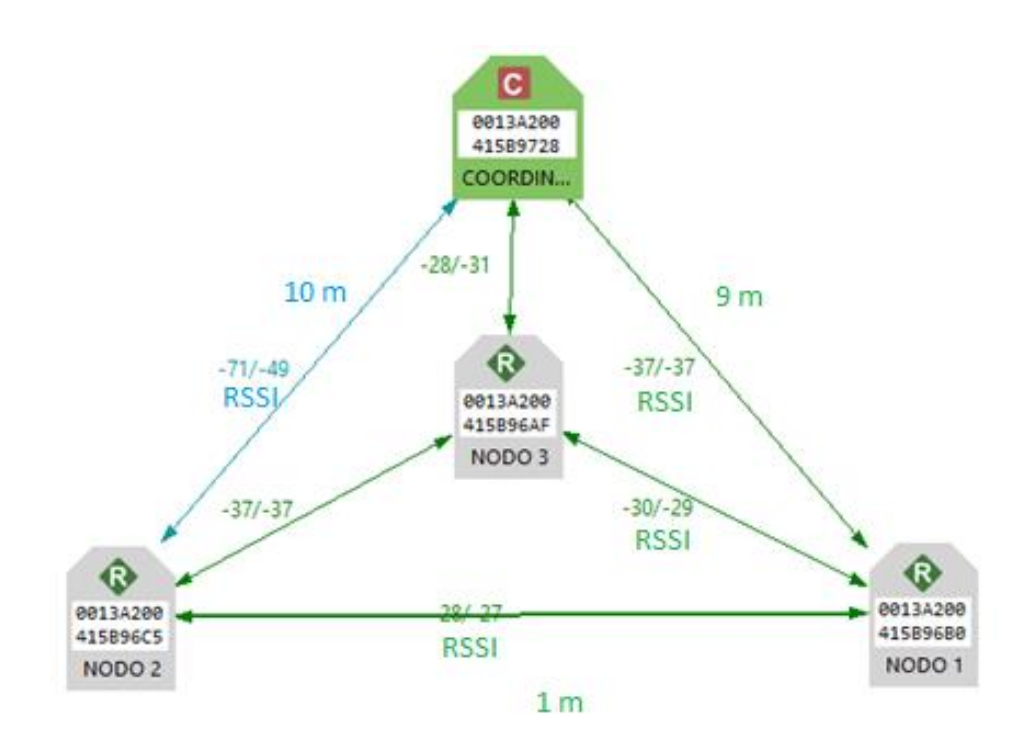

*Figura 103.* Visualización mediante software XCTU de red mesh

### **4. Conclusiones y recomendaciones**

En este capítulo se desarrollan las conclusiones que se pudieron obtener en el transcurso de la implementación del prototipo así como los resultados observados luego de las pruebas de campo, adicionalmente se incluyen algunas recomendaciones que se pueden tomar como referencia para futuros desarrollos de proyectos similares.

## **4.1. Conclusiones**

Se logró implementar una red de sensores inalámbricos que efectivamente cumplen la función de una red mesh, la información puede ser transmitida a una distancia de 100 metros en exteriores y a 20 metros en interiores y sin pérdida de datos entre un nodo y otro pero el alcance se puede extender introduciendo más nodos configurados como routers, de este modo se cumple con la homogeneidad planteada en los objetivos ya que mediante el uso del protocolo Digimesh, se simplifica la configuración necesaria que se debe realizar en un dispositivo Xbee para poder incorporarlo a la red mesh y éstos nuevos nodos funcionan de la misma manera que el resto de nodos de la red.

Mediante la implementación del modo API se logró dotar de robustez al sistema así como proporcionarle flexibilidad ya que al trabajar con paquetes, es posible diferenciar el tipo de operación que se desea que el módulo Xbee ejecute, adicionalmente, cada paquete cuenta con la dirección de destino de la información con lo cual se simplifica el proceso de direccionamiento. Adicionalmente, la implementación del modo API permite la configuración remota de los nodos por lo que también se optimizan recursos físicos en caso de que el nodo se encuentre en un lugar alejado y poco accesible.

Los datos presentados en la interfaz gráfica son en vivo, la única limitación viene dada por el tiempo que demoran los sensores en tomar las mediciones, y ya que se tiene implementada una base de datos para almacenar información, se puede realizar un análisis estadístico de las mediciones obtenidas y obtener información útil sobre las condiciones ambientales.

Se verificó que el sensor GPS NEO-6M-0-001 posee un retardo de hasta de 12 minutos para presentar información relacionada a la ubicación de los nodos cuando se encuentra en interiores, esto a pesar que el fabricante indica que el sensor demora alrededor de 27 segundos para presentar la primera medición, se concluye que aunque el sensor es preciso, tiene dificultades para conectarse con los satélites cuando se tienen obstrucciones directas por lo que es mucho más efectivo en exteriores.

Se validó que los datos obtenidos con los sensores luego de realizar las pruebas están dentro de los rangos de precisión propios de cada sensor. Para confirmar que los datos obtenidos por los sensores tanto en el nodo 1 como en el nodo 2 fue necesario comparar los resultados con equipos de precisión como se lo presentó en el capítulo 2, todos los sensores presentaron mediciones con una diferencia mínima entre los valores tomados con los sensores los de referencia proporcionados por equipos de precisión, a excepción del sensor SHT11 ya que en la obtención de datos de la humedad relativa del suelo presento un porcentaje de variación del 11.25% con respecto a las prácticas del laboratorio realizadas, sin embargo, se concluye que tener una mayor confiabilidad en los resultados del laboratorio, es necesario tomar como mínimo 10 muestras y 10 réplicas de suelos diferentes, adicionalmente hay que tener en cuenta que en las especificaciones del sensor SHT11, el fabricante indica que el módulo sensor viene completamente calibrado.

Se determinó que el cálculo de las distancias de los nodos mediante el uso del parámetro RSSI se aproxima a los valores reales de la distancia mientras la distancia entre los nodos 1 y 2 incrementa con respecto al nodo de referencia, por lo que es factible usar este parámetro para determinar las distancias aproximadas de todos los nodos en una red de hasta 100 metros, que es la distancia máxima a la cual se puede transmitir información en exteriores para este prototipo, sin necesidad de medir las distancias mediante medios físicos.

### **4.2. Recomendaciones**

Se debe procurar alimentar el Arduino UNO con un voltaje mínimo de 5 voltios ya que se pudo validar que con un voltaje menor, las mediciones entregadas por los sensores son incoherentes en muchos casos.

El tiempo de funcionamiento de los nodos 1 y 2 es de aproximadamente 20 minutos, esto se debe a que la capacidad de las baterías es muy limitada, se recomienda la alimentación mediante paneles solares para mejorar e tiempo de funcionamiento de los nodos.

Se debe tener en cuenta que el tamaño máximo de información útil, en este caso se refiere a la información de las medidas tomadas por los sensores y las coordenadas de los GPS, que se puede transmitir dentro de un paquete es de 100 bytes, por lo tanto se recomienda que previo a armar la trama, se verifique el tamaño de la información a enviar ya que si se excede el tamaño máximo, será necesario dividir la información para formar 2 o más tramas según sea el caso lo cual va complicando el diseño del sistema.

Una mejora para el proyecto actual consiste en la implementación de un sistema de riego a este proyecto ya que tal como está planteado el proyecto actualmente, se puede adquirir información útil sobre las condiciones del medio ambiente y del suelo, sin embargo, para que sea una solución más completa, es necesario incluir dispositivos que permitan alterar las condiciones mencionadas, uno de estos dispositivos podría ser un sistema de riego remoto que se pueda activar si se determina que la humedad del suelo entregada por el sensor está debajo de los parámetros aceptables.

Para una implementación en campo, se recomienda desarrollar una aplicación en Android de modo que sea mucho más sencillo acceder a los datos ya que se evitaría llevar una laptop y en su lugar utilizar un teléfono inteligente que es mucho más pequeño, igualmente se podría implementar Digi Device Cloud, el cual permitiría

administrar la red WSN y le daría autonomía, seguridad y acceso a los datos desde cualquier lugar y en cualquier momento.

### **REFERENCIAS**

- Ruiz, A. y Molina, J. (2010). Automatización y telecontrol de sistemas de riego. (1.\* ed.). Barcelona, España: Marcombo.
- Fernández, M., Ordieres, J.,Martínez, F., González, A., Alba, F., Lostado, R. y Pernía, A. (2009). Redes inalámbricas de sensores: teoría y aplicación práctica. (1.\* ed.). Logroño, España: Edmans.
- Gutierrez, J., Callaway, E. y Barret, R. (2004). *Low-rate wireless personal area networks: enabling wireless sensor networks*. (1.\* ed.). Nueva York, Estados Unidos: Standards Information Network.
- Digi. (s.f.). *Zigbee wireless standar*. Recuperado el 10 de febrero de 2017 de https://www.digi.com/resources/standards-andtechnologies/rfmodems/zigbee-wireless-standard
- Electronicdesign. (s.f.). *What's the difference between IEEE 802.15.4 and Zigbee wireless?* Recuperado el 15 de febrero de 2017 de http://electronicdesign.com/what-s-difference-between/what-sdifference-between-ieee-802154-and-zigbee-wireless
- Digi. (s.f.). *Wireless mesh networking Zigbee vs. Digimesh*. Recuperado el 1 de febrero de 2017 de https://www.digi.com/pdf/wp\_zigbeevsdigimesh.pdf
- Mfbarcell. (s.f.). *Wireless sensor network*. Recuperado el 20 de marzo de 2017 de http://www.mfbarcell.es/conferencias/wsn.pdf
- Chartuni, E., De Asis, F. Marcal, D. y Ruz, E. (2007). Agricultura de precisión. (1.\* ed.). Brasil: Embrapa.
- Agriculturadeprecision. (s.f.). Agricultura de precisión. Recuperado el 25 de marzo de 2017 de http://www.agriculturadeprecision.org/
- Oyarce, A. (2008). Guia del usuario Xbee Series 1. Recuperado el 9 de junio de 2017 de http://olimex.cl/website\_MCI/static/documents/XBee\_Guia\_Usuario.pdf
- Cobos, E. (2007). Estudio de las redes sensoriales como una nueva alternativa de comunicación inalámbrica. Sangolquí, Ecuador: Escuela Politécnica del Ejército.
- Chartuni, E. y Magdalena, C. (2014). Manual de agricultura de precisión. Recuperado el 9 de junio de 2017 de http://www.procisur.org.uy/adjuntos/fb97915de88a\_ura\_de\_precision.pd f
- Ecured. (s.f.). Agricultura de precisión. Recuperado el 9 de junio de 2017 de https://www.ecured.cu/Agricultura\_de\_Precisi%C3%B3n
- Sparkfun. (s.f.). *Xbee / Xbee PRO RF modules*. Recuperado el 26 de marzo de 2017 de https://www.sparkfun.com/datasheets/Wireless/Zigbee/XBee-Datasheet.pdf
- Faludi, R. (2011). *Building wireless sensor networks.* (1.\* ed.). Estados Unidos: O'Reilly
- Rfwireless-world. (s.f.). *Difference between Zigbee XBEE ZNet and XBEE PRO ZNet 2.5 RF Module.* Recuperado el 9 de junio de 2017 de http://www.rfwireless-world.com/Terminology/Zigbee-XBEE-ZNet-vs-XBEE-PRO-ZNet.html

**ANEXOS** 

## Características principales XBEE S2C y XBEE PRO S2C

## GUÍA DE REFERENCIA PARA XBee S2C PRO S

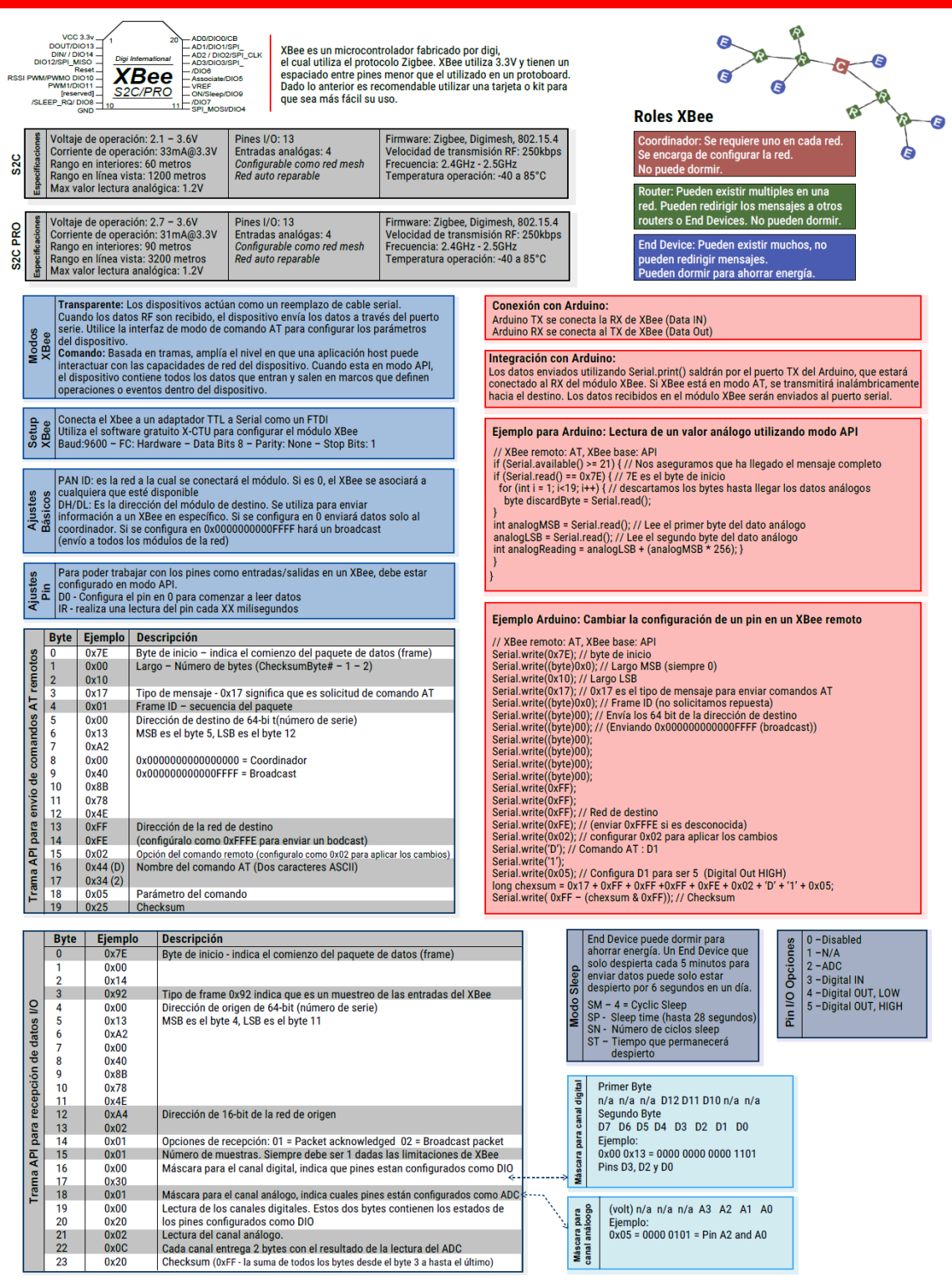

Hoja de datos, BMP085

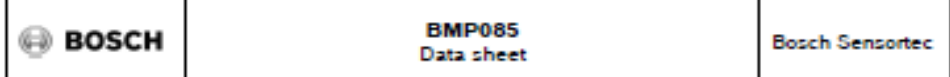

### **BMP085 Digital pressure sensor**

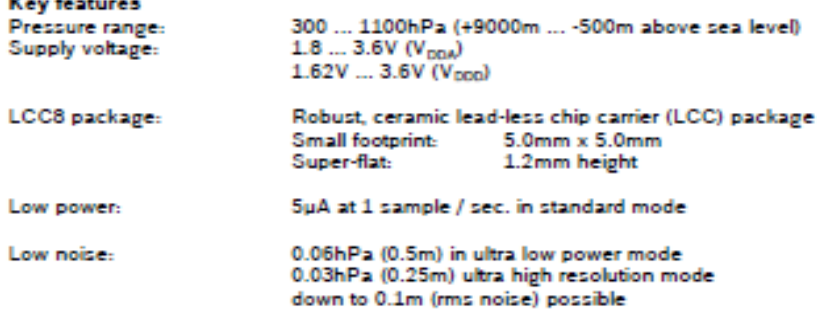

- Temperature measurement included<br>-  $\mathsf{I}^2\mathsf{C}$  interface

 $\mathbf{u} = \mathbf{v} + \mathbf{v}$ 

- Fully calibrated<br>- Pully calibrated<br>- Pb-free, halogen-free and RoHS compliant,

 $-$  MSL  $1$ 

New features comparison

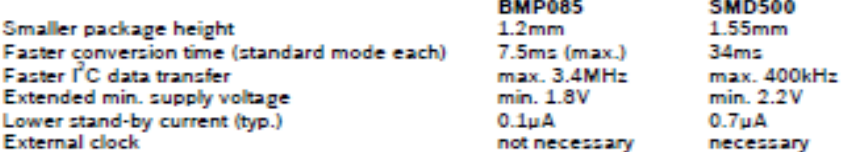

#### **Typical applications**

- . Enhancement of GPS navigation (dead-reckoning, slope detection, etc.)
- . In- and out-door navigation
- · Leisure and sports
- Weather forecast
- · Vertical velocity indication (rise/sink speed)

#### **Rev. 1.2**

Page 2

15 October 2009

© Bosch Sensortec GmbH reserves all rights even in the event of industrial property rights. We reserve all rights of disposal such<br>as copying and passing on to third parties. BOSCH and the symbol are registered trademarks

Anexo<sub>.3</sub>

Hoja de datos, DHT 22

# **Aosong Electronics Co., Ltd**

Your specialist in innovating humidity & temperature sensors

### 1. Feature & Application:

- \* Full range temperature compensated \* Relative humidity and temperature measurement
- \* Calibrated digital signal \*Outstanding long-term stability \*Extra components not needed
- \* Long transmission distance \* Low power consumption \*4 pins packaged and fully interchangeable

### 2. Description:

DHT22 output calibrated digital signal. It utilizes exclusive digital-signal-collecting-technique and humidity sensing technology, assuring its reliability and stability.Its sensing elements is connected with 8-bit single-chip computer.

Every sensor of this model is temperature compensated and calibrated in accurate calibration chamber and the calibration-coefficient is saved in type of programme in OTP memory, when the sensor is detecting, it will cite coefficient from memory.

Small size & low consumption & long transmission distance(20m) enable DHT22 to be suited in all kinds of harsh application occasions.

Single-row packaged with four pins, making the connection very convenient.

### 3. Technical Specification:

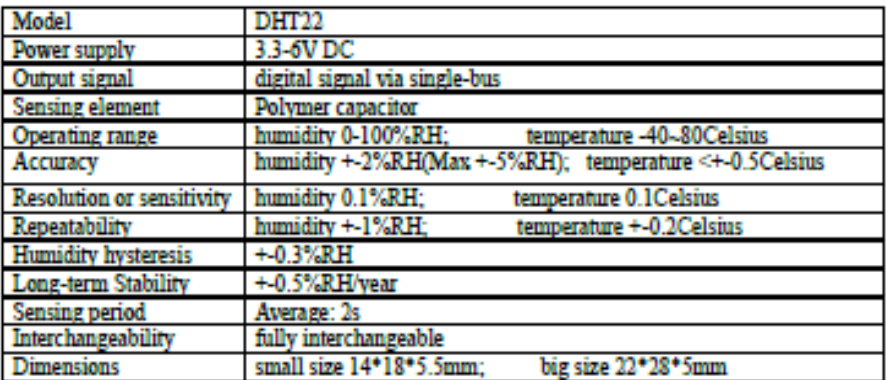

### 4. Dimensions: (unit----mm)

### 1) Small size dimensions: (unit----mm)

Thomas Liu (Business Manager)

Email: thomasliu198518@yahoo.com.cn

Hoja de datos, sensor de luz

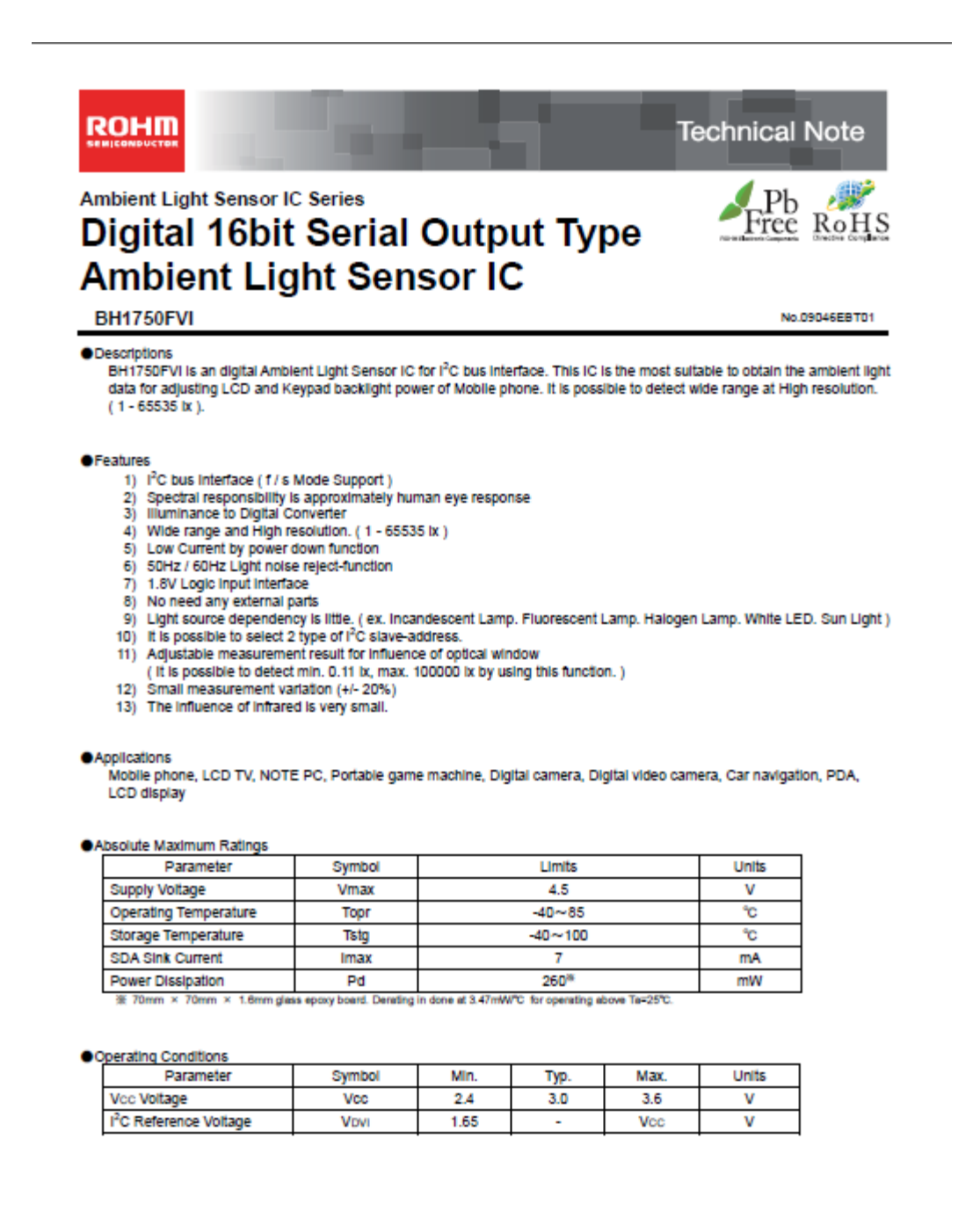

www.rohm.com C 2009 ROHM Co., Ltd. All rights reserved.

Hoja de datos, radiación UV ML8511

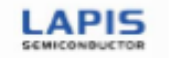

FEDL8511-05 Issue Date: March 08, 2013

# **ML8511**

**UV Sensor with Voltage Output** 

### **GENERAL DISCRIPTION**

The ML8511 is a UV sensor, which is suitable for acquiring UV intensity indoors or outdoors. The ML8511 is equipped with an internal amplifier, which converts photo-current to voltage depending on the UV intensity. This un standby current is  $0.1\mu$ A, thus enabling a longer battery life.

### **FEATURES**

• Photodiode sensitive to UV-A and UV-B

- · Embedded operational amplifier
- · Analog voltage output
- 
- Low supply current (300µA typ.) and low standby current (0.1µA typ.)<br> Low supply current (300µA typ.) and low standby current (0.1}<br> Small and thin surface mount package (4.0mm x 3.7mm x 0.73mm, 12-pin ceramic QFN)

#### **APPLICATIONS**

· Smart phone, Watch, Weather station, Bicycle navigation, Accessary, Gaming

### **BLOCK DAIAGRAM**

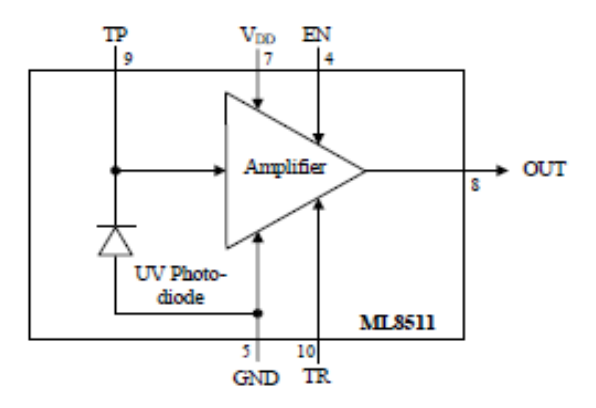

#### PIN CONFIGURATIONS

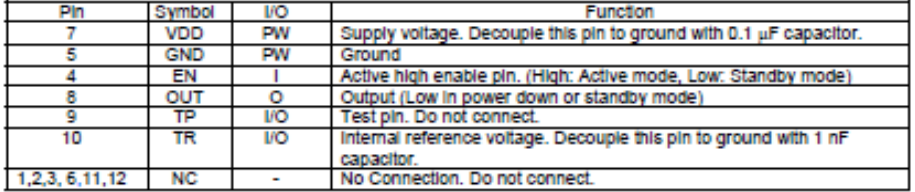

### Hoja de datos, SHT11

#### Datasheet SHT1x

### **Sensor Performance**

#### **Relative Humidity**

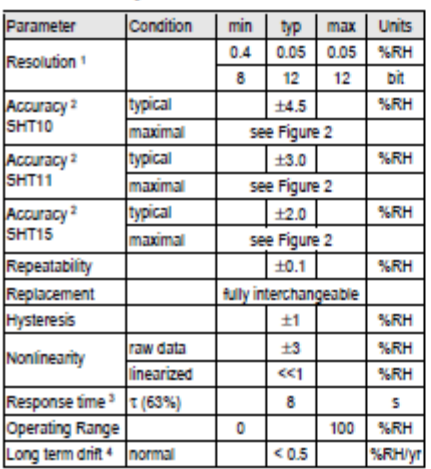

#### Temperature

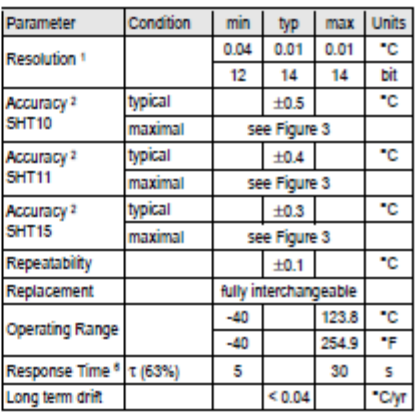

**SENSIRION** 

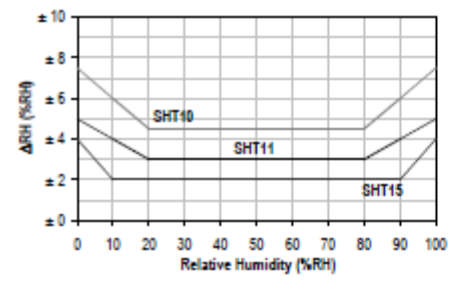

Figure 2: Maximal RH-accuracy at 25°C per sensor type.

#### **Electrical and General Items**

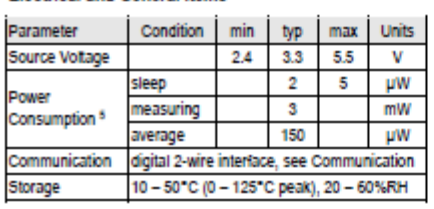

<sup>1</sup> The default measurement resolution of is 14bit for temperature and 12bit for humidity. It can be reduced to 12/8bit by command to status register.

2 Accuracies are tested at Outgoing Quality Control at 25°C (77°F) and 3.3V. Values exclude hysteresis and non-linearity.

3 Time for reaching 63% of a step function, valid at 25°C and 1 m/s alriow.

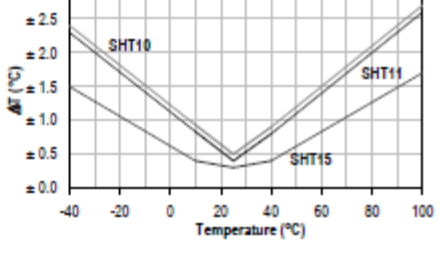

Figure 3: Maximal T-accuracy per sensor type.

### Packaging Information

 $± 3.0$ 

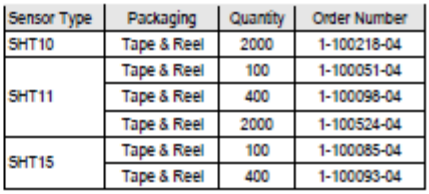

4 Value may be higher in environments with high contents of volatile organic compounds. See Section 1.3 of Users Guide.

- 5 Values for VDD=5.5V at 25°C, average value at one 12bit measurement per second.
- 8 Response time depends on heat capacity of and thermal resistance to sensor substrate.

### Cálculo parámetro RSSI

1 - Cálculo de distancia entre los nodos de una red... VARA, Nahuel et al

# CÁLCULO DE DISTANCIA ENTRE LOS NODOS DE UNA RED INALÁMBRICA ZIGBEE EN FUNCIÓN DEL PARÁMETRO RSSI

Nahuel Vara, German A. Poletto, Dr. Manuel Cáceres, Dr. Arturo J. Busso (\*)

RESUMEN: Como respuesta al avance de la radiodifusión de bajo consumo, surge el protocolo Zigbee que permite la implementación de redes inalámbricas de microcontroladores, con topologías avanzadas y el acceso a parámetros involucrados en la comunicación, lo que permite la creación de las llamadas redes inteligentes.

De los parámetros de potencia involucrados en la comunicación se plantea la posibilidad de establecer la ubicación de los nodos de una red a partir de la triangulación, para lo cual es necesario inicialmente estimar la distancia entre ellos. Para este fin, se implementó una red Zigbee punto a punto con dos dispositivos Xbee Serie 2 PRO con el objetivo de verificar la posibilidad de estimar la distancia entre ambos a partir del parámetro RSSI que es un indicador de la potencia percibida en la antena del dispositivo. Para ello se utilizan fórmulas empíricas ampliamente probadas en otras tecnologías inalámbricas como WiFi y Bluetooth.

De las muestras de RSSI obtenidas, se puede verificar que es posible estimar la distancia a partir de la potencia promedio con un error que disminuye a medida que los nodos se alejan, lo que permite obtener el orden de magnitud de la separación entre ambos.

Palabras Zigbee, Xbee, claves: RSSI. Microcontroladores, Ina-Red lámbrica **WSN**  $d\mathbf{e}$ Sensores,

INTRODUCCIÓN: Con el avance de la tecnología de comunicación empiezan a notarse las verdaderas ventajas de mantener los elementos de un sistema interconectados entre sí. El mundo de los microcontroladores no es ajeno a esto, y dicha tendencia tuvo como consecuencia el desarrollo de protocolos de comunicaciones y dispositivos pequeños, de bajo costo, inteligentes y lo suficientemente versátiles para adaptarse a las redes actuales.

En particular Zigbee es un protocolo de comunicación que ofrece la posibilidad de interconectar microcontroladores inalámbricamente y que además permite el acceso a parámetros muy importantes involucrados en la comunicación. Dicho protocolo es utilizado por los fabricantes de componentes electrónicos para la construcción de módulos de comunicación configurables y programables que permiten facilitar la implementación de una red de sensores (o WSN por sus siglas en ingles), entre otras aplicaciones.

Así, una red de sensores está compuesta por los llamados nodos, que son dispo-

<sup>(\*)</sup> Grupo Energías Renovables - FaCENA - UNNE - Av. Libertad 5470, CP 3400, corrientes, Argentina tel. +54 (0)3783 473931 ext. 116 - e-mail: nahuel.vara@gmail.com
sitivos generalmente pequeños, equipados con sensores, microcontroladores y radiotransmisores, por lo que un nodo no solo tiene la capacidad de medir un parámetro, sino también de procesar información y comunicarse con otros nodos.

Es importante en una red de sensores, conocer la ubicación de los mismos para darle significado a las variables medidas. Si bien en la actualidad existen módulos externos que permitirían la localización de un nodo con una buena precisión, estos resultan costosos y muchas veces el consumo extra que incorporan al nodo resulta en un problema.

Las características y la disponibilidad que ofrece Zigbee de la información que hace a la comunicación, como ser la potencia de recepción y transmisión, establece la posibilidad de estimar la distancia existente entre un nodo y otro, lo que a su vez permitiría incluir la función de localización física de los nodos de una red a partir del cálculo de triangulación.

Con el objetivo de establecer los estudios preliminares para lograr la localización de nodos en una red Zigbee a partir de la triangulación, se verificó la posibilidad de estimar la distancia entre dos nodos en función de la potencia de la señal realizando mediciones de potenciadistancia y definiendo el error cometido.

## EL PARÁMETRO RSSI

Uno de los parámetros que el protocolo Zigbee dispone es el indicador de potencia de señal recibida o RSSI por sus siglas en inglés (Received Signal Strength Indicator) que es una escala de referencia utilizado para medir la potencia en la antena del módulo receptor asociado al último paquete de información recibido. Este parámetro está ampliamente estudiado ya

que es también utilizado en tecnologías como WiFi y Bluetooth. En el caso particular de los módulos de comunicación Xbee (fabricados por Digi) que utilizan el protocolo Zigbee, la referencia utilizada es de 1mW y la unidad es el dBm.

De la teoría electromagnética es sabido que la potencia de la señal disminuye con el cuadrado de la distancia según lo indica la ecuación de Friis para transmisión en el espacio libre (C. A. Balanis (2005)). Sin embargo, existen ecuaciones para el parámetro RSSI basadas en datos empíricos (Oguejiofor (2013)) que establecen que la perdida de propagación de la señal recibida por un nodo a una distancia d. del nodo transmisor es:

$$
P_L(d_i)[dB] = P_L(d_0)[dB] + 10n \log_{10} \frac{d_i}{d_0} \qquad (1)
$$

Donde  $P_{r}(d_{0})$  es la perdida de propagación a una distancia de referencia conocida  $d_0$  (generalmente  $d_0=1$ m). n es una constante que depende del medio y de los obstáculos que existan entre los nodos. En el espacio libre n=2, sin embargo, en un entorno real la propagación de la señal se ve afectada por fenómenos de reflexión, difracción y dispersión debido a los obstáculos del entorno, por lo que debe ser medida empíricamente.

De la ecuación anterior se tiene que:

$$
n = \frac{P_L(d_i) - P_L(d_0)}{10 \log_{10} \frac{d_i}{d_0}}
$$
 (2)

Dicha ecuación permite la estimación de la constante n a partir de la medición de potencia en las antenas de los nodos y la distancia que los separa.

Finalmente, la potencia  $\mathrm{d}\mathrm{e}$  $se$ ñal recibida será (E. Lau  $(2008)$ :

$$
RSSI[dBm] = -10n \log_{10} d + A[dBm] \quad (3)
$$

 $\overline{Q}$ 

Donde n es la constante de perdida ya mencionada, d es la distancia entre el nodo transmisor y el receptor en metros y  $A$  es el valor de RSSI en la entena de un receptora a una distancia de 1 metro del transmisor.

Despejando se obtiene:

$$
d = 10^{-\frac{RSSI - A}{10n}} \tag{4}
$$

Xbee es un módulo de comunicación para interconectar microcontroladores a .<br>través del protocolo Zigbee, sin embargo la comunicación entre el modulo y el microcontrolador, o el modulo y el ordenador encargado de configurar el dispositivo se

realiza a través de una comunicación por puerto serial. Existen aplicaciones de computadora que permiten configurar, programar y testear los dispositivos Xbee para su caracterización.

Para la estimación de la distancia que separa dos módulos a través del parámetro RSSI se utilizó el software XCTU 6.1 desarrollado por Digi para módulos Xbee que incluye una herramienta llamada "Range Test" que facilita la lectura del parámetro RSSI entre dos o más módulos de una red.

Se utilizaron dos módulos Xbee Serie 2 PRO con antena monopolo configurados para una comunicación punto a punto.

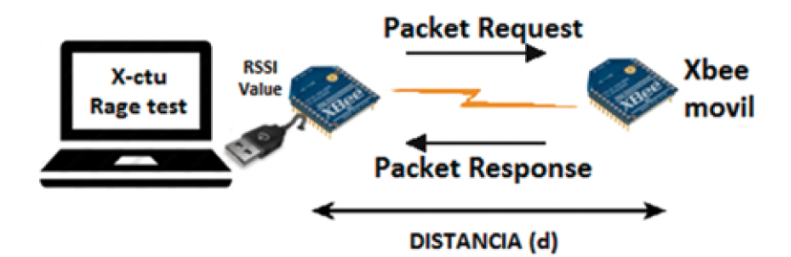

Figura 1: Diagrama de conexiones y enlaces utilizado

El lugar donde se realizaron las mediciones fue la zona de canchas de futbol del Campus Universitario Deodoro Roca de la UNNE ubicado en la Avenida Libertad 5470 de la Ciudad de Corrientes. Dicho lugar permitió medir la potencia de las señales con los fenómenos de reflexión, difracción y dispersión disminuidos debido a la ausencia de obstáculos o elementos donde la señal pudiera reflejarse.

El proceso de medición consistió en fijar uno de los módulos en un sitio conveniente conectado a una computadora encargada de recabar los datos de potencia arrojados por el dispositivo y otro Xbee móvil conectado a una Tablet. Manteniendo fijas las orientaciones relativas de los módulos para que la polaridad de las antenas fuera la misma en las distintas mediciones, se alejó uno de otro en línea recta. La distancia entre los módulos se midió con una cinta métrica.

La tarea del software utilizado consistió en el envío de un paquete de información por parte del módulo conectado a la computadora con destino al módulo ubicado a una distancia conocida, dicho paquete daba la orden a este último de informar al origen, es decir al Xbee conectado al ordenador, el valor de RSSI del último paquete recibido. El ordenador se encargaba de leer constantemente el valor de RSSI informado y de mostrarlo en pantalla en dBm. Además

10

realizaba un gráfico de RSSI en función del tiempo. Así, se registraron 8 valores de RSSI cada 5 metros de distancia entre los módulos a una tasa de 4 muestras por minuto y para una distancia de hasta 50 metros.

## **RESULTADOS**

En primer lugar se midió el valor de RSSI a una distancia de 1 metro, necesario para utilizar la formula (2). Como puede verse en la siguiente tabla, A= -36dBm.

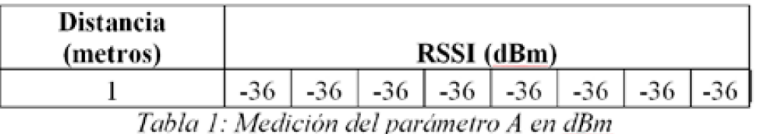

De las mediciones de RSSI realizadas a distintas distancias, se obtuvieron los siguientes resultados:

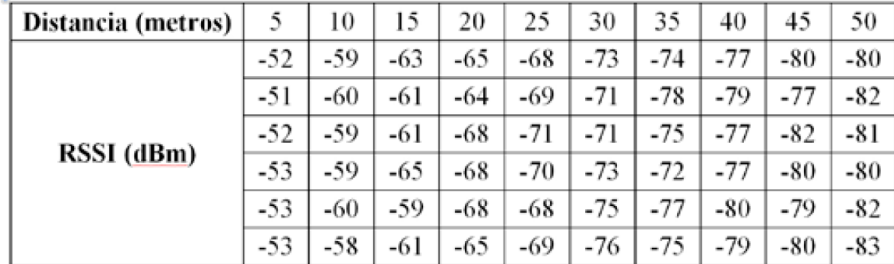

Tabla 2: Valores de RSSI medidos para distintas distancias de separación entre nodos

A partir de esta tabla es posible determinar la constante n dado por la ecuación (1). En promedio n=2,5682.

Con las constantes calculadas es posible establecer finalmente los valores de distancias en función de los datos de RSSI con la formula (3). Se agrega además una fila correspondiente a las potencias promedio medidas que serán las usadas para calcular la distancia teórica y el error absoluto:

| <b>Distancia</b><br>Real | <b>RSSI Medido</b><br>Promedio | Distancia<br>Teórica | Error absoluto<br>(metros) | Error<br>relativo |
|--------------------------|--------------------------------|----------------------|----------------------------|-------------------|
| 5                        | $-52,333$                      | 4,591                | 0,409                      | 0,082             |
| 10                       | $-59,167$                      | 7,981                | 2,019                      | 0,202             |
| 15                       | $-61,667$                      | 9,986                | 5,014                      | 0,334             |
| 20                       | $-66,333$                      | 15,174               | 4,826                      | 0,241             |
| 25                       | $-69,167$                      | 19,563               | 5,437                      | 0,217             |
| 30                       | $-73,167$                      | 28,002               | 1,998                      | 0,067             |
| 35                       | $-75,167$                      | 33,501               | 1,499                      | 0,043             |
| 40                       | $-78,167$                      | 43,841               | 3,841                      | 0,096             |
| 45                       | $-79,667$                      | 50,151               | 5,151                      | 0,114             |
| 50                       | $-81,333$                      | 58,234               | 8,234                      | 0,165             |

Tabla 3: RSSI medido promedio, distancia teórica y errores calculados a partir de las mediciones realizadas y las ecuaciones mencionadas.

Es posible realizar una mejor comparación entre el valor real de la distancia de separación entre nodos y el teórico obtenido a partir de aplicar la fórmula (3) para los valores de RSSI medidos.

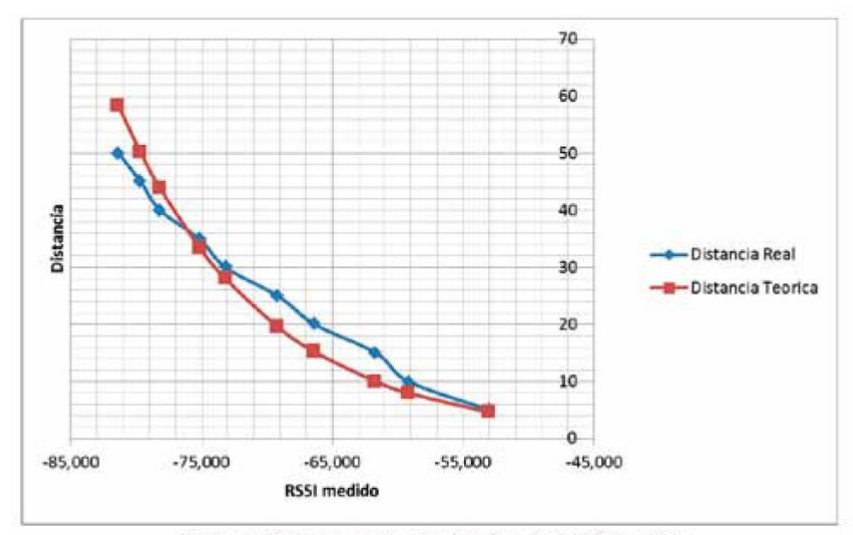

Figura 2: Distancia teórica y real en función del RSSI medido

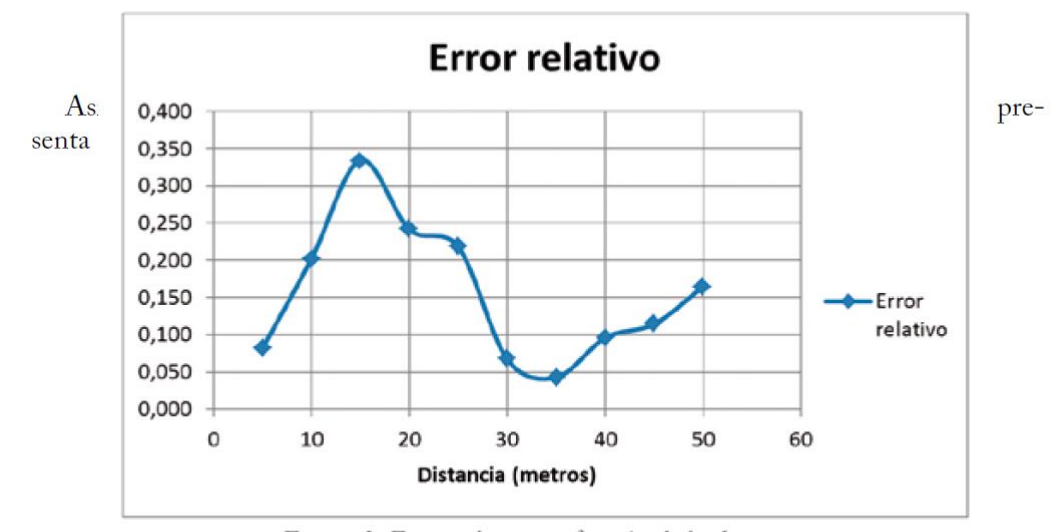

Figura 3: Error relativo en función de la distancia.

 $\blacksquare$